# **RANCANG BANGUN**

# **APLIKASI PEMBELAJARAN MELALUI VIDEO BERBASIS WEB**

# **MENGGUNAKAN STANDART SCORM 2004**

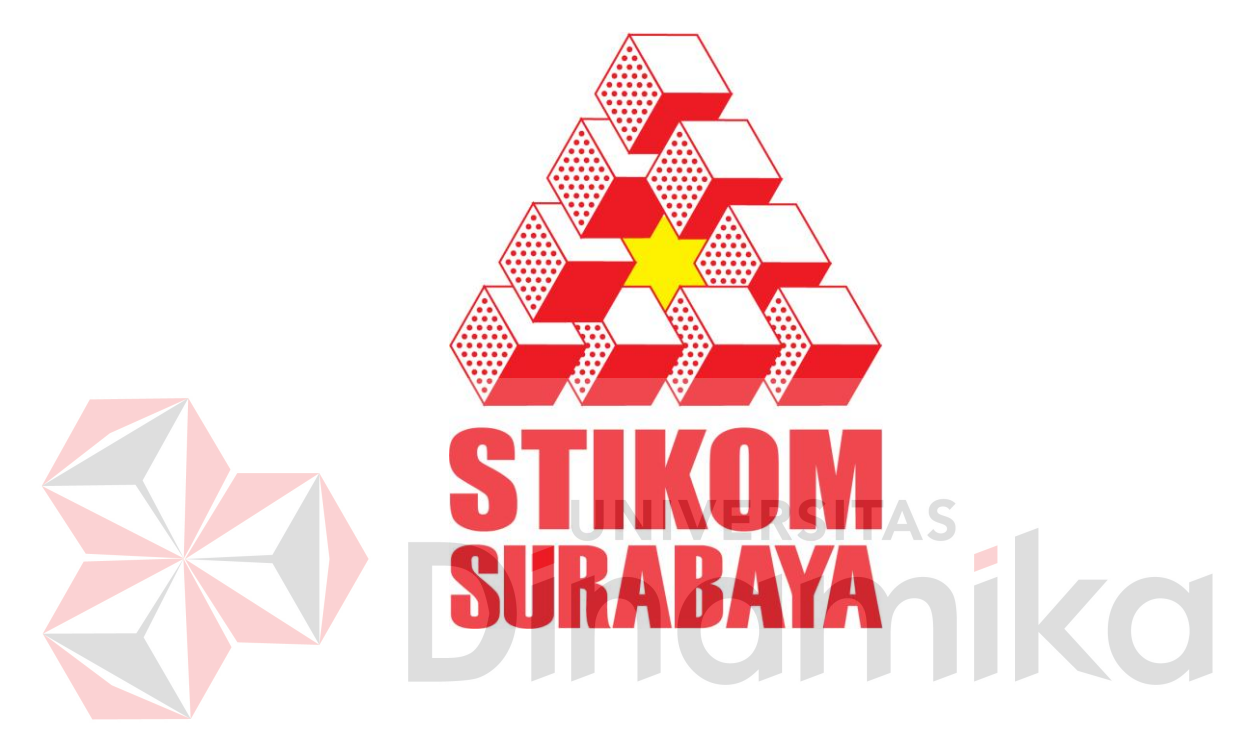

# Oleh:

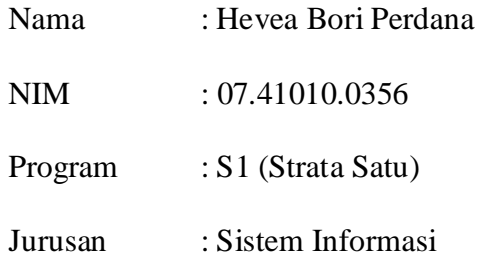

# **SEKOLAH TINGGI**

# **MANAJEMEN INFORMATIKA & TEKNIK KOMPUTER**

# **SURABAYA**

**2011**

# **Tugas Akhir RANCANG BANGUN APLIKASI PEMBELAJARAN MELALUI VIDEO BERBASIS WEB MENGGUNAKAN STANDAR SCORM 2004**

dipersiapkan dan disusun oleh

# **Hevea Bori Perdana**

# **NIM : 07.41010.0356**

Telah diperiksa, diuji, dan disetujui oleh Dewan Penguji pada: Mei 2011

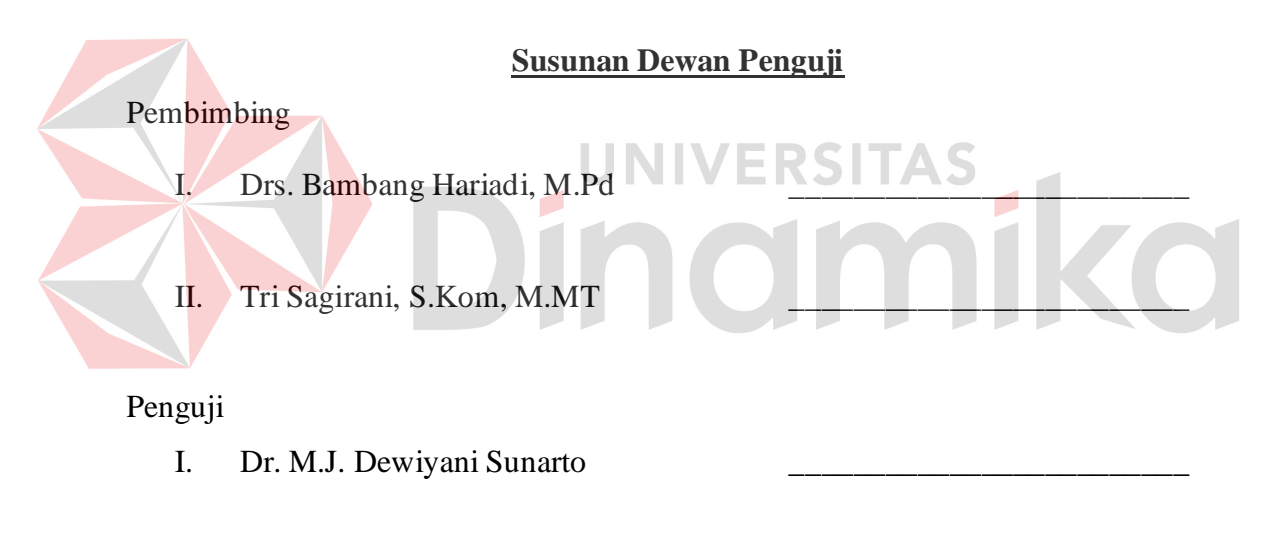

II. Panca Rahardiyanto, S.Kom, M.MT

Tugas Akhir ini telah diterima sebagai salah satu persyaratan untuk memperoleh gelar Sarjana

> Pantjawati Sudarmaningtyas, S.Kom Pembantu Ketua Bidang Akademik

**SEKOLAH TINGGI MANAJEMEN INFORMATIKA & TEKNIK KOMPUTER SURABAYA** 

#### **ABSTRAK**

Dalam suatu organisasi pendidikan, pelatihan dan pembelajaran merupakan suatu aktivitas yang sangat penting. Saat ini pelatihan dan pembelajaran dapat dilakukan dengan menggunakan teknologi informasi yang kini berkembang sedemikan pesatnya tanpa memandang siapa pelakunya, tanpa batasan tempat dan waktu. Bentuk pelatihan dan pembelajaran demikian dikenal dengan istilah *e-Learning,* salah satu cara yang dilakukan dalam *e-Learning* adalah dengan memanfaatkan media pembelajaran berupa video.

Berdasarkan uraian diatas, maka dibangun suatu sistem pembelajaran online multimedia interaktif dengan standart SCORM, dimana standar SCORM 2004 menerapkan acuan pada *E-Learning*. Terdapat tiga acuan utama untuk SCORM 2004, yaitu pertama sistem harus dengan mudah memberikan petunjuk yang dapat dimengerti dan diimplementasikan oleh pengguna *E-Learning*. Kedua, sistem harus dengan mudah dipakai dan dimengerti, dan digunakan oleh sebanyak mungkin pengguna. Ketiga, sistem harus mengizinkan perubahan model pembelajaran yang dikehendaki oleh pengguna dalam hal ini adalah pengajar.

Dalam pengembangan aplikasi ini sistem dapat membantu dan memudahkan pengguna dalam melakukan proses belajar tanpa harus tatap muka langsung. Sistem ini juga dapat memberikan laporan pembelajaran kepada pendidik dan pengguna, memberikan informasi alur pembelajaran, serta bagi pengguna dapat melakukan tes *online*.

*Keyword* : *e-learning, multimedia, video, SCORM.*

#### **BAB I**

#### **PENDAHULUAN**

#### **1.1 Latar Belakang Masalah**

*E-Learning* adalah pembelajaran jarak jauh (*distance Learning*) yang memanfaatkan teknologi komputer, jaringan komputer atau Internet. *E-Learning* memungkinkan pembelajar untuk belajar melalui komputer di tempat mereka masing-masing tanpa harus secara fisik pergi mengikuti pelajaran / perkuliahan di kelas. *E-Learning* sering pula dipahami sebagai suatu bentuk pembelajaran berbasis web yang bisa diakses dari intranet di jaringan lokal atau internet. Sebenarnya materi *e-Learning* tidak harus didistribusikan secara *on-line* baik melalui jaringan lokal maupun internet, distribusi secara *off-line* menggunakan media CD/DVD pun termasuk pola *e-Learning*.

Sistem pembelajaran *E-Learning* menerapkan acuan standar SCORM 2004. Terdapat tiga acuan utama untuk SCORM 2004, yaitu pertama sistem harus dengan mudah memberikan petunjuk yang dapat dimengerti dan diimplementasikan oleh pengguna E-Learning dalam hal ini adalah pengajar. Kedua, sistem harus dengan mudah dipakai dan dimengerti, dan digunakan oleh sebanyak mungkin pengguna. Ketiga, sistem harus mengizinkan perubahan model pembelajaran yang dikehendaki oleh pengguna dalam hal ini adalah pengajar.

Pembelajaran sebagai salah satu proses pencerdasan bangsa dilakukan pemerintah untuk melayani masyarakat dengan berbagai cara, salah satunya dengan memanfaatkan media pembelajaran berupa video pendidikan. Produk video pendidikan tersebut berupa video yang berisi materi-materi pelajaran yang disajikan sedemikian rupa sehingga menarik peserta didik untuk belajar. Dalam pembelajaran selama ini, tidak jarang menimbulkan permasalah baru karena belum adanya aplikasi khusus yang membantu proses penemuan materi tertentu yang termuat dalam file-file video yang dimiliki. Hal ini merupakan masalah yang menjadi perhatian dalam mempercepat proses transfer pengetahuan, penciptaan pengetahuan dan inovasi pengembangan video pendidikan melalui adanya sebuah aplikasi pencarian materi berbasis multimedia.

Dari masalah di atas, akan dibuat aplikasi dengan memanfaatkan file .srt yang dimiliki atau dipersiapkan khusus dalam sebuah file video untuk kemudian disimpan dalam sebuah database yang nantinya akan digunakan dalam proses pencarian. Proses pengembangan aplikasi ini dilakukan dengan model prototipe. Adapun tahapan yang harus dilalui dalam model prototipe diawali dengan mengidentifikasi kebutuhan pengguna, membuat/membangun prototipe, mengevaluasi prototipe, menuangkan dalam bahasa pemrograman, menguji sistem, mengevaluasi sistem hingga menggunakannya.

#### **1.2 Perumusan Masalah**

Berdasarkan uraian latar belakang permasalahan, maka secara garis besar rumusan permasalahan yang terdapat dalam tugas akhir ini adalah:

- 1. Bagaimana merancang dan membangun aplikasi yang dapat berjalan via web dengan standart SCORM.
- 2. Bagaimana merancang dan membangun suatu aplikasi yang dapat mencari file multimedia (video) berdasarkan file subtitle yang berektensi .srt.
- 3. Bagaimana merancang dan membangun aplikasi yang dapat menjalankan file multimedia (video).

#### **1.3 Batasan Masalah**

Dalam pembuatan Tugas Akhir ini, ruang lingkup permasalahan hanya akan dibatasi pada :

- 1. File multimedia yang digunakan pada system ini adalah file video dengan format AVI beserta subtitlenya.
- 2. Pengelolaan system mulai dari pencarian, *maintenance* materi dan konten pencarian diatur sesuai dengan standarisasi SCORM 2004 *4 rd Edition.*
- 3. Penggunaan standarisasi SCORM 2004 hanya terbatas pada *sequencing, learner prefle, Content management, Assessment, Course Administrative,* dan

*Tracking Service.*

- 4. System tidak membahas tentang keamanan data dan jaringan.
- 5. Aplikasi ini hanya membahas tentang video pembelajaran photoshop.

# **1.4 Tujuan Penelitian**

Dengan mengacu pada perumusan masalah maka tujuan yang hendak dicapai dalam penyusunan Tugas Akhir ini adalah :

- 1. Merancang dan membangun aplikasi yang dapat berjalan via web dengan standart SCORM.
- 2. Merancang dan membangun suatu aplikasi yang dapat mencari file multimedia (video) berdasarkan file subtitle yang berektensi .srt.
- 3. Merancang dan membangun aplikasi yang dapat menjalankan file multimedia (video).

#### **1.5 Sistematika Penulisan**

Sistematika dalam penyusunan Tugas Akhir ini akan dijabarkan dalam setiap bab dengan pembagian sebagai berikut :

# **BAB I : PENDAHULUAN**

Pada bab ini akan dibahas latar belakang masalah, permasalahan yang ada, batasan masalah serta sistematika penulisan yang berisi penjelasan singkat pada masing-masing bab.

# **BAB II : LANDASAN TEORI**

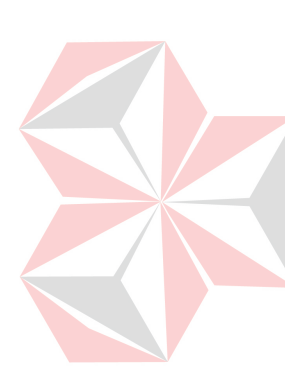

Pada bab ini dijelaskan landasan teori yang merupakan teori dasar dari teori yang dipakai untuk menyelesaikan permasalahan. Teoritoeri tersebut antara lain : Pembelajaran, Definisi Belajar, Mulitmedia, Multimedia *Retrieval*, Pengenalan SCORM, Sharable Content Object (SCOs), Learning Management Systems (LMS), *Sequencing and Navigation* (Pengelolaan Materi), Interaksi Manusia dan Komputer, Aplikasi Web dan Web Server.

#### **BAB III : ANALISIS DAN PERENCANGAN SISTEM**

Bab ini membahas tentang perancangan sistem, yaitu System Flow Terkomputerisasi, Document Flow Diagram (DFD), Entity Relationship Diagram (ERD), struktur tabel, Desain Input/Output dan Desain Uji Coba dan Analisis

# **BAB IV : IMPLEMENTASI DAN EVALUASI**

Pada bab ini akan dibahas tentang cara pengggunaan sistem yaitu merupakan hasil rancangan dengan menggunakan data yang dibutuhkan dan pengujian dari program yang telah dibuat. Pengujian akan dilakukan untuk memastikan apakah program yang dibuat sudah sesuai dengan yang dikehendaki.

# **BAB V : PENUTUP**

Pada bab ini dibahas tentang kesimpulan dan saran dari penggunaan program aplikasi dan saran pengembangan selanjutnya.

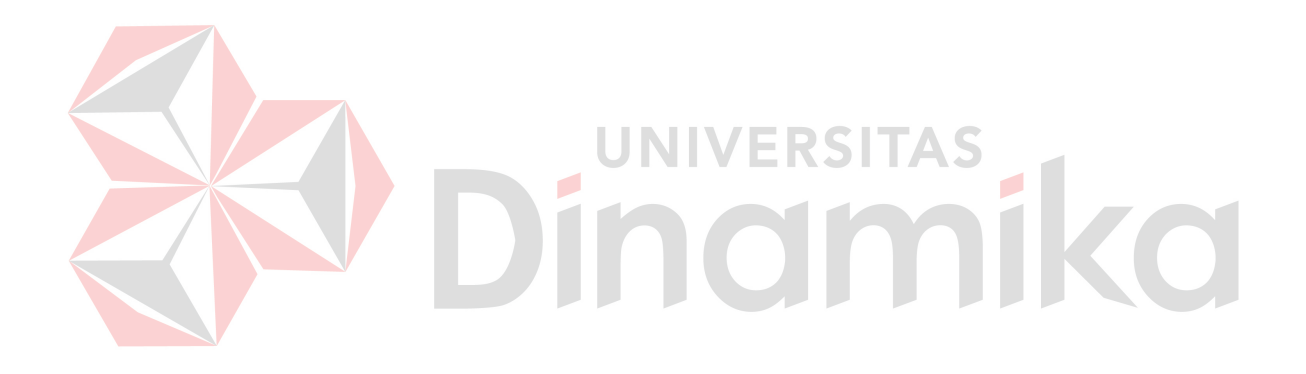

#### **BAB II**

# **LANDASAN TEORI**

Pada bab ini akan dijelaskan dasar-dasar teori yang berhubungan dengan permasalah yang dibahas dan juga menjelaskan sistem yang digunakan pada tugas akhir ini. Hal ini sangat penting karena teori-teori tersebut digunakan sebagai landasan pemikiran dalam tugas akhir ini, adapun teori-teori yang digunakan adalah sebagai berikut.

#### **2.1. Pembelajaran**

Pembelajaran merupakan kegiatan yang berupaya membelajarkan pebelajar. Dalam usaha membelajarkan pebelajar ini banyak upaya yang dapat dilakukan. Upaya ini dilakukan dengan mengelola faktor metode yang dirancang agar sesuai dengan faktor kondisi dalam rangka meningkatkan hasil belajar yang efisien, efektif dan menarik (Wardhani, 2003). Salah satu sarana yang dapat digunakan melalui teknologi adalah internet. Dengan internet, pebelajar pada umumnya dapat belajar dengan mudah tanpa batas ruang dan waktu dan dapat diakses kapanpun, dimanapun, dan siapapun dapat menggunakannya.

Proses belajar mengajar pada hakikatnya adalah proses komunikasi, yaitu proses penyampaian pesan dari sumber pesan melalui saluran/media ke penerima pesan. Kegiatan pembelajaran konvensional masih memegang peranan penting dalam proses penyampaian ilmu pengetahuan serta proses komunikasi daninteraksi individu (Hendriadi dan Rosmansyah, 2007). Pesan, sumber pesan, saluran/media dan penerima pesan adalah komponen-komponen proses komunikasi. Pesan yang akan dikomunikasikan adalah isi ajaran ataupun didikan yang ada dalam kurikulum. Sumber pesan bisa guru, siswa, orang lain ataupun penulis buku dan produser media. Salurannya media pendidikan dan penerima pesannya adalah siswa atau juga guru.

#### **2.2. Definisi Belajar**

Menurut Thursan Hakim, belajar adalah suatu proses perubahan di dalam kepribadian manusia, dan perubahan tersebut ditampakkan dalam bentuk peningkatan kualitas dan kuantitas tingkah laku seperti peningkatan kecakapan, pengetahuan, sikap, kebiasaan, pemahaman, keterampilan, daya pikir, dan lainlain kemampuan. Untuk itu diperlukan media pembelajaran yang interaktif yang dapat membangkitkan minat pebelajar untuk menyerap ilmu pengetahuan.

**UNIVERSITAS** 

#### **2.3. Multimedia**

Dalam industri elektronika, Multimedia adalah kombinasi dari komputer dan video atau multimedia secara umum merupakan kombinasi tiga elemen, yaitu suara, gambar dan teks atau multimedia adalah kombinasi dari paling sedikit dua media input atau output dari data, media ini dapat audio (suara, musik), animasi, video, teks, grafik dan gambar atau multimedia merupakan alat yang dapat menciptakan presentasi yang dinamis dan interaktif yang mengkombinasikan teks, grafik, animasi, audio dan gambar video (Juhaeri, 2007).

Komponen Multimedia :

Ada 4 komponen utama multimedia yaitu :

- a. Komputer, untuk melakukan koordinasi tentang apa yang dilihat dan didengar oleh pemakai .
- b. Links, yang menghubungkan dengan informasi.
- c. Navigational tools, yang memungkinkan pemakai untuk menjelajahi informasi yang ditampilkan.
- d. Cara, untuk berbagi, memproses, dan mengkomunikasikan informasi dan ide pemakai.

### **2.4. Element Multimedia**

Multimedia adalah kombinasi dari paling sedikit dua media input atau output dari data, media ini dapat berupa audio (suara dan musik), animasi, video, teks, grafik dan gambar .

Multimedia banyak ditemui disekitar kehidupan kita sehari-hari dan digunakan dalam banyak bidang termasuk pemasaran, periklanan, seni, kedokteran, teknik, dan masih banyak lagi. Contoh sederhana multimedia yang merupakan campuran dari dua jenis media, seperti sebuah buku yang berisi teks dan gambar, hingga video game interaktif, foto, video, teks, dan audio.

> Objek multimedia terbagi menjadi menjadi beberapa bagian, antara lain: 1. Teks

Hampir semua orang yang biasa menggunakan komputer sudah terbiasa dengan teks. Teks merupakan dasar dari pengolahan kata dan informasi berbasis multimedia. Dalam kenyataannya multimedia menyajikan informasi kepada *audiens* dengan cepat, karena tidak diperlukan membaca secara rinci dan teliti. Menurut Hofstetter (Rachmat dan Roswanto, 2010) adalah kebanyakan sistem multimedia dirancang dengan menggunakan teks karena teks merupakan sarana yang efektif untuk mengemukakan ide-ide dan menyediakan instruksi-instruksi kepada *user* (pengguna).

2. Image

Secara umum *image* atau grafik berarti *still image* seperti foto dan gambar. Manusia sangat berorientasi pada visual dan gambar merupakan sarana yang sangat baik untuk menyajikan informasi.

3. Animasi

Animasi adalah pembentukan gerakan dari berbagai media atau objek yang divariasikan dengan gerakan transisi, efek-efek, juga suara yang selaras dengan gerakan animasi tersebut atau animasi merupakan penayangan *frame-frame* gambar secara cepat untuk menghasilkan kesan gerakan.

4. Audio

Penyajian audio atau suara merupakan cara lain untuk lebih memperjelas pengertian suatu informasi. Contohnya, narasi merupakan kelengkapan dari penjelasan yang dilihat melalui video. Suara dapat lebih menjelaskan karakteristik suatu gambar, misalnya musik dan suara efek *(sound effect)*. Salah satu bentuk bunyi yang bisa digunakan dalam produksi multimedia adalah *Waveform Audio* yang merupakan format file audio yang berbentuk digital. Kualitas produknya bergantung pada *sampling rate* (banyaknya sampel per detik). *Waveform* (wav) merupakan standar untuk Windows PC.

5. Video

Video merupakan elemen multimedia paling kompleks karena penyampaian informasi yang lebih komunikatif dibandingkan gambar

biasa. Walaupun terdiri dari elemen-elemen yang sama seperti grafik, suara dan teks, namun bentuk video berbeda dengan animasi.

Perbedaan terletak pada penyajiannya. Dalam video, informasi disajikan dalam kesatuan utuh dari objek yang dimodifikasi sehingga terlihat saling mendukung penggambaran yang seakan terlihat hidup.

6. Interactive Link

Sebagian dari multimedia adalah interaktif, dimana pengguna dapat menekan mouse atau objek pada *screen* seperti *button* atau teks dan menyebabkan program melakukan perintah tertentu.

# **2.5. Multimedia** *Retrieval*

Multimedia *retrieval* merupakan bidang lintas sektor. Memperluas dan melampaui dari batas-batas budaya, seni, dan ilmu pengetahuan, pencarian informasi digital adalah salah satu tantangan besar pada saat ini. Perpustakaan digital, bio-komputasi, ilmu kedokteran, internet dan situs jaringan sosial, streaming video, multimedia database, koleksi warisan budaya dan jaringan P2P telah menciptakan kebutuhan di seluruh dunia dan teknik paradigma baru tentang bagaimana untuk mencari, pencarian dan merangkum koleksi multimedia dan lebih umum lagi bagaimana menkonsumsi konten multimedia secara efisien (Wei dan Chang, 2009) .

Adapun konsep arsitektur untuk konten yang didasarkan pada retrieval diilustrasikan pada gambar berikut ini :

Dalam mendesain konten berbasis sistem retrieval, seorang perancang harus mempertimbangkan empat aspek yang ada, yaitu :

- Fitur ekstraksi dan representasi, perlu mempertimbangkan fitur yang paling berguna untuk mewakili isi media dan pendekatan yang efektif.
- Dimensi pengurangan fitur, pengurangan dimensi dan kelengkapan yang diperoleh melalui informasi yang diekstraksi. Jika data masing-masing diwakili oleh sejumlah kecil dari dimensi, kecepatan pencarian jadi lebih meningkat.
- Pengindeksan, sistem pencarian biasanya berisi dua mekanisme: pengukuran kesamaan dan mengindeks multi-dimensi. Kesamaan pengukuran digunakan untuk menemukan objek yang paling mirip. Multidimensi pengindeksan digunakan untuk mempercepat kinerja query dalam proses pencarian.
- Permintaan spesifikasi. Query digunakan untuk mencari satu set hasil dengan konten mirip dengan contoh yang ditetapkan. Berdasarkan jenis media, permintaan dalam sistem temu kembali konten berbasis dapat dirancang untuk beberapa mode, dalam proses query diperlukan interaksi dengan sistem untuk memberikan umpan balik yang relevan.

Pemahaman tentang multimedia retrieval menekankan pada temu kembali data/informasi yang sesuai dengan query yang diminta dan dibatasi oleh proses pencarian yang interaktif.

#### **2.6. Jenis File Video**

Terkait dengan penelitian ini maka fokus pembahasan adalah pada filefile video, yang jenisnya dapat diuraikan sebagai berikut :

1. Deskripsi ekstensi file subtitel (.srt)

Ekstensi *.srt* merupakan format dari *subtitle* yang dapat dihasilkan dari perangkat lunak seperti SubRip. Format ini didukung oleh sebagian besar perangkat lunak player video dan program *subtitle*. Format untuk tipe .SRT sendiri sederhana dan mudah dimengerti. Yaitu nomer urut, diikuti timing awal (format jam:menit:detik:milidetik), dua tanda "strip" (-), satu tanda lebih besar  $(>)$ , timing penutup (Zifoe, 2011).

File *.srt* tidak berisi data video, tetapi berupa file teks sederhana dan dapat diedit dengan editor teks apapun (menerjemahkan teks terjemahan ke dalam bahasa lain). Kebanyakan aplikasi video membutuhkan nama file *.srt* harus sama dengan nama file video (file film) bagi mereka untuk me-*load* secara otomatis.

Teks berikut adalah contoh format yang paling umum, diambil dari file *subtitle* The Spiderwick Chronicles.srt:

#### 6

00:02:58,776 --> 00:03:00,901 Ini dia.

#### 7

00:03:00,986 --> 00:03:04,280 Alangkah banyaknya bagaimana aku mengingatnya.

# 8

 $00:03:04,365 \rightarrow 00:03:06,573$ Waktu itu aku lebih muda dari pada engkau terakhir kali aku di sini, Simon.

Dalam contoh di atas, subtitle yang terlihat dilayar, nomor 6 (enam) akan ditampilkan dalam film di menit ke 2 (dua) pada detik ke 58 (limapuluh

delapan) selama sekitar 2 (dua) detik. Subtitle nomor 7 (tujuh) akan ditampilkan pada menit ke 3 (tiga) selama 4 (empat) detik, dan seterusnya.

2. Deskripsi ekstensi file AVI

AVI singkatan dari audio video interleave. Format ini memiliki. ekstensi avi, yang dikembangkan oleh Microsoft pada tahun 1992, ia telah menyebar begitu luas dan banyak orang beranggapan bahwa avi telah menjadi standar untuk video dan audio pada PC.

AVI mengkombinasikan audio dan video ke dalam satu file dalam wadah standar untuk memungkinkan diputar secara simultan. Ini menguntungkan karena arsitekturnya sederhana, sehingga avi dapat berjalan pada beberapa sistem yang berbeda seperti Windows, Mac, Linux, Unix dan didukung oleh semua browser web yang paling populer (CollUtils, 2011).

# **2.7. E-Learning**

*E-Learning* adalah pembelajaran jarak jauh (*distance Learning*) yang memanfaatkan teknologi komputer, jaringan komputer atau internet. *E-Learning* memungkinkan pembelajar untuk belajar melalui komputer di tempat mereka masing-masing tanpa harus secara fisik pergi mengikuti pelajaran/perkuliahan di kelas. *E-Learning* sering pula dipahami sebagai suatu bentuk pembelajaran berbasis web yang bisa diakses dari intranet di jaringan lokal atau internet. Sebenarnya materi *e-Learning* tidak harus didistribusikan secara *on-line* baik melalui jaringan lokal maupun internet, distribusi secara *off-line* menggunakan media CD/DVD pun termasuk pola *e-Learning*. Dalam hal ini aplikasi dan materi belajar dikembangkan sesuai kebutuhan dan didistribusikan melalui media CD/DVD, selanjutnya pembelajar dapat memanfatkan CD/DVD tersebut dan belajar di tempat di mana dia berada (eLearningcenter,2011).

#### **2.8. Manfaat E-Learning**

Secara singkat dapat dikatakan bahwa *e-learning* memilki beberapa manfaat yang didapatkan bagi penggunanya, antara lain :

(Teriyakibozone, 2007).

#### **2.8.1.Fleksibel**

*E-learning* memberikan fleksibilitas dalam memilih waktu dan tempat untuk mengakses pelajaran. Dan *user* tidak perlu mengadakan perjalanan menuju tempat dimana pelajaran disampaikan, *e-learning* bisa dilakukan dari mana saja baik bagi yang memiliki akses internet sehingga menimbulkan pola interaksi baru yang tidak lagi mengenal jarak dan waktu (*the death of distance, the death of time, learning from anywhere and anytime*).

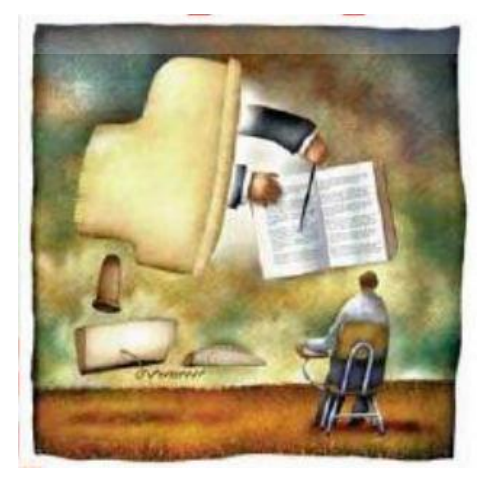

Gambar 2.1. Ilustrasi Mengenai e-learning

#### **2.8.2.Belajar Mandiri**

*E-learning* memberikan kesempatan bagi pembelajaran secara mandiri memegang kendali atas keberhasilan belajar. Pembelajaran bebas menetukan kapan akan mulai, kapan akan menyelesaikan, dan bagaimana yang dalam satu modul yang inign dipelajari lebih dahulu. Seandainya setelah diulang masih belum mengerti juga pembelajar dapat menghubungi tentor, bisa melalui chat ataupun interaktif sewaktu-waktu, dan lain-lain (Teriyakibozone, 2007).

#### **2.8.3.Efisiensi Biaya**

Banyak efisiensi biaya yang bisa didapatkan dengan *e-learning*, seperti biaya administrasi pengelolaan, penyediaan sarana dan fasilitas untik belajar. Bagi pembelajar efisiensi biaya transportasi dan akomodasi dapat diperoleh. Di sektor bisnis/korporat misalnya, apabila sebuah perusahaan skala nasional dengan cabang di berbagai propinsi akan memberikan pelatihan bagi karyawannya dari seluruh cabang di Indonesia. Berapa biaya transportasinya dan akomodasi yang harus dikeluarkan untuk melaksanakan pelatihan tersebut?. Para karyawan pun terpaksa harus meninggalkan pekerjaan untuk mengikuti pelatihan. Berapa produktivitas yang hilang dengan mengikuti pelatihan secara konvensional. Dengan *e-learning,* materi pelatihan dapat didistribusikan baik secara *on-line* maupun *off-line* ke seluruh cabang yang ada (Teriyakibozone, 2007).

# **2.9. Sharable Content Object Reference Model (SCORM)**

#### **2.9.1.Pengenalan SCORM**

*Sharable Content Object Reference Model* (SCORM) adalah sebuah standar internasional untuk sistem pembelajran untuk media *E-learnig* yang di kembangkan atas inisiatif dari para ilmuan dari laboratorium *Advance Distributed Learning* (ADL) pada 1999, sebuah lembaga yang dibentuk oleh *United State Department of Defence* (DoD), Department Pertahanan Amerika Serikat. SCORM bukanlah sebuah metode yang baru atau sesuatu yang baru, akan tetapi SCORM hanya bentuk strandard yang dapat menyatukan *E-Learning* kepada standard, petunjuk dan spesifikasi bagaimana *E-Learning* bekerja. Jadi SCORM adalah kumpulan standard, petunjuk dan spesifikasi untuk membangun *web-based E-Learning.*SCORM membentuk komunikasi antara *client-side content* dengan *host* sistem atau yang dalam SCORM disebut *Run Time Environment* (SCORM RTE). SCORM juga didefinisikan mengenai bagimana suatu *content* di bentuk dalam file *compress*.

Ada 3 aspek kriteria utama *reference model* seperti SCORM:

- 1. Sistem harus dengan mudah memberikan petunjuk yang dapat dimengerti dan diimplementasikan oleh pengembang *E-Learning*.
- 2. Sistem harus mudah diterapkan, dimengerti dan digunakan oleh banyak pengguna sebisa mungkin.
- 3. Sistem harus mengijinkan pemetaan/perubahan model yang dikehendaki oleh pengembang.

Prosedur dari pengembangan seperti isi pembelajaran adalah bagian dari seni dalam *e-learning*, namun hal tersebut harus dapat di artikulasi, diterima, dan dapat dengan luas digunakan sebagai petunjuk bagi pengembang dan pelanggan. Pencapaian ini dapat terwujud dengan kolaborasi antar departemen. Dengan kolaborasi akan meningkatkan jumlah, kualitas dan nilai per unit dari isi pembelajaran.

Untuk membantu mendapatkan suatu model SCORM terdiri dari 6 (enam) fungsi *starting point* untuk SCORM, antara lain: (Agastya, 2008).

- 1. *Accessibility* : kemampuan untuk mencari dan mengakses isi pembelajaran dari dan lokasi yang berbeda.
- 2. *Adaptability* : kemampuan untuk menyesuaikan instruksi kepada kebutuhan pribadi dan organisasi.
- 3. *Affordability* : kemampuan untuk meningkatkan efisiensi dan produktivitas dengan mengurangi biaya dan waktu yang dibutuhkan dalam pengiriman intruksi.
- 4. *Interoperability* : kemampuan untuk mengambil komponen-komponen instruksional yang dikembangkan pada suatu lokasi dengan kelengkapan tool atau platform-nya dan menggunakannya di tempat lain dengan tool atau platform yang berbeda (multiplatform).
- 5. *Reusability* : konten pembelajaran dapat dengan mudah untuk digunakan dalam aplikasi lain.
- 6. *Durability* : kemampuan bertahan dari perkembangan dan perubahan teknologi tanpa banyak mengeluarkan biaya untuk mendesain, mengkonfigurasi, serta penyimpanan ulang.

Dalam perkembangannya SCORM telah mengalami 3 (tiga) kali perubahan yang pertama, yaitu, SCORM 1.1., SCORM 1.2., dan SCORM 2004 (Agastya, 2008)

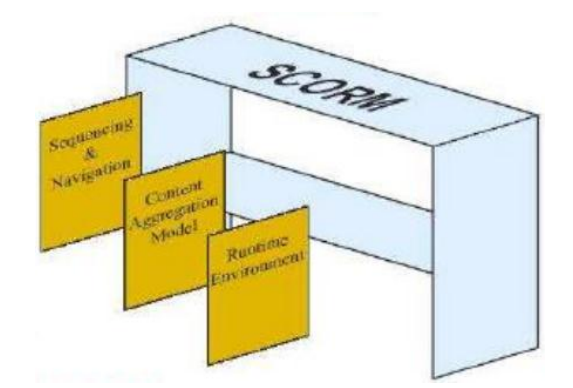

Gambar 2.2. Komponen SCORM

Jika SCORM dikaitkan dengan *Learning Management System* (LMS), maka SCORM mendifinisikan LMS lebih sempit karena pembelajaran *web-based learning* yang mana mempunyai kemampuan untuk mengatu dan menirimkan konten pembelajran kepada user. LMS akan mengatur kapan dan apa yang dikirm, dan melacak performa dan progress dari user melalui konten pembelajaran. Remote SCORM Run-Time Content Repository Testing / Assessment Sequencing Service Environment Data service Local Content Selection Repository Course Administrative Service Content Management **SCORM** Service Content Package Launch **SCORM Content** Learner Profile Service **Tracking Service** Delivery Service (SCOs & Assets) SCORM Run-Time Environment Data **地震相談者(地)** Browser (Presentation)

Gambar 2.3. Hubungan SCORM dengan LMS

Disebutkan model umum LMS terdiri dari 7 (tujuh) buah *service* yang membentuk arsitektur sistem, (Agastya, 2008) yaitu :

**1.** *Learning Profile Service*

Menyimpan profil atau data peserta e-learning

**2.** *Course Administration Service*

Berfungsi untuk mengelola beberapa materi belajar-mengajar.

**3.** *Testing/Assessment Service*

Sebagai basis data ujian dan mengelola tes yang akan dilaksanakan. Dalam layanan *Testing/Assesment Service* dapat dilakukan masa berlaku tes.

**4.** *Sequencing Service*

Layanan utnuk merangkai materi belajar atau tes.

**5.** *Delivery Service*

Layanan untuk mengirim materi belajar-mengajar kepada peserta atau

UNIVERSITAS

pengajar.

**6.** *Tracking Service*

Layanan untuk menelusuri jejak dari aktivitas belajar-mengajar.

**7.** *Content Management Service*

Layanan untuk mengelola isi sebuah materi belajar.

# **2.9.2.SCORM 2004**

SCORM 2004 adalah pengembangan dari versi SCORM sebelumnya, yang mana merupakan kumpulan dari dokumen yang salin berhubungan seperti ilustrasi gambar 2.4 berikut.

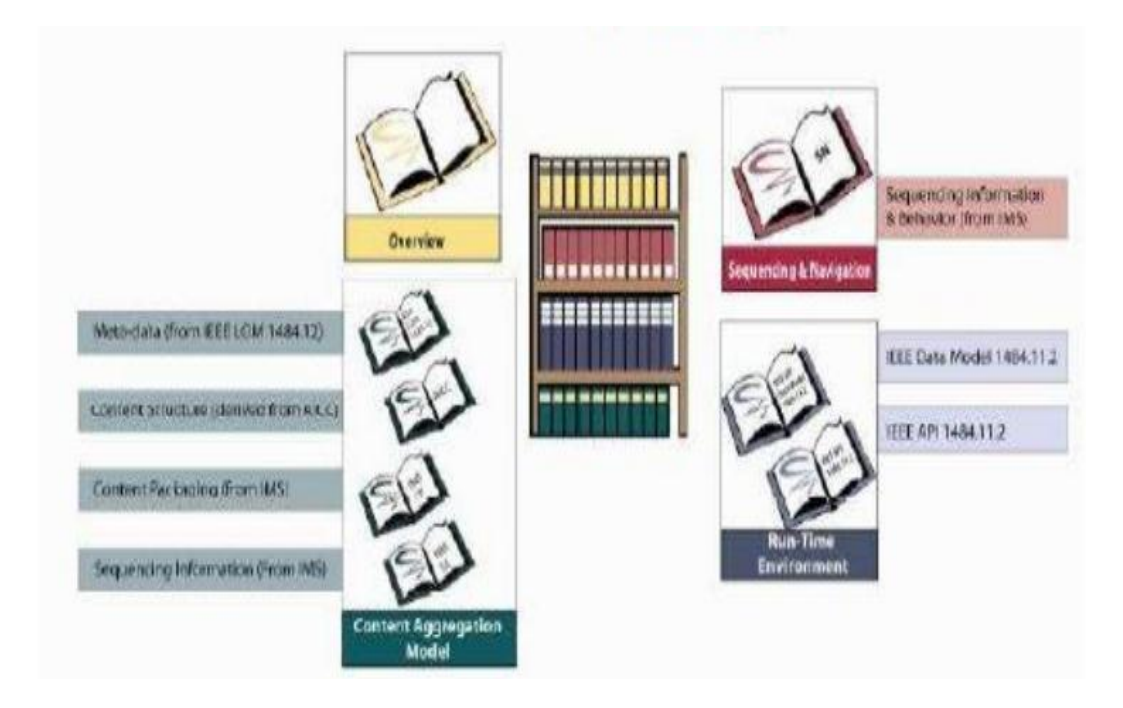

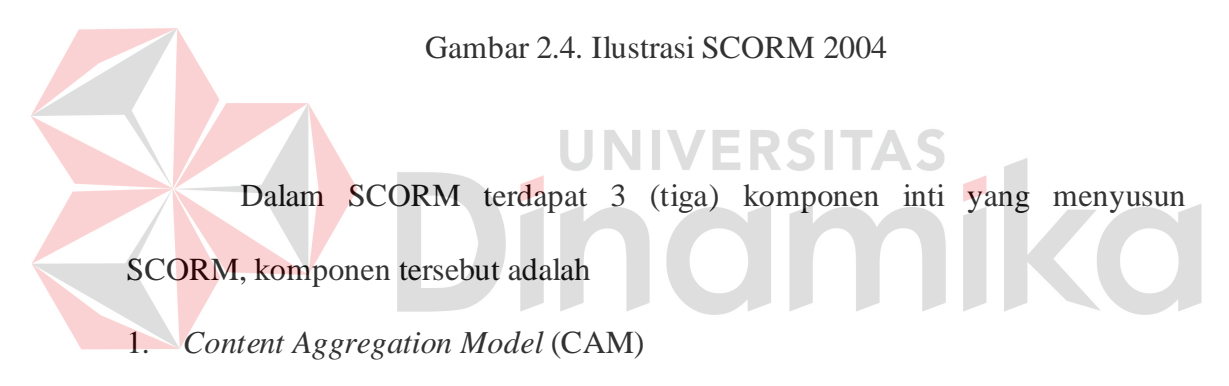

SCORM sering juga dideskripsikan sebagai kumpulan bukan pada rak buku. CAM merupakan satu kumpulan buku pada rak buku, seperti pada ilustasi pada gambar 2.5.

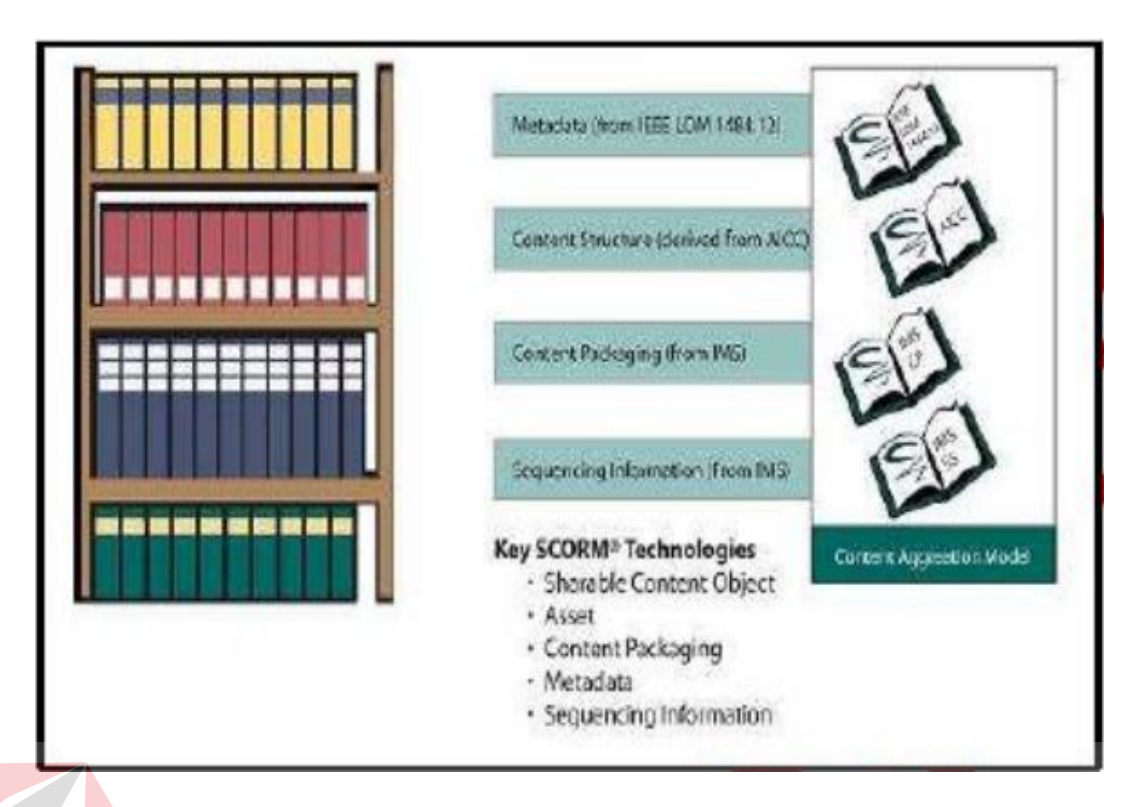

# Gambar 2.5. Ilustrasi SCORM CAM

ERSITAS

SCORM CAM mendeskripsikan komponen yang digunakan untuk mengembangkan dan pengguna untuk menumpulkan sumber daya pembelajaran, sehingga dapat menyajikan pembelajaran (*content*) yang sesuai dengan keinginan pengembang atau pengguna. Secara umum SCORM CAM terdiri dari 4 susunan utama, yaitu:

- a. *Content Model* : Mendefinisikan komponen SCORM yang menyusun sistem pembelajaran dan menjelaskan bagaimana komponen tersebut saling berhubungan dan susunan dari *Content Model* adalah :
	- 1. *Asset* : merupakan blok paling dasar pembentuk *learning resource.* Asset adalah representasi dari data secara elektronik seperti, text, gambar, dan lain-lain.
- 2. *Sharable Content Object* : Merupakan kumpulan dari satu atau lebih asset yang mendeskripsikan *learning resource* yang dapat digunakan.
- 3. *Content Organization* : Gambaran atau mapping yang mendefinisikan urutan penggunaan *content* melalui aktivitas yang terstruktur.

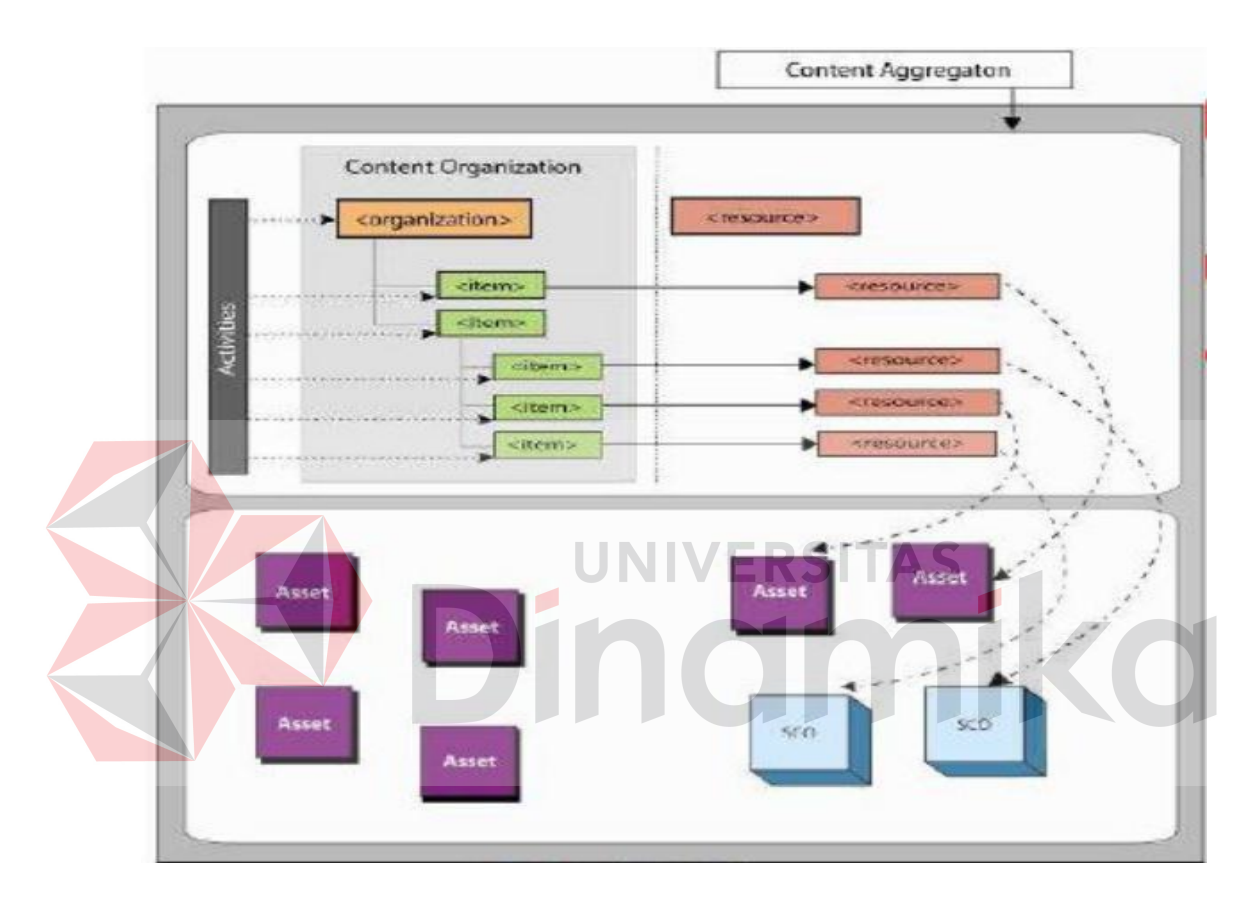

Gambar 2.6. Ilustrasi Content Model

- b. *Content Packaging* : Berisi keloksi dari semua file yang diperlukan untuk menjalankan materi pembelajaran pada format yang standard.
- c. *Metadata* : Suatu mekanisme yang mendeskripsikan *instance* secara spesifik dari komponen dalam *content model.*

d. *Manifest* : Dikenal juga sebagai IMS *Manifest* yang berupa dokumen XML yang mendeskripsikan semua *content*. Berikut ini adalah gambar 2.7 konsep ilustrasi hubungan *content packaging, manifest*, dan metadata.

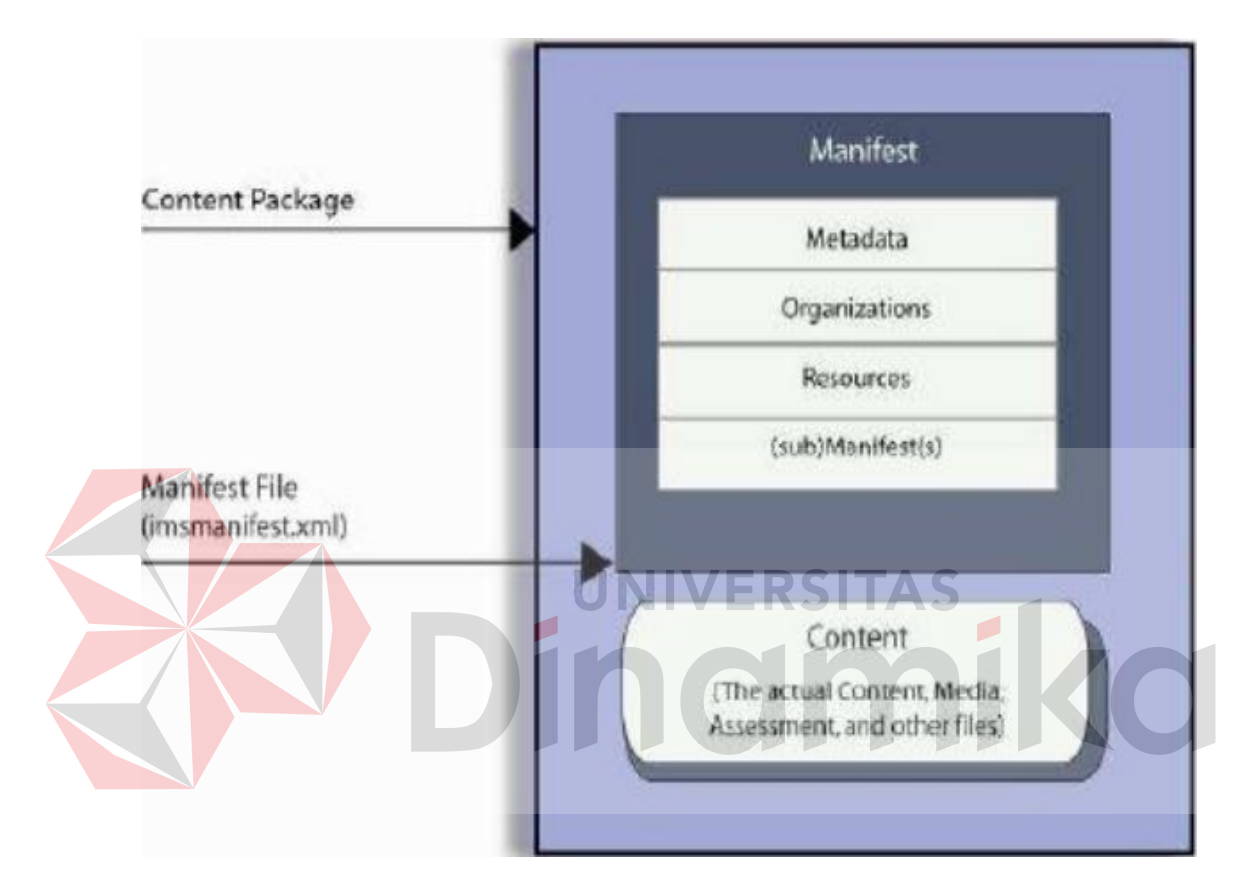

Gambar 2.7. Diagram Konsep Content Package

#### 2. *Run Time Environment* (RTE)

Kompenen yang tidak kalah penting dalam SCORM adalah *Run Time Environment* (RTE). Komponen ini menjelaskan bagaimana LMS menjalankan SCO dan melakukan komunikasi dengan SCO, sepertinya ilustrasi gambar 2.8 hubungan antara LMS dan SCO (Agastya, 2008)

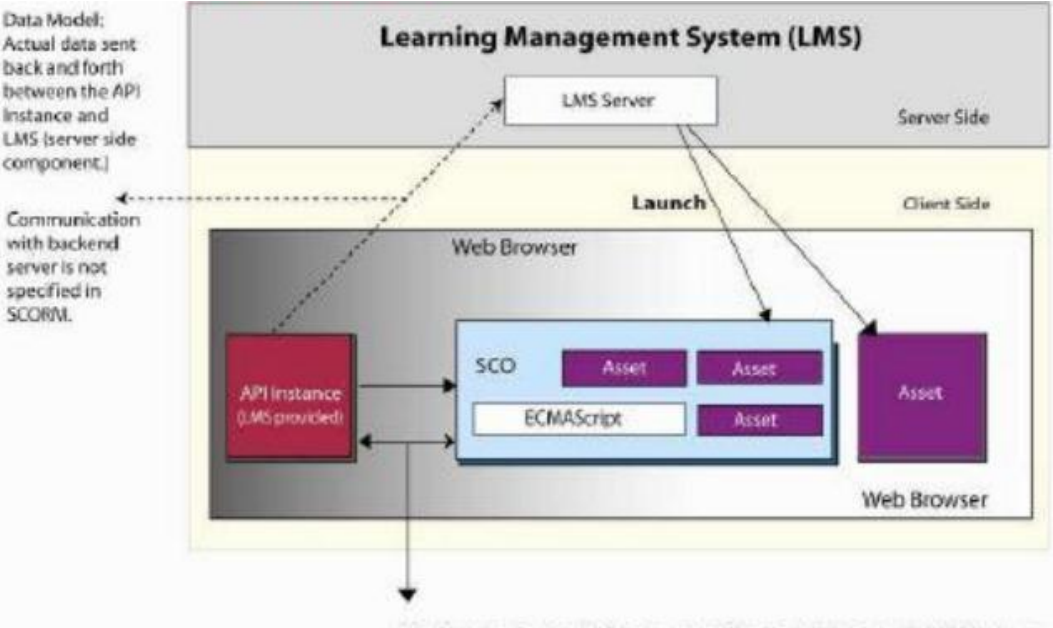

API: Communications Link between a SCO and the LMS provided API Instance.

Gambar 2.8. Hubungan LMS, SCO dan Asset

# 3. *Sequencing and Navigation* UNIVERSITAS

Menurut Agastya *Sequencing and Navigation* (SN) adalah komponen terbaru yang ditambahkan dalam SCORM 2004. SN menjelaskan aktivitas yang akan dilakukan oleh pengguna sesuai dengan langkah-langkah yang dilakukan secara konsisten dan berurutan. Konsep utama dalam SN adalah *activity tree* yang diterjemahkan dari IMS manifest atau dapat juga dibentuk oleh pengajr atau pengembang. *Activity tree* sendiri digunakan untuk menjelaskan hirarki pembelajran dari prose pembelajran, seperti pada gambar 2.9 berikut.

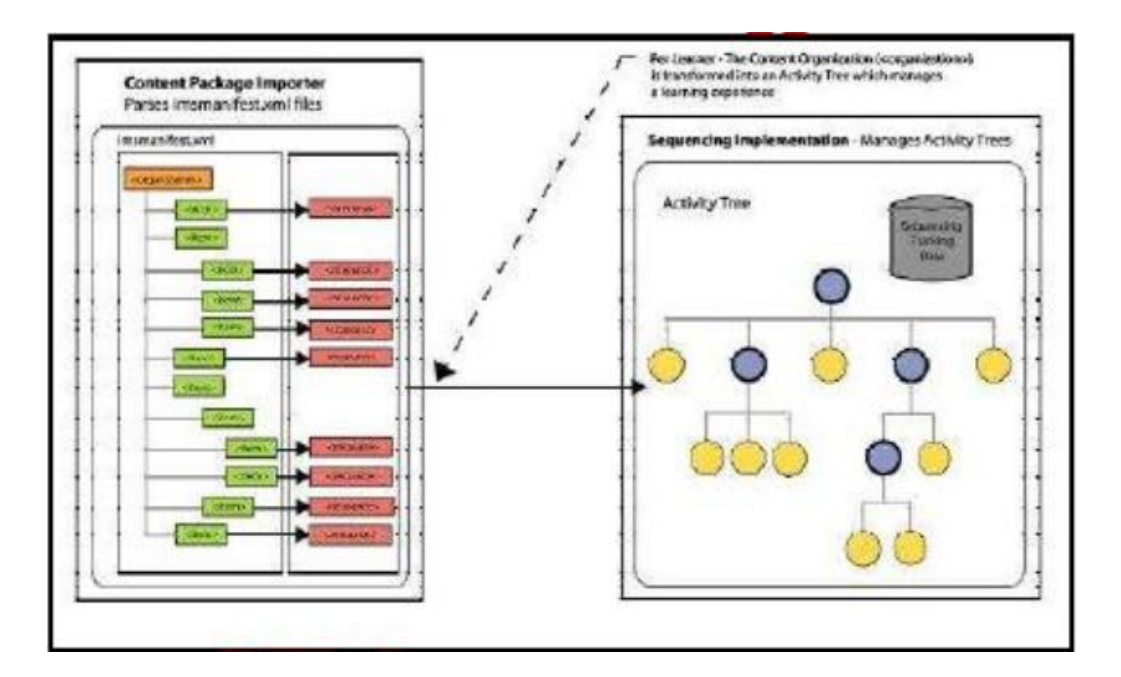

Gambar 2.9. Hubungan IMS *manifest* dengan *activity tree* 

#### **2.10. Interaksi Manusia dan Komputer**  २९।

Interaksi manusia dan komputer adalah sebuah disiplin ilmu yang mempelajari disain, evaluasi, implementasi dari sistem komputer interaktif untuk dipakai oleh manusia beserta studi tentang faktor-faktor utama dalam lingkungan interaksinya. (Wicaksono, 2005).

#### **2.11. Aplikasi Web**

Pada awalnya aplikasi *web* dibangun hanya menggunakan bahasa yang disebut HTML (*HyperText Markup Language).* Pada perkembegan berikutnya, sejumlah skrip dan objek dikembangan untuk memperluas kemampuan HTML seperti PHP dan ASP pada skrip pada objek. Aplikasi *Web* dapat dibagi menjadi dua jenis yaiut aplikasi *web* statis dan dinamis.

*Web* statis dibentuk dengan menggunakan HTML. Kekurangan aplikasi seperti ini terletak pada keharusan unutk memelihara program secara terus menerus untuk mengikuti setiap perkembangan yang terjadi. Kelemahan ini diatasi oleh model aplikasi *web* dinamis. Pada aplikasi *web* dinamis, perubahan informasi dalam halaman *web* dilakukan tanpa perubahan program tetapi melalui perubahan data. Sebagai implementasi, aplikasi *web* dapat dikoneksikan ke basis data sehingga perubahan informasi dapat dilakukan operator dan tidak menjadi tanggung jawab dari *webmaster.* 

Arsitektur aplikasi *web* meliputi klien, *web server, middleware* dan basis data. Klien berinteraksi dengan *web server.* Secara internal, *web server*  berkomunikasi dengan *middleware* dan *middleware* yang berkomunikasi dengan basis data. Contoh *middileware* adalah PHP dan ASP. Pada mekanisme aplikasi *web* dinamis, terjadi tambahan proses yaitu *server* yang menerjemahkan kode ASP menjadi kode HTML. Kode ASP yang diterjemahkan oleh mesih ASP yang akan diterima oleh kilen. (Kadir, 2009)

#### **2.12.** *Web* **Server**

*Web server* adalah sebuah bentuk *server* yang khusus digunakna untuk menyimpan halaman *website* atau *homepage.* Komputer dapat dikatakan *web server* jika computer tersebut memiliki suatu program *server* yang disebut *Personal Web Server* (PWS). PWS ini difungsikan agar halaman *web* yang ada didalama sebuah computer *server* dapat dipanggil oleh komputer klient. Macammacam *web server* antara lain adalah :

a) Apache (*Open Source*)

- b) Xitami
- c) IIS
- d) PWS

(Rosari, 2008).

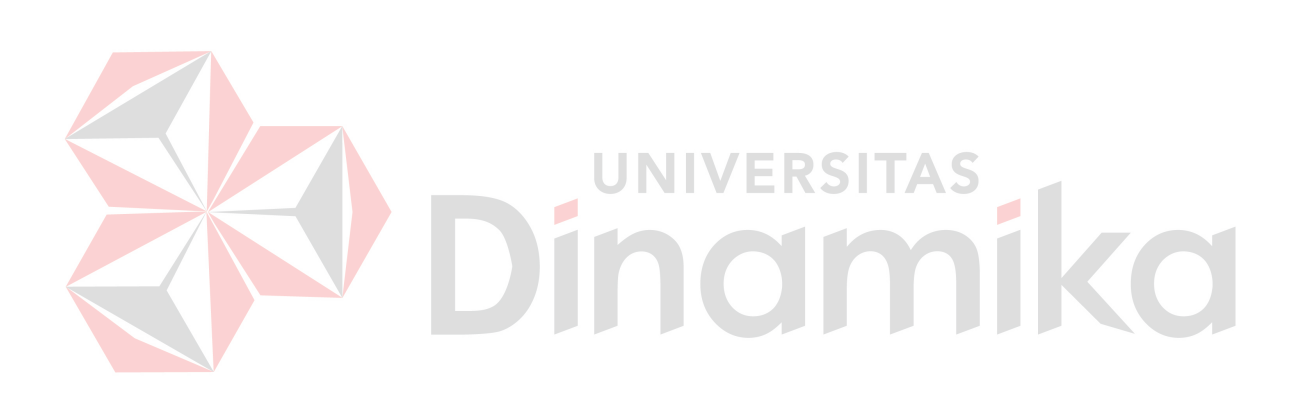

# **BAB III**

# **PERANCANGAN SISTEM**

Analisis terhadap suatu sistem merupakan suatu langkah penting dalam pemahaman permasalah yang ada, sebelum dilakukannya pengambilan keputusan atau tindakan dalam menyelesaikan permasalahan tersebut.

#### **3.1. Arsitektur Sistem Pembelajaran**

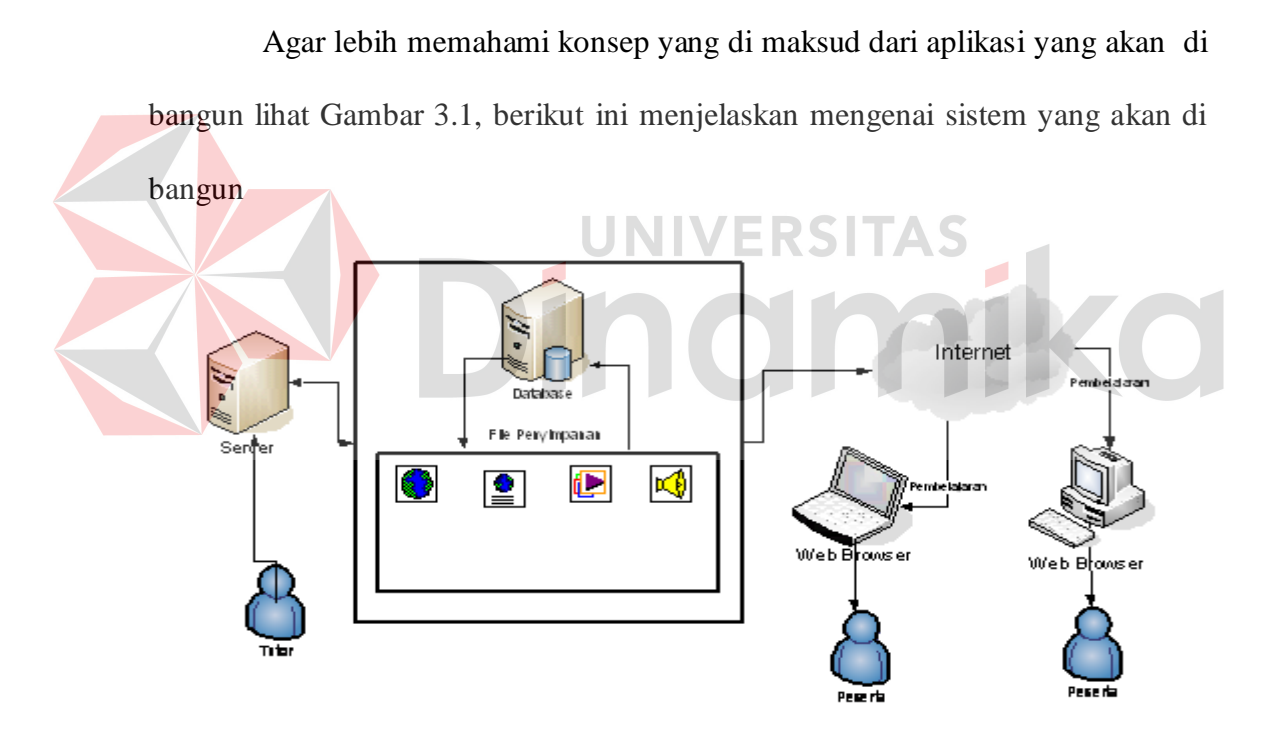

Gambar 3.1 Ilustrasi Arsitektur Pembelajaran dalam LMS

Gambar 3.1 menjelaskan bahwa LMS yang mengatur hubungan antara entitas database dan *physical file* yang diupload oleh tutor. LMS memungkinkan juga agar sistem memberikan *feedback* berupa *physical file* yang diletakkan atau *embeded* dalam web browser kepada user atau peserta sesuai dengan pembelajaran yang dilakukan oleh peserta. admin tidak ditampilkan karena bagian dari sistem.

Pola interaksi yang tidak lagi mengenal jarak dan waktu (*the death of distancem the death of time, learning from anywhere and anytime*) yang mengharuskan sistem tersebut terintegrasi, menurut Chungurski (2007) dalam arti fungsi-fungsi dalam LMS harus bekerja tanpa membutuhkan aplikasi tambahan pada saat sistem berjalan. Dalam hal ini admin atau tutor dapat memberikan file (.avi, .html) yang dalam SCORM dikenal dengan SCO. Ketika terjadi *requst* terhadap SCO yang berupa file .avi, maka SCO akan langsung menampilkan kedalam *web browser*.

# **3.2. System Flow**

Dalam menentukan arah atau alur suatu sistem dibutuhkan suatu cara perancangan untuk mendeskripsikan bagaimana tiap langkah yang dilakukan dalam sistem dan pengguna dapat diketahui, agar didapatkan suatu gambaran mengenai cara kerja dari sistem yang akan dibangun berdasarkan alur rancangan pada Gambar 3.2

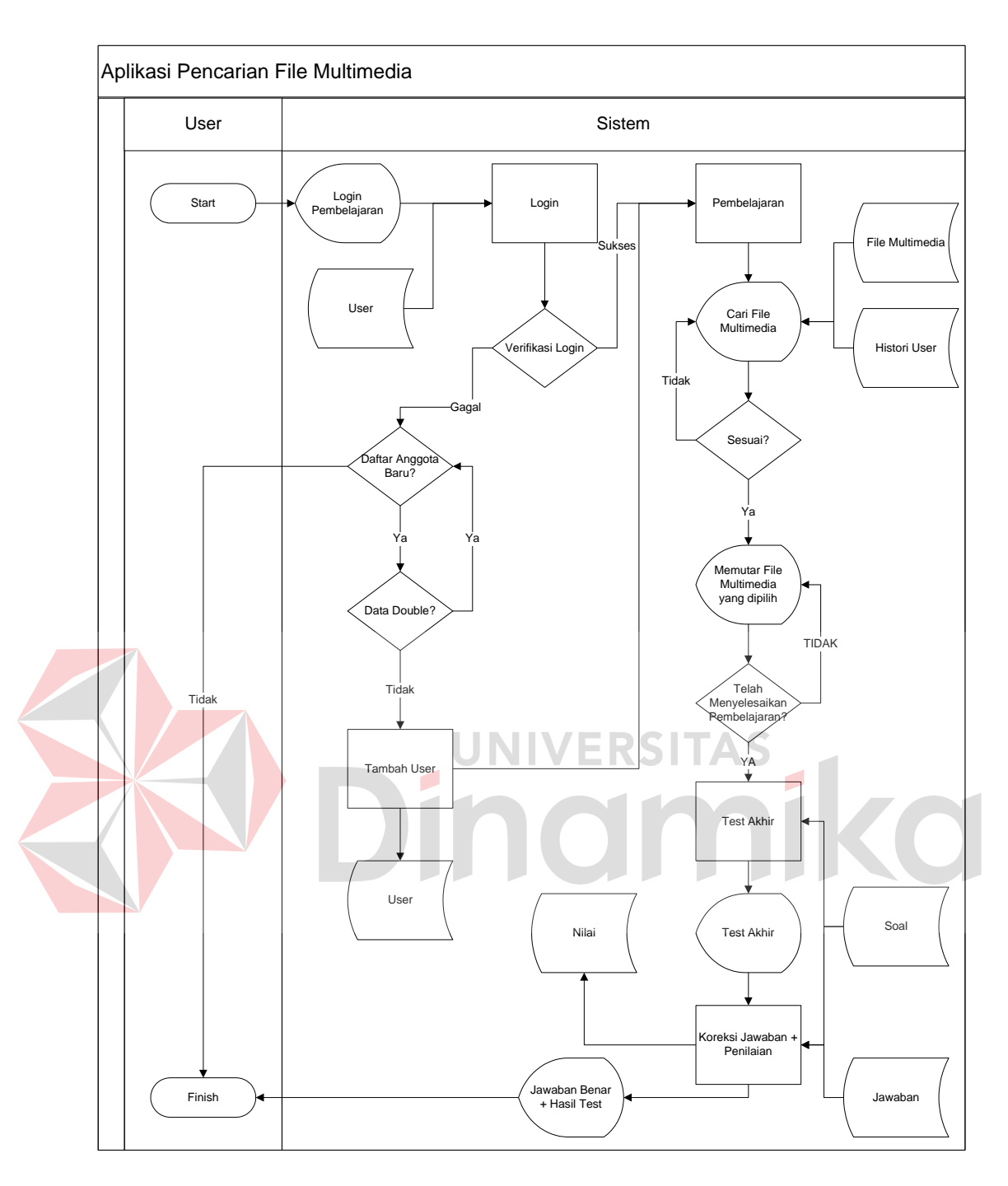

Gambar 3.2 System Flow Pembelajaran

# **3.3. Data Flow Diagram**

Desain DFD dalam sistem sering digunakan untuk menggambarkan suatu sistem yang telah ada atau sistem baru yang telah dikembangkan secara logika tanpa mempertimbangkan lingkungan fisik dimana data tersebut mengalir.

#### **3.3.1.Context Diagram**

Desain DFD dalam sistem ini seperti dalam Gambar 3.3 Context diagram merupakan diagram pertama dalam rangkaian suatu DFD yang menggambarkan entitas-entitas yang berhubungan dengan suatu sistem informasi.

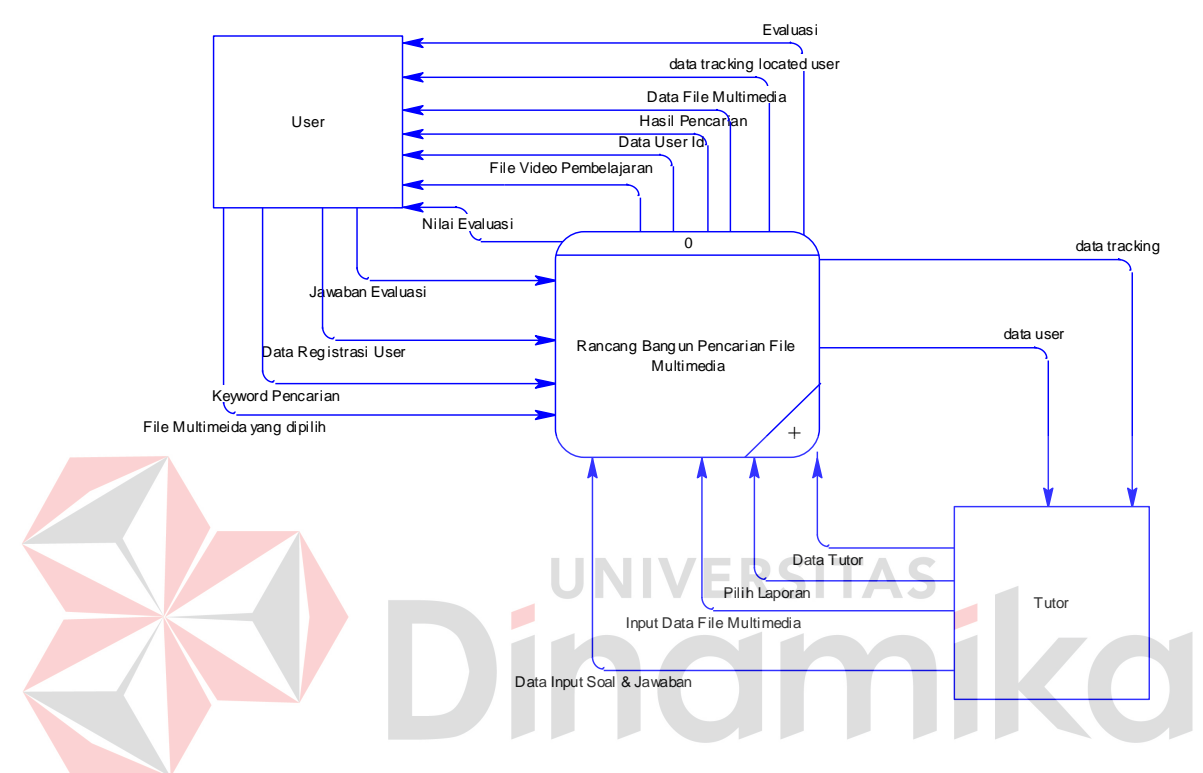

Gambar 3.3 Context Diagram Aplikasi Pembelajaran

Context diagram untuk aplikasi pencarian file multimedia dapat dilihat pada Gambar 3.3. terdapat 2 external entity, yaitu tutor dan peserta. masingmasing entity yang terhubung memberikan input dan output sistem.

# **3.3.2.Diagram Berjenjang**

Diagram berjenjang merupakan alat perancangan sistem yang dapat menampilkan seluruh proses yang terdapat pada suatu aplikasi tertentu dengan jelas dan terstruktur. Pada rancangan sistem aplikasi pencarian file multimedia ini

terdiri dari 3 (tiga) proses utama yaitu proses *Maintain Data,* Pembelajaran*,* dan Laporan. Masing-masing dari proses utama tersebut akan dijabarkan kembali ke dalam beberapa sub proses. Dari diagram berjenjang berikut ini akan terlihat masing-masing sub level dari *Data Flow Diagram* (DFD).

Seluruh proses terbentuk merupakan penjabaran dari masing-masing proses diatasnya dimana proses *Maintain Data,* Pembelajaran, dan Laporan dapat diturunkan (*decomposition*) lagi menjadi beberapa sub prose. Adapun secara garis besar, diagram berjenjang yang membangun rancang aplikasi digambarkan seperti pada Gambar 3.4

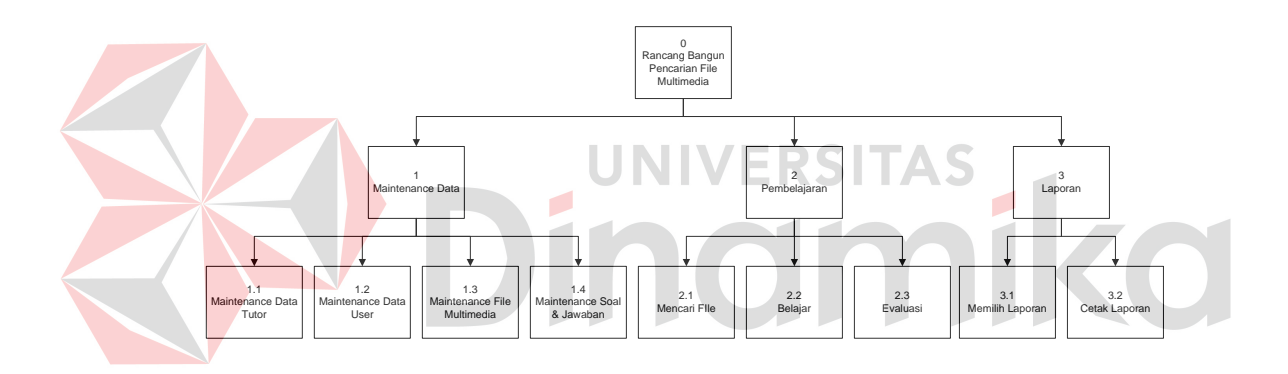

Gambar 3.4 Diagram Berjenjang Aplikasi Pembelajaran

#### **3.3.3.DFD Level 0 Aplikasi Pembelajaran**

DFD level 0 merupakan proses *decompose* dari context diagram. DFD level 0 menggambarkan tiap-tiap proses yang terdapat dalam sistem aplikasi pencarian file multimedia sebagai indikator dalam proses pembelajaran. Adapaun DFD level 0 untuk aplikasi ini seperti Gambar 3.5.

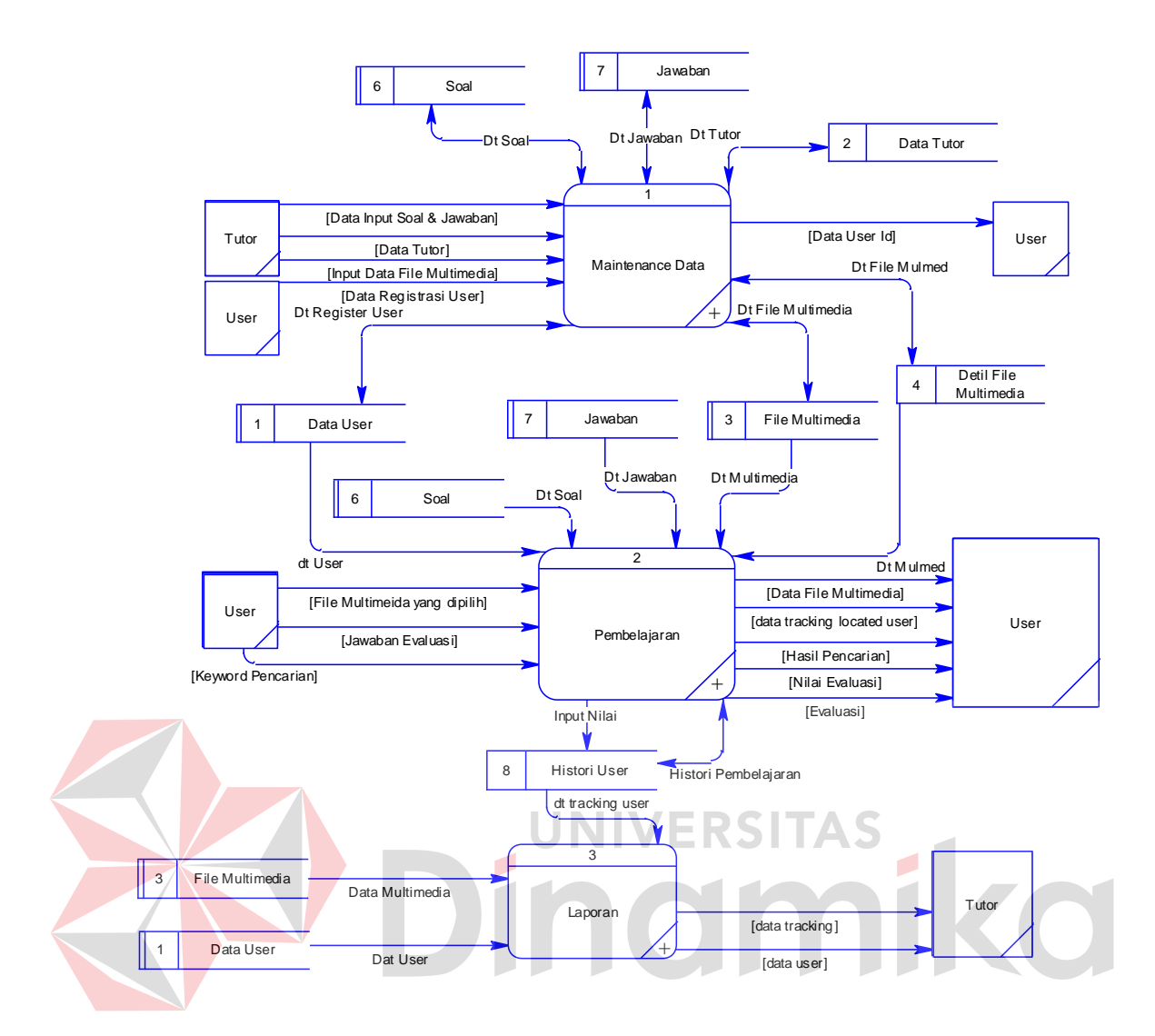

Gambar 3.5 DFD Level 0 Aplikasi Pembelajaran

Pada DFD level 0 ini menggambarkan diagram yang sudah diturunkan dari context diagram, hal ini untuk memperjelas setiap proses yang akan terjadi pada tiap-tiap proses. Pada DFD level 0 terbagi menjadi 3 proses, yaitu :

1. Maintain Data

Input data peserta, input learning content, data tutor, data SCO yang diperlukan untuk memasukkan data master.
2. Pembalajaran

Peserta dapat melakukan pencarian file multimeida untuk melakukan pembelajaran secara online.

3. Laporan

Pada sub proses ini dilakukan untuk mengetahui *tracking* file video yang sering dilihat.

### **3.3.4.DFD Level 1 Proses Maintain Data**

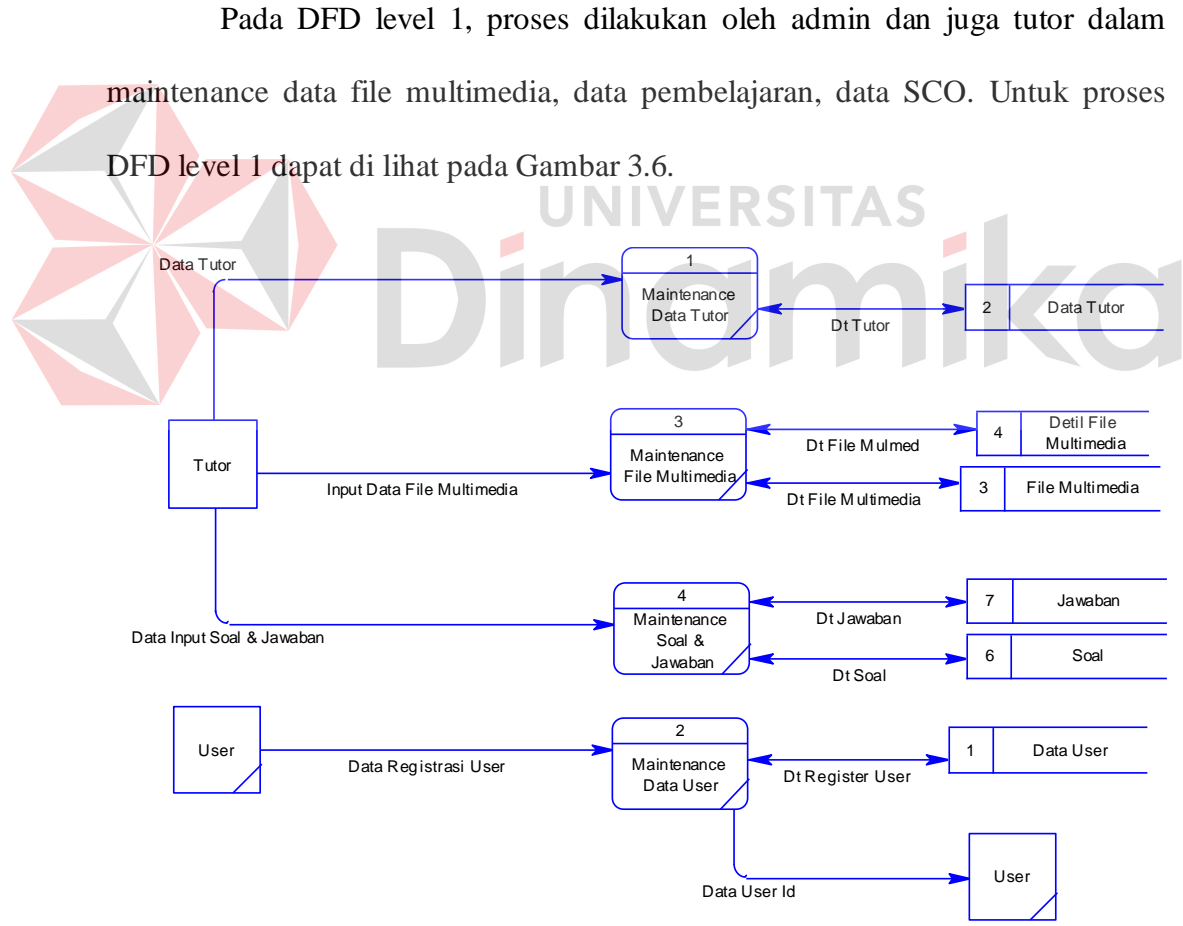

Gambar 3.8 DFD Level 1 Proses Maintain Data

#### **3.3.5.DFD Level 1 Proses Pembelajaran**

Pada DFD level 1 proses pembelajaran adalah proses yang dilakukan oleh peserta dalam hal pembelajaran file multimedia. Gambaran proses tersebut ditunjukkan pada Gambar 3.7.

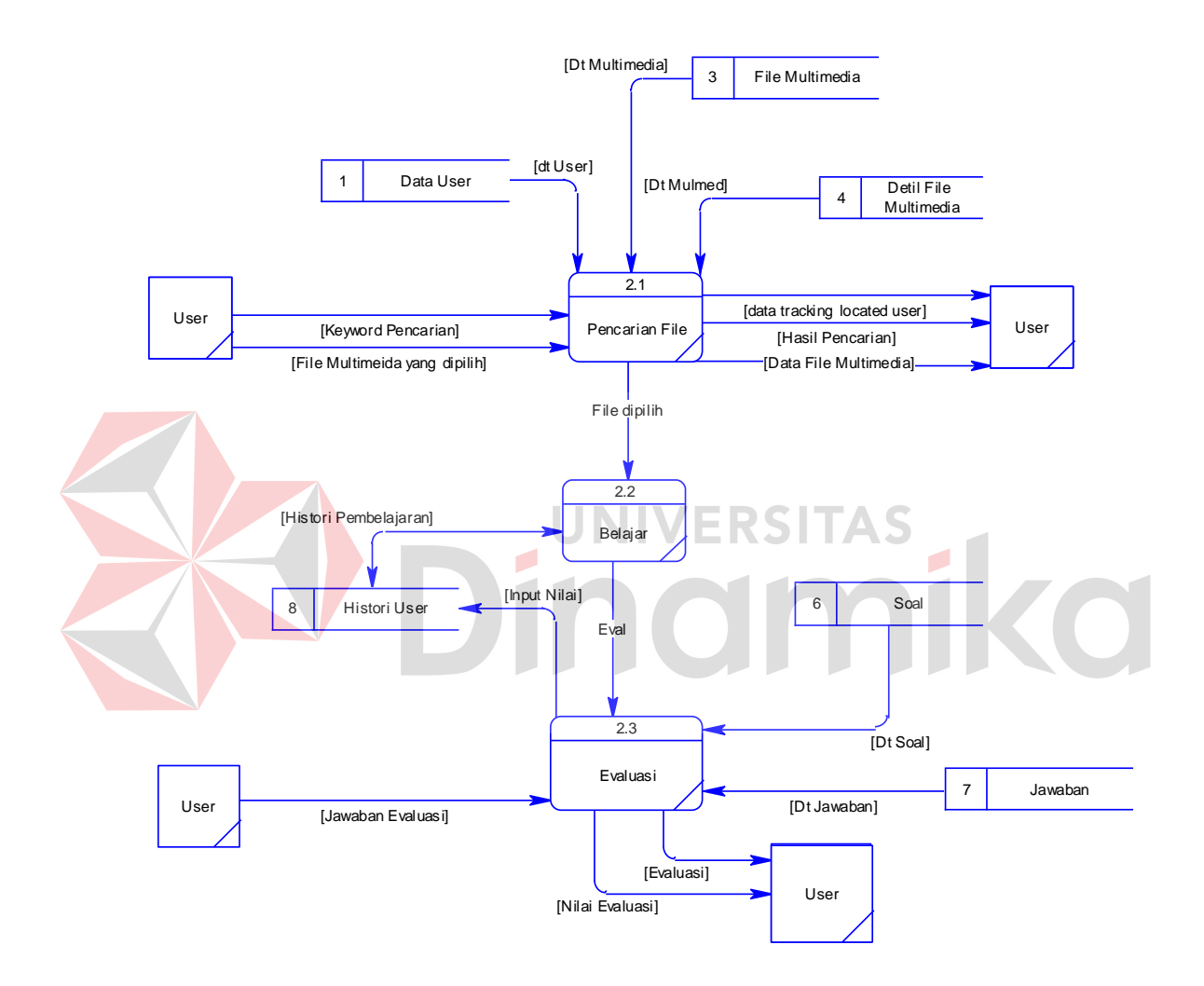

Gambar 3.7 DFD Level 1 Proses Pembelajaran

#### **3.3.6.DFD Level 1 Proses Laporan**

Pada DFD level 1 proses laporan, data yang diperloeh dari tabel *history* pembelajaran untuk mengetahui *record* peserta yang terakhir dilakukan. Lebih jelas pada Gambar 3.8.

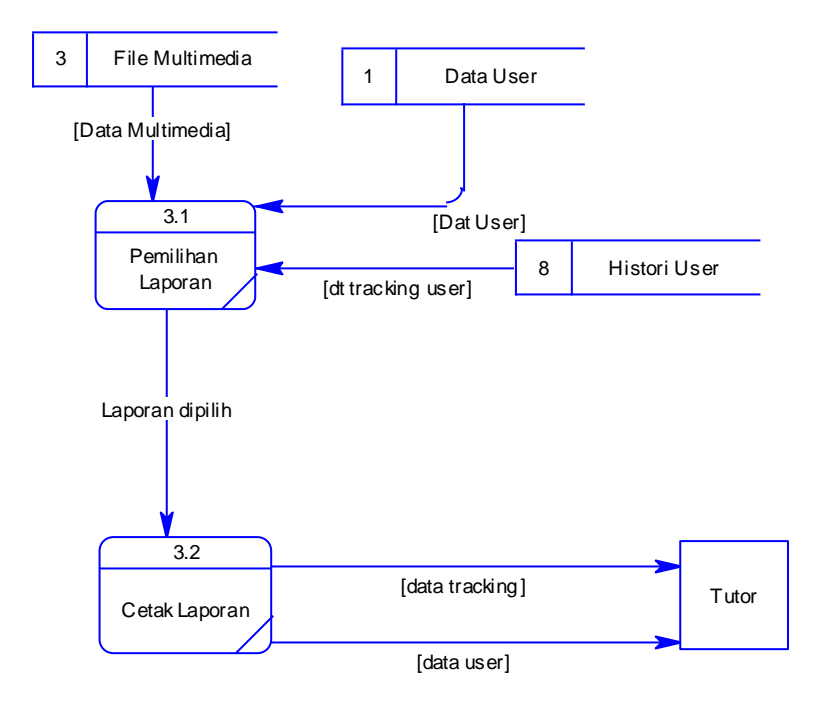

Gambar 3.8 DFD Level 1 Proses Laporan

**UNIVERSITAS** 

### **3.4. Desain Database**

Setelah dilakukan analisis terhadap sistem. Langkah berikutnya adalah perancangan sistem. Dimana dalam perancangan sistem ini dapat memberikan tentang gambaran sistem yang dibuat. Dengan menggunakan model dan beberapa tahap yaitu:

- a. *Conceptual Data Model* (CDM)
- b. *Physical Data Model* (PDM)

## **3.4.1.Conceptual Data Model (CDM)**

Conceptual Data Model (CDM) untuk sistem yang direncanakan terlihat dalam gambar 3.9.

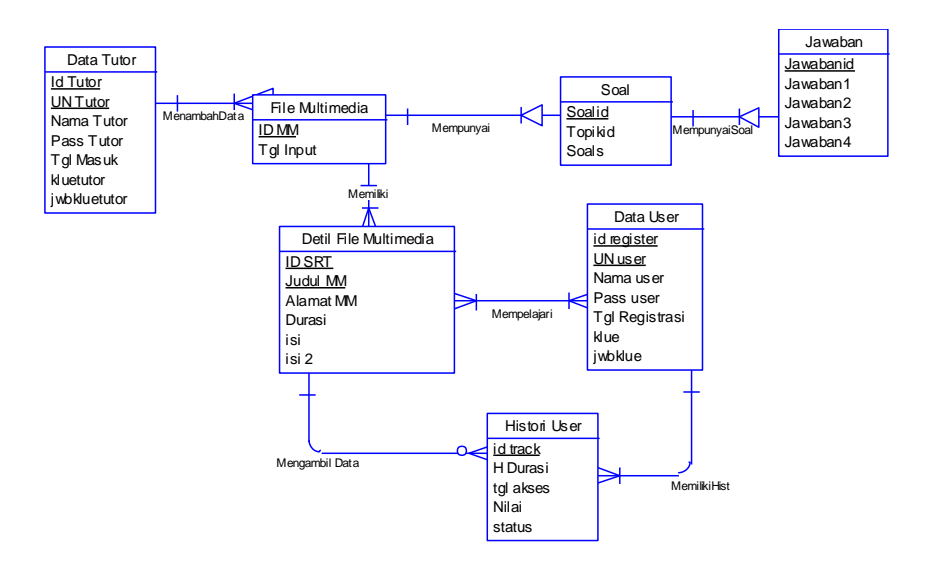

Gambar 3.9 CDM Aplikasi Pembelajaran

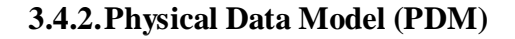

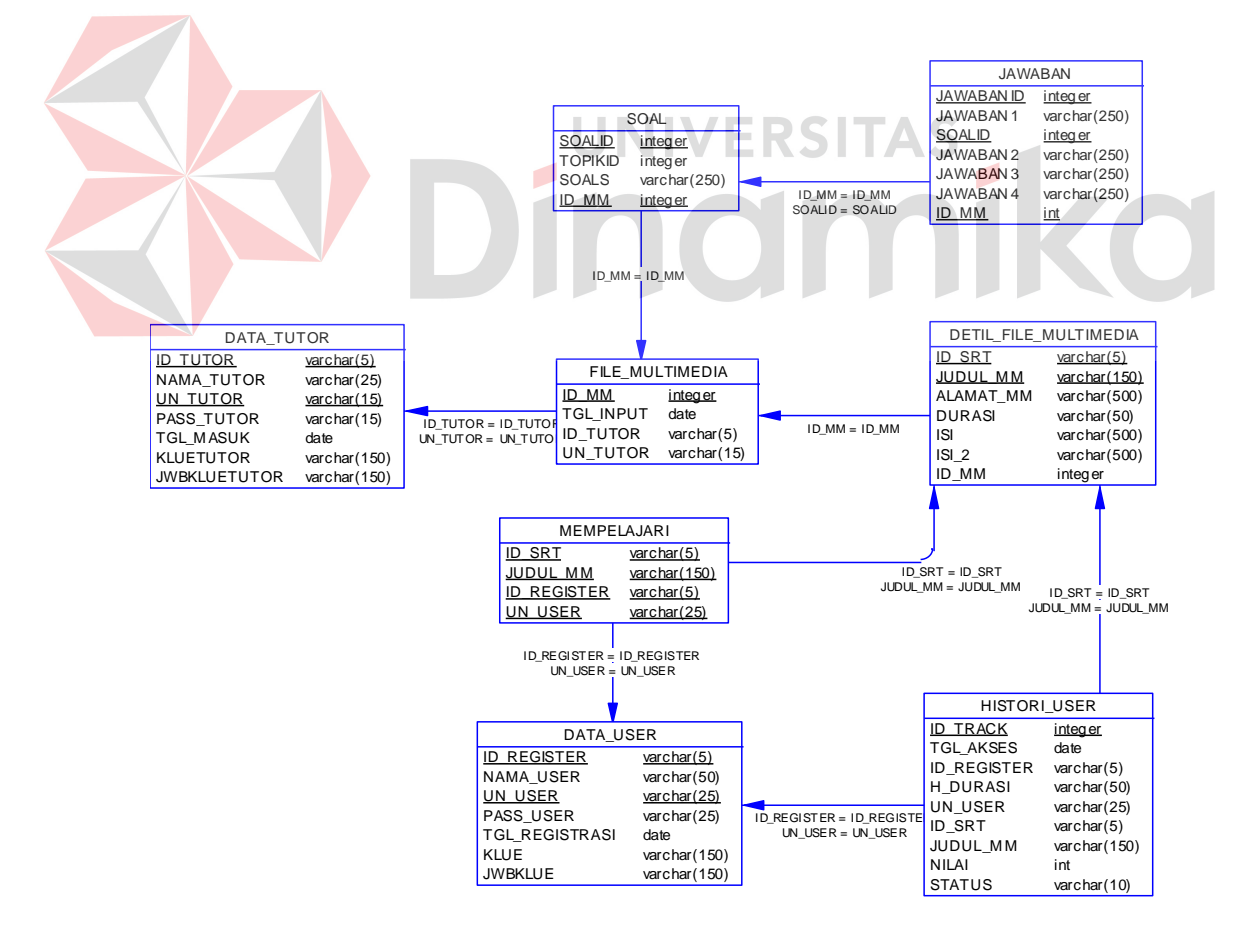

Gambar 3.10 PDM Aplikasi Pembelajaran

## **3.5. Struktur Table**

Struktur Tabel digunakan untuk menggambarkan secara detail tentang tabel-tabel yang digunakan dan disesuaikan dengan kebutuhan aplikasi ini. Tabeltabel yang digunakan dalam aplikasi ini antara lain:

1) Tabel Tutor

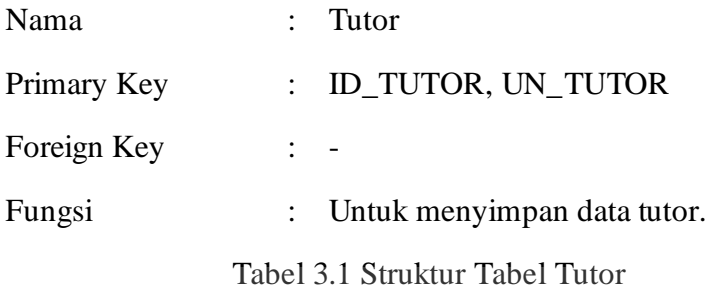

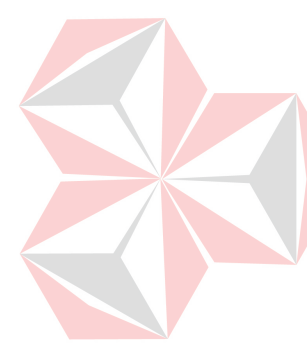

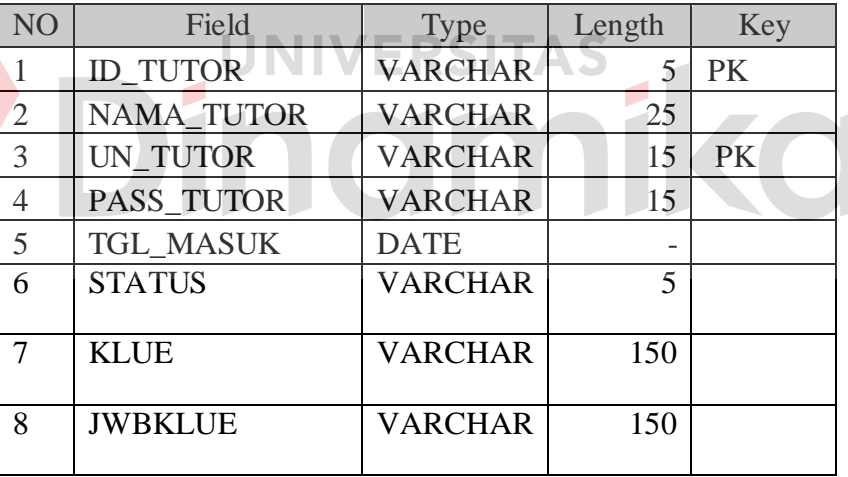

2) Tabel User

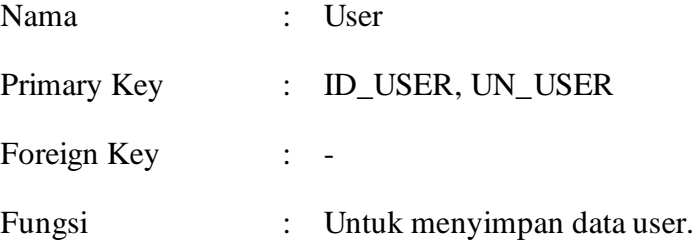

| NO             | Field              | <b>Type</b>    | Length | Key       |
|----------------|--------------------|----------------|--------|-----------|
| 1              | <b>ID REGISTER</b> | <b>VARCHAR</b> | 5      | <b>PK</b> |
| $\overline{2}$ | NAMA_USER          | <b>VARCHAR</b> | 50     |           |
| 3              | <b>UN USER</b>     | <b>VARCHAR</b> | 25     | <b>PK</b> |
| 4              | PASS_USER          | <b>VARCHAR</b> | 25     |           |
| 5              | <b>STATUS</b>      | <b>VARCHAR</b> | 5      |           |
| 6              | TGL REGISTRASI     | <b>DATE</b>    |        |           |
| 7              | <b>KLUE</b>        | <b>VARCHAR</b> | 150    |           |
|                |                    |                |        |           |
| 8              | <b>JWBKLUE</b>     | <b>VARCHAR</b> | 150    |           |
|                |                    |                |        |           |

Tabel 3.2 Struktur Tabel User

## 3) Tabel Multimedia

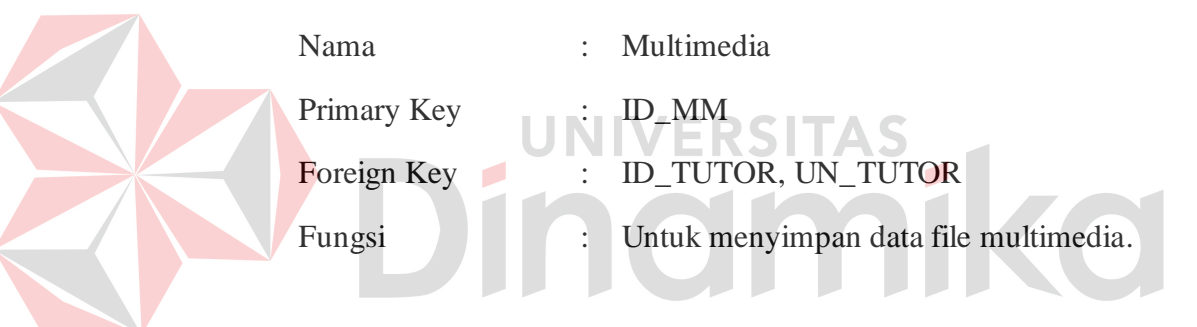

Tabel 3.3 Struktur Tabel Multimedia

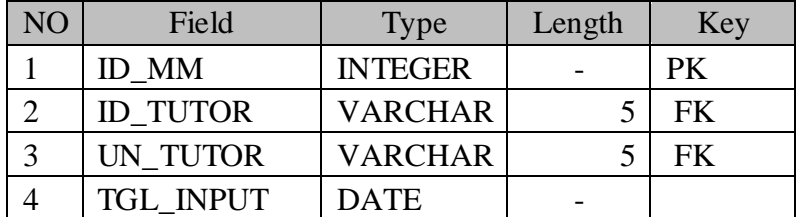

4) Tabel Detail File Multimedia

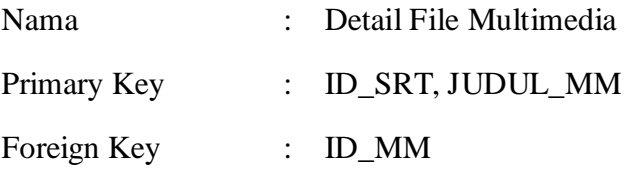

Fungsi : Untuk menyimpan detail data file multimedia.

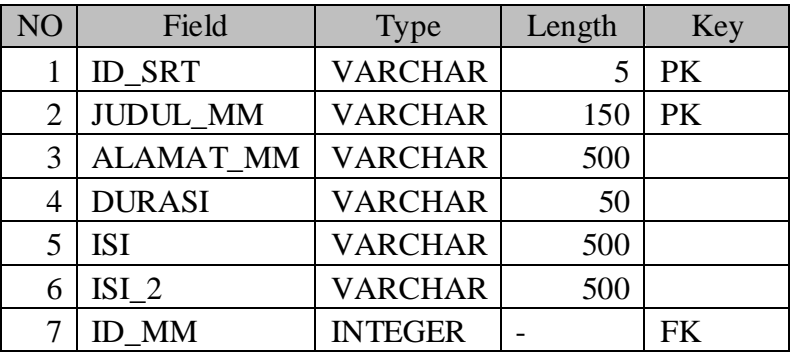

## Tabel 3.4 Struktur Tabel Detail File Multimedia

## 5) Tabel Histori User

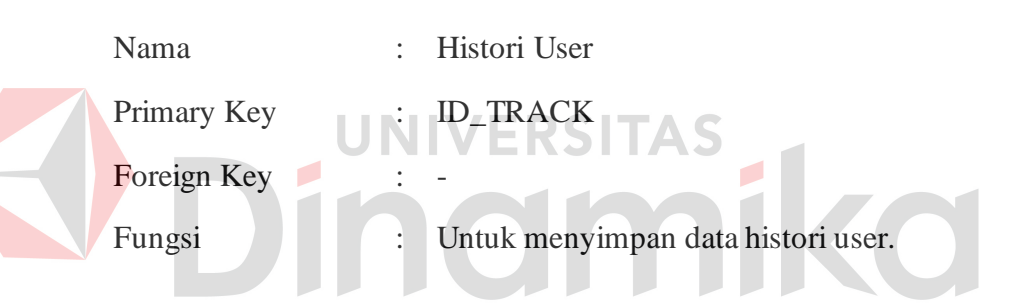

# Tabel 3.5 Struktur Tabel Histori User

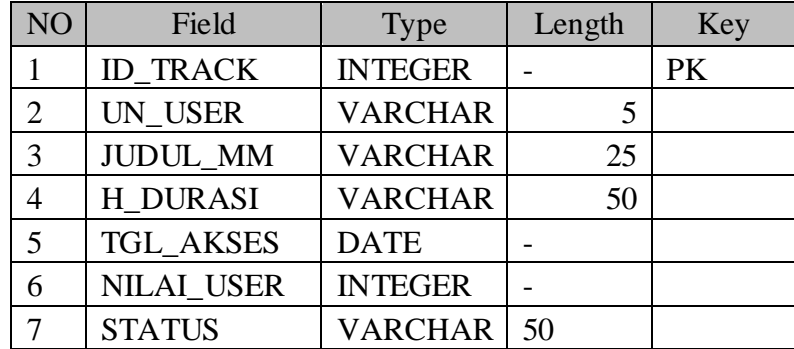

6) Tabel Soal

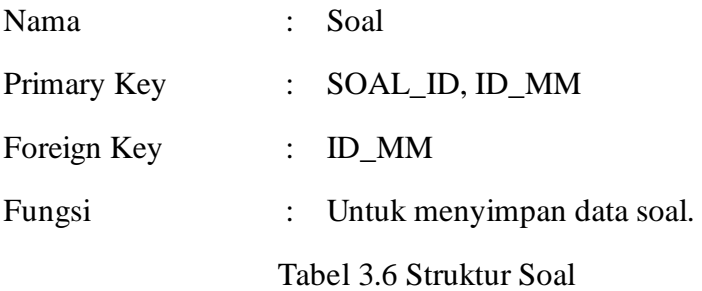

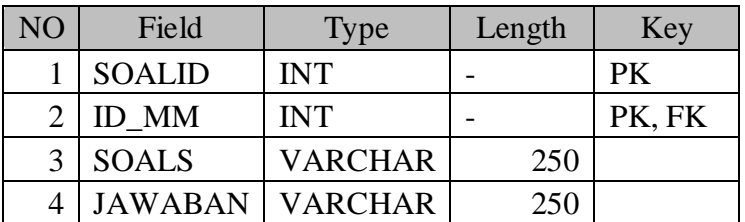

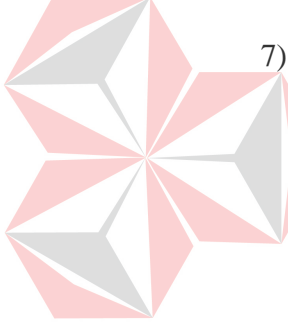

7) Tabel Jawaban

Nama : Jawaban  $\overline{\phantom{a}}$ Primary Key : SOAL\_ID, ID\_MM Foreign Key : ID\_MM Fungsi : Untuk menyimpan data jawaban dari setiap soal.

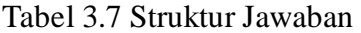

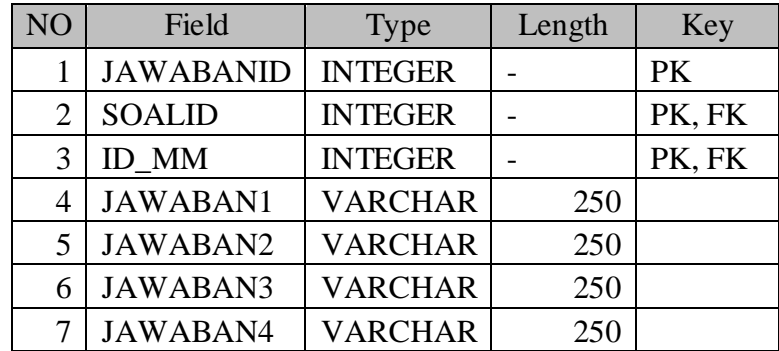

8) Tabel Mempelajari

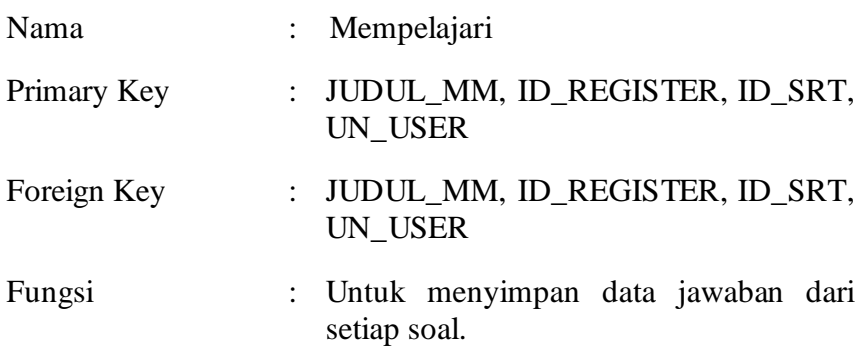

Tabel 3.8 Struktur Mempelajari

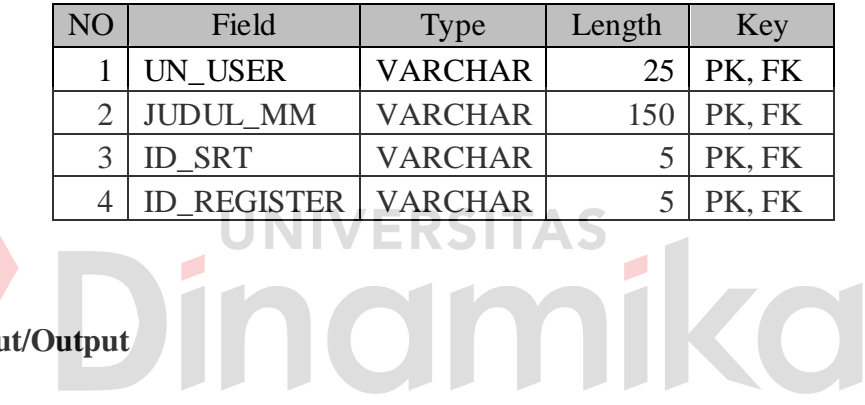

## **3.6. Desain Input/Output**

a. Desain Form Login

Desain form login digunakan untuk masuk ke dalam aplikasi maintenance pembelajaran, adapun desainnya dapat dilihat gambar 3.11. Disini terdapat dua *textbox* yaitu *username* dan *password*. Button login

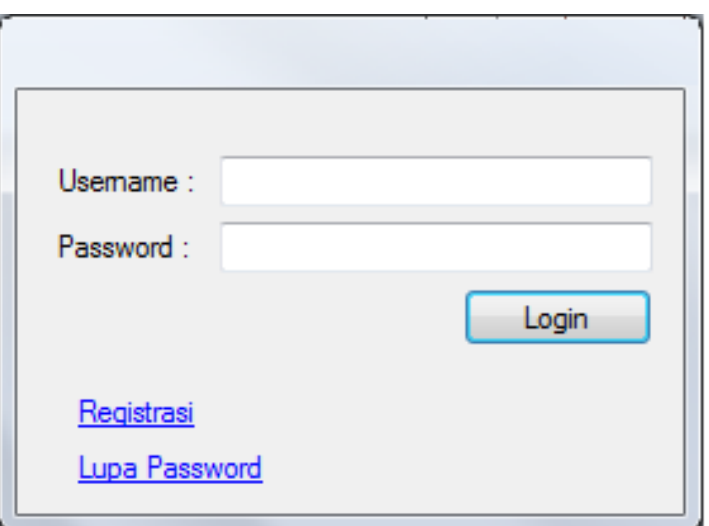

Gambar 3.11 Desain Form Login Admin

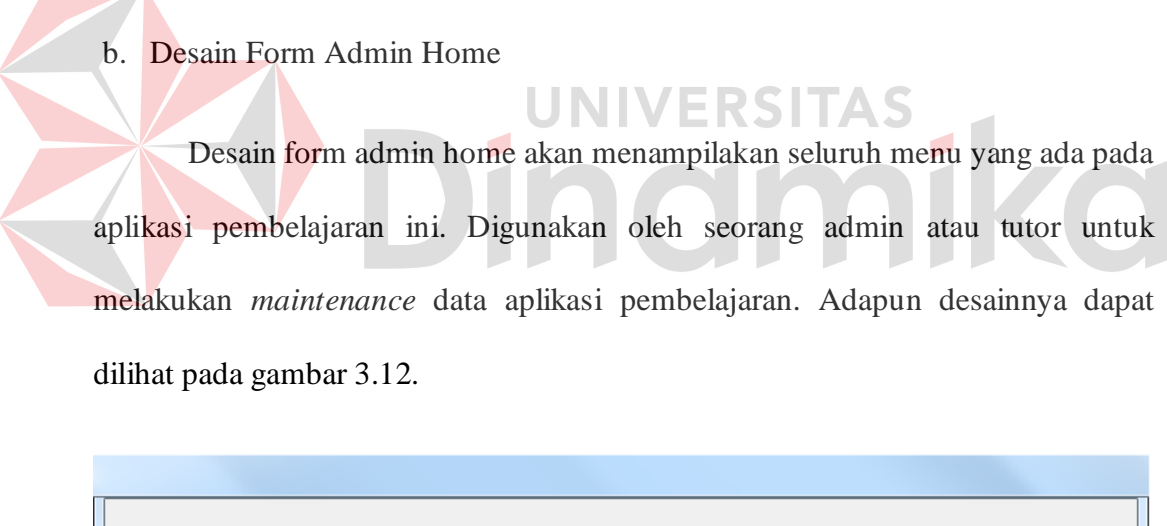

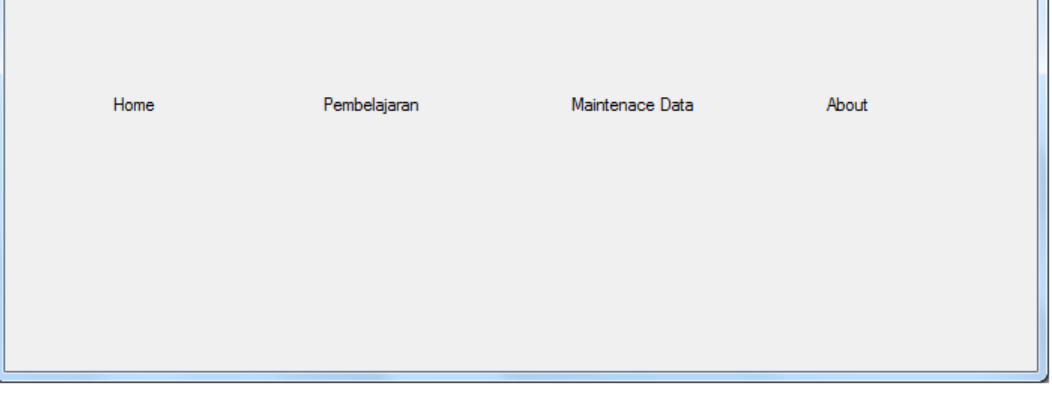

Gambar 3.12 Desain Form Utama Maintenance Aplikasi

#### c. Desain Form Maintenance Tutor

Desain form maintenance tutor digunakan oleh seorang admin untuk menambah atau mengubah data tutor yang tersimpan dalam database, adapun desain dapat dilihat pada gambar 3.13.

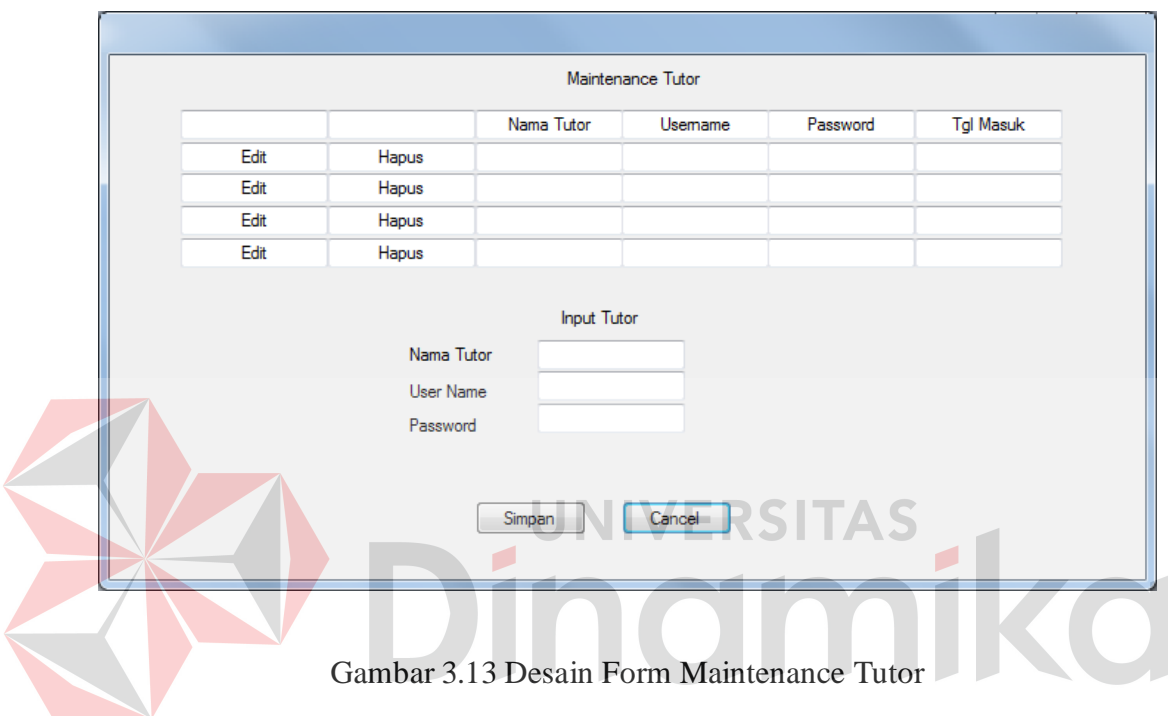

### d. Desain Form Maintenance User

Desain form *maintenance* user digunakan oleh seorang admin untuk melihat siapa saja user yang terintegrasi dalam aplikasi ini, adapun desain dapat dilihat pada gambar 3.14. Admin dapat melihat detail user ataupun menghapus user yang sudah registrasi.

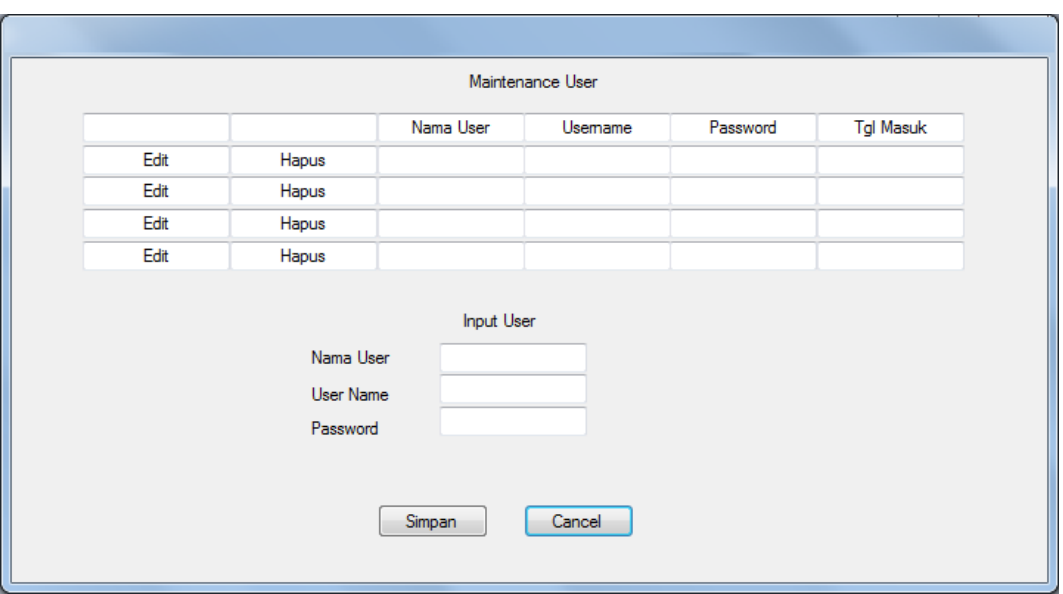

Gambar 3.14 Desain Form Maintenance User

e. Desain Form Uploading Learning Content

Pada desain form uploading learning content ini terdapat 3 *textbox* untuk memasukkan data video pembelajaran yang akan diupload. *Textbox* video title digunakan untuk memasukkan judul atau nama dari file multimedia yang akan diupload, sedangkan *textbox* video desc digunakan untuk memasukkan subtitle dari file multimedia dan *textbox* chose video digunakan sebagai lokasi file yang akan diupload. Button browse digunakan untuk mencari lokasi file yang akan diupload.

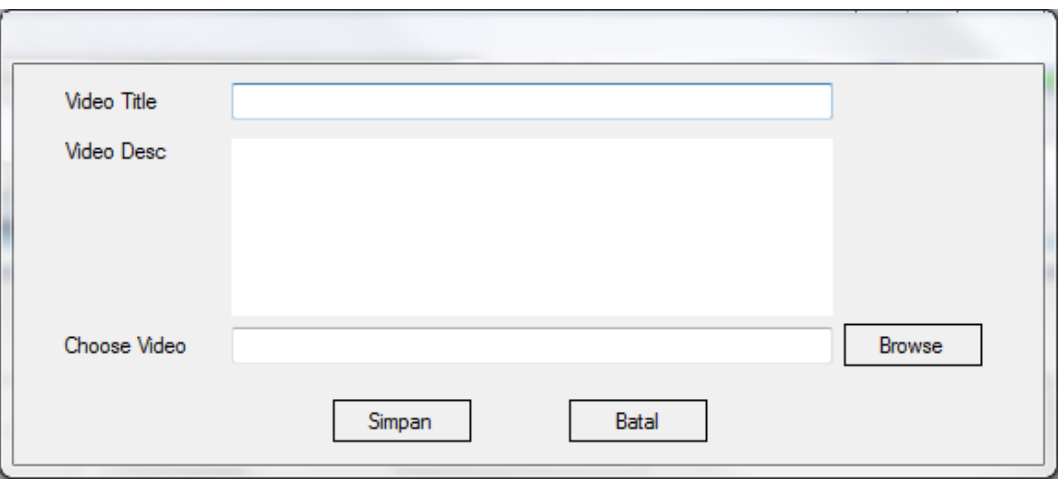

Gambar 3.15 Desain Form Upload Learning Content

## f. Desain Form Registrasi User

Desain form registrasi user digunakan oleh user untuk mendaftarkan diri agar dapat melakukan login, adapun desainnya dapat dilihat pada gambar 3.16. Field *username* dan *password* digunakan pada waktu login, bila registrasi berhasil maka akan masuk ke form utama aplikasi pembelajaran.

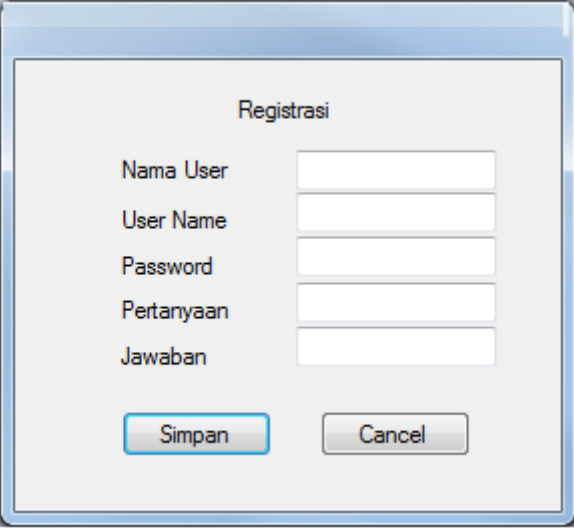

Gambar 3.16 Desain Form Registrasi User

g. Desain Form Utama User

Desain form utama user adalah form yang ditampilkan setelah form login pada aplikasi pencarian file. Desain form utama berisi daftar file multimedia yang ada dan histori user masing-masing. Button cari digunakan untuk mencari file multimedia dari inputan user. Adapun desainnya dapat dilihat pada gambar 3.17.

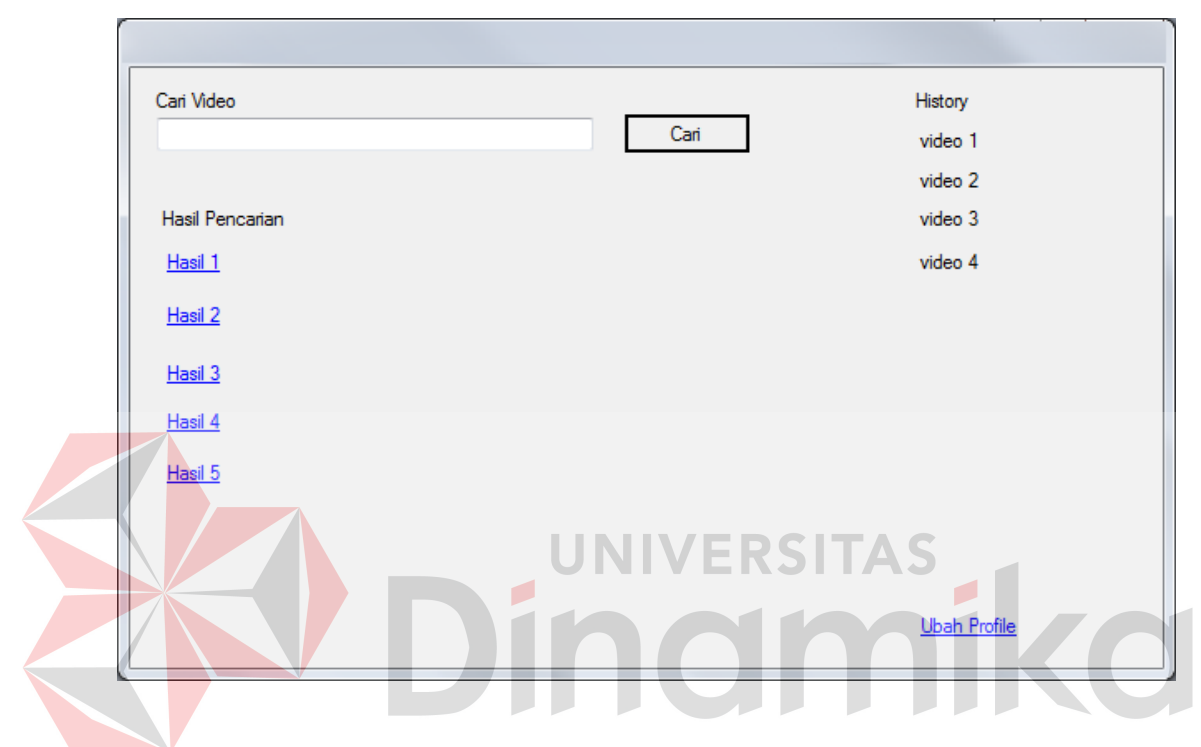

Gambar 3.17 Desain Form Utama User

h. Desain Form Pembelajaran

Pada desain form pembelajaran ini berisi kontrol untuk menampilkan file multimedia. Berikut desain form pembelajaran untuk peserta tampak pada gambar 3.18.

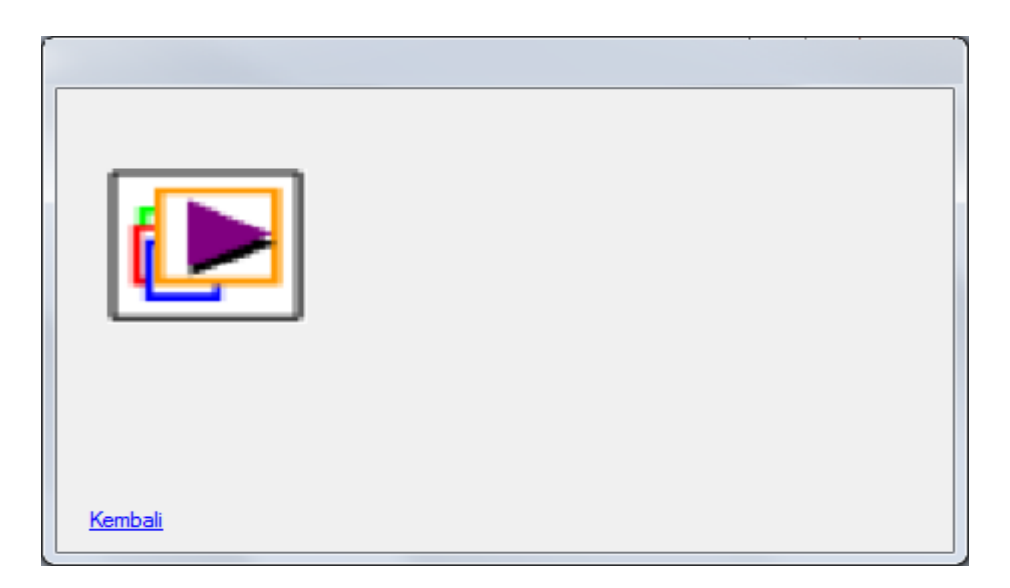

Gambar 3.18 Desain Form Pembelajaran

## i. Desain Form Maintenance File Multimedia

Desain form maintenance file multimedia oleh seorang admin untuk menambah atau mengubah data file multimedia. Button cari digunakan untuk mencari file multimedia mana yang datanya akan dirubah, ditambah atau dihapus. Berikut desain form pembelajaran untuk peserta tampak pada gambar 3.19.

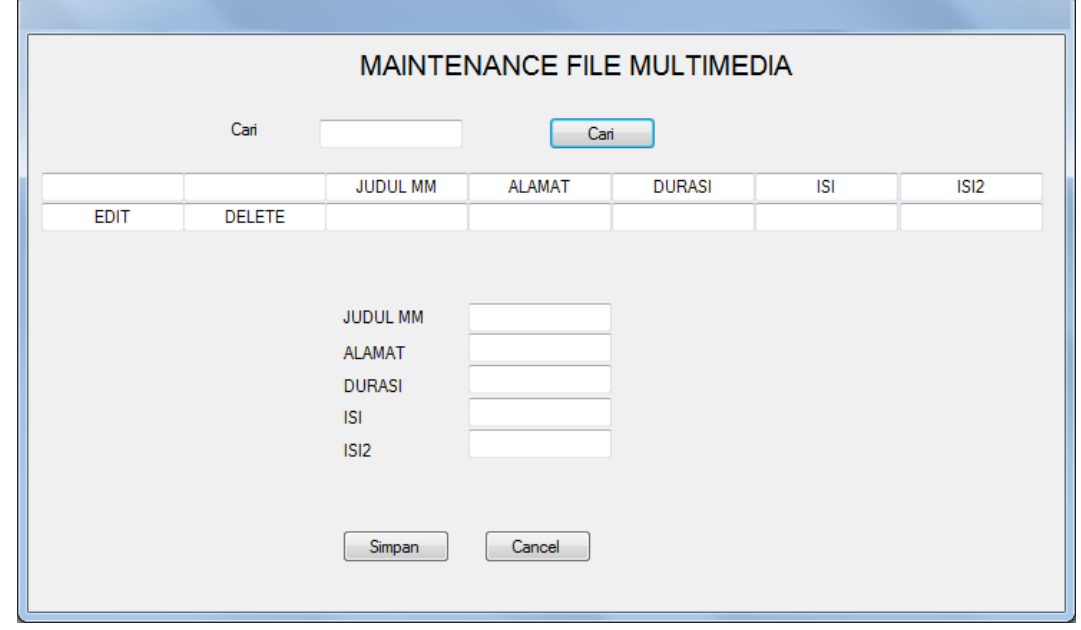

j. Desain Form Maintenance Soal & Jawaban

Desain form soal & jawaban digunakan untuk menambahkan soal dan jawaban untuk setiap file multimedia. Button cari digunakan untuk mencari file multimedia mana yang akan dimasukkan soal dan jawabannya. Radiobutton digunakan untuk menentukan jawaban yang benar sehingga tutor tidak perlu menuliskan kembali jawaban yang benar. Berikut desain form pembelajaran untuk peserta tampak pada gambar 3.20.

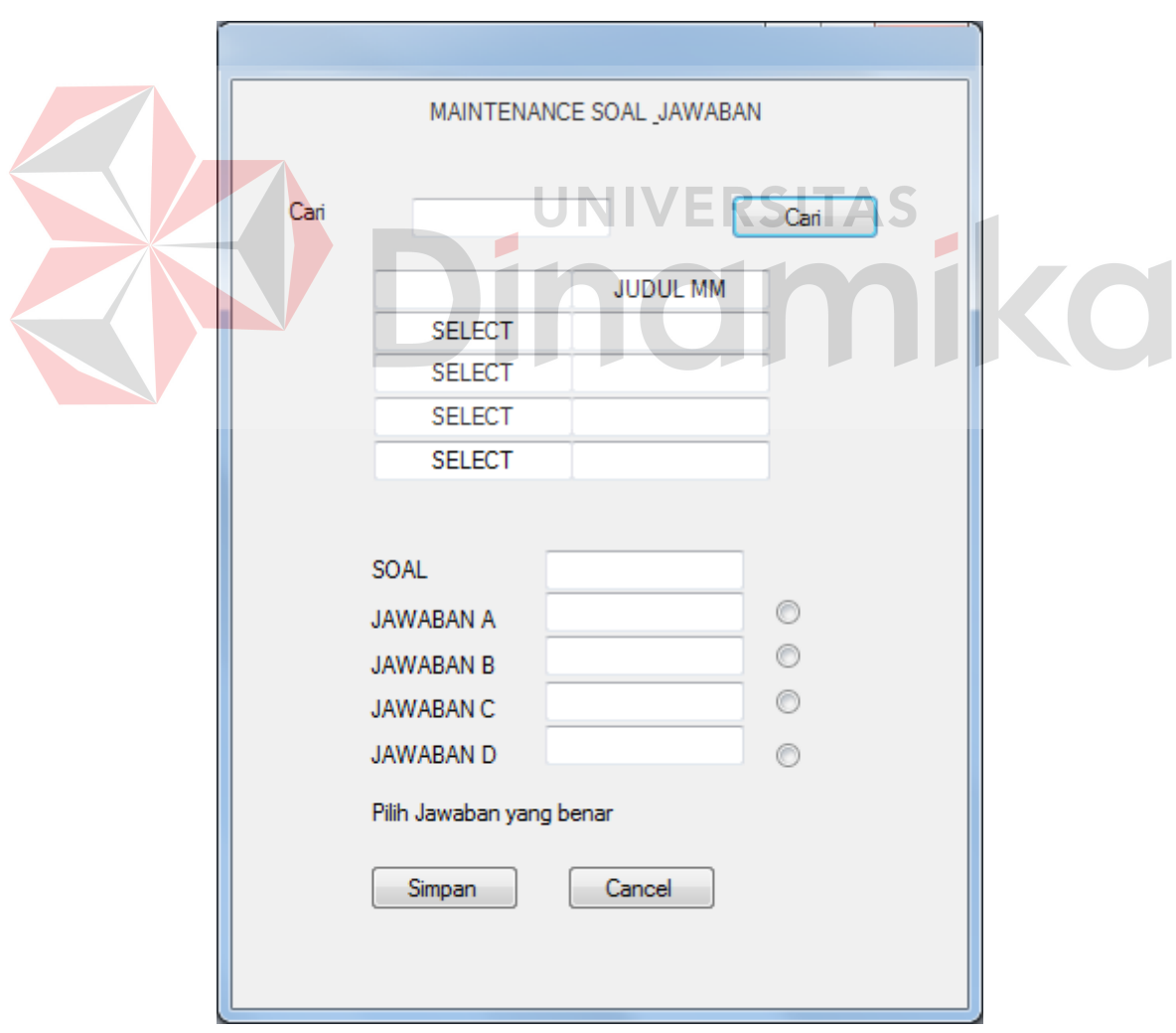

Gambar 3.20 Desain Form Maintenance Soal & Jawaban

#### k. Desain Form Laporan

Pada desain form laporan yang isinya merupakan *reportviewer* untuk menampilkan laporan hasil *record* setiap user. Pada desain form ini tutor dapat memilih laporan dari user mana atau aktifitas yang terjadi pada tanggal yang tutor inginkan. Berikut desain form laporan tampak pada gambar 3.21.

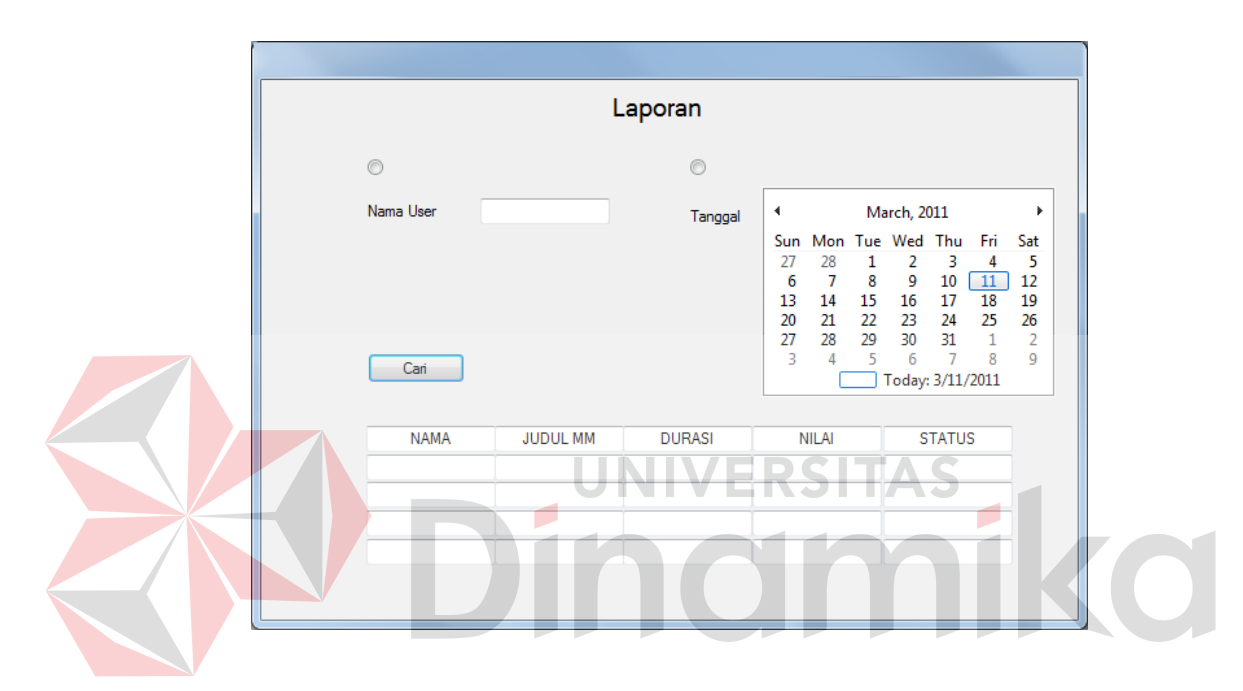

Gambar 3.21 Desain Form Laporan

l. Desain Form Laporan User

Pada desain form laporan user ini merupakan *reportviewer* untuk menampilkan laporan histori user yang menggunakan aplikasi ini. Berikut desain form laporan tampak pada gambar 3.22.

|                 |                                |                                                                                                    |                                                                    |                           |                                                             |                                                                | <b>LAPORAN USER</b> |               |  |
|-----------------|--------------------------------|----------------------------------------------------------------------------------------------------|--------------------------------------------------------------------|---------------------------|-------------------------------------------------------------|----------------------------------------------------------------|---------------------|---------------|--|
| $\circledcirc$  |                                |                                                                                                    |                                                                    |                           |                                                             |                                                                |                     |               |  |
| Tanggal         | ∢                              |                                                                                                    | March, 2011                                                        |                           |                                                             | r                                                              |                     |               |  |
|                 | 27<br>6<br>13<br>20<br>27<br>3 | Sun Mon Tue Wed Thu<br>28<br>1<br>8<br>$\overline{7}$<br>15<br>14<br>22<br>21<br>29<br>28<br>$5\qquad 6$<br>$\overline{4}$ | 2<br>$\overline{9}$<br>16 17<br>23 24<br>30 31<br>Today: 3/11/2011 | 3<br>10<br>$\overline{7}$ | Fri<br>4<br>$\boxed{11}$<br>18<br>25<br>$\overline{1}$<br>8 | Sat<br>5<br>12<br>19<br>26<br>$\overline{2}$<br>$\overline{9}$ | Cari                |               |  |
| <b>JUDUL MM</b> |                                | <b>DURASI</b>                                                                                                    |                                                                    |                           | <b>TGL AKSES</b>                                            |                                                                | <b>NILAI</b>        | <b>STATUS</b> |  |
|                 |                                |                                                                                                    |                                                                    |                           |                                                             |                                                                |                     |               |  |
|                 |                                |                                                                                                    |                                                                    |                           |                                                             |                                                                |                     |               |  |
|                 |                                |                                                                                                    |                                                                    |                           |                                                             |                                                                |                     |               |  |

Gambar 3.20 Desain Form Laporan User

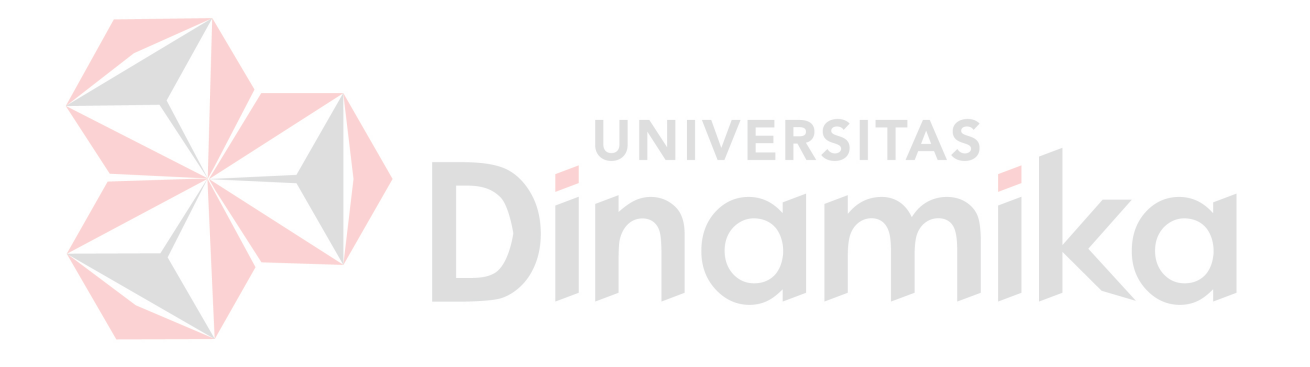

#### **BAB IV**

### **IMPLEMENTASI DAN EVALUASI**

## *4.1 Kebutuhan Sistem*

Untuk implementasi sistem ini ada beberapa spesifikasi perangkat lunak dan perangkat keras yang dibutuhkan.

#### **4.1.1 Kebutuhan Perangkat Keras**

Perangkat keras adalah komponen fisik peralatan yang membentuk sistem komputer, serta peralatan lain yang mendukung komputer dalam menjalankan tugasnya.

### **A. Kebutuhan Minimum Client**

Untuk menjalankan aplikasi ini sebagai *client* membutuhkan komputer dengan spesifikasi minimum sebagai berikut:

- 1. *Processor* 233 Mhz
- 2. *Memory* dengan RAM 64 MB
- 3. VGA on Board
- 4. Monitor Super VGA (800x600) dengan minimum 256 warna
- 5. Keyboard + mouse

#### **B. Kebutuhan Minimum Server**

Untuk menjalankan aplikasi ini sebagai *server* membutuhkan komputer dengan spesifikasi minimum sebagai berikut:

- 1. *Processor* 600 Mhz
- 2. *Memory* dengan RAM 192 MB
- 3. VGA on Board
- 4. Monitor Super VGA (800x600) dengan minimum 256 warna
- 5. CD-ROM atau DVD-ROM
- 6. Keyboard + mouse

## **4.1.2 Kebutuhan Perangkat Lunak**

Perangkat lunak adalah komponen non fisik yang digunakan untuk membuat sistem komputer dapat berjalan dan melakukan tugasnya.

### **A. Kebutuhan Minimum Client**

Adapun perangkat lunak yang dibutuhkan dan telah diujicobakan pada komputer *client* yaitu:

- 1. *Operating System* : Windows XP ERSITAS
- 2. *Browser* : Internet Explorer versi 6.0

#### **B. Kebutuhan Minimum Server**

Adapun perangkat lunak yang dibutuhkan dan telah diujicobakan pada komputer *server* yaitu:

- 1. *Operating System* : Windows XP Service Pack 2
- 2. *Web Server* : IIS 7.0
- 3. *Programming Language :* Visual Studio 2005
- 4. *Database* : SQL Server 2005 Express

# *4.2 Aplikasi yang digunakan*

Aplikasi ini dibuat menggunakan Microsoft ASP.Net 2.0 dengan *database engine* Microsoft SQL Server 2005 Express. *Source code* atau listing program dari aplikasi yang dibuat terdapat pada lampiran 4.

## *4.3 Pengoperasian Program*

Dalam sub ini akan dijelaskan langkah-langkah pengoperasian program aplikasi pencarian file multimedia.

## **4.3.1 Home Page**

Inilah halaman yang pertama kali akan ditampilkan ketika user membuka situs pembelajaran file multimedia. Status pertama kali ketika belum masuk ke dalam sistem adalah *Unknown* seperti tampak di tampilan status sebelah kiri.

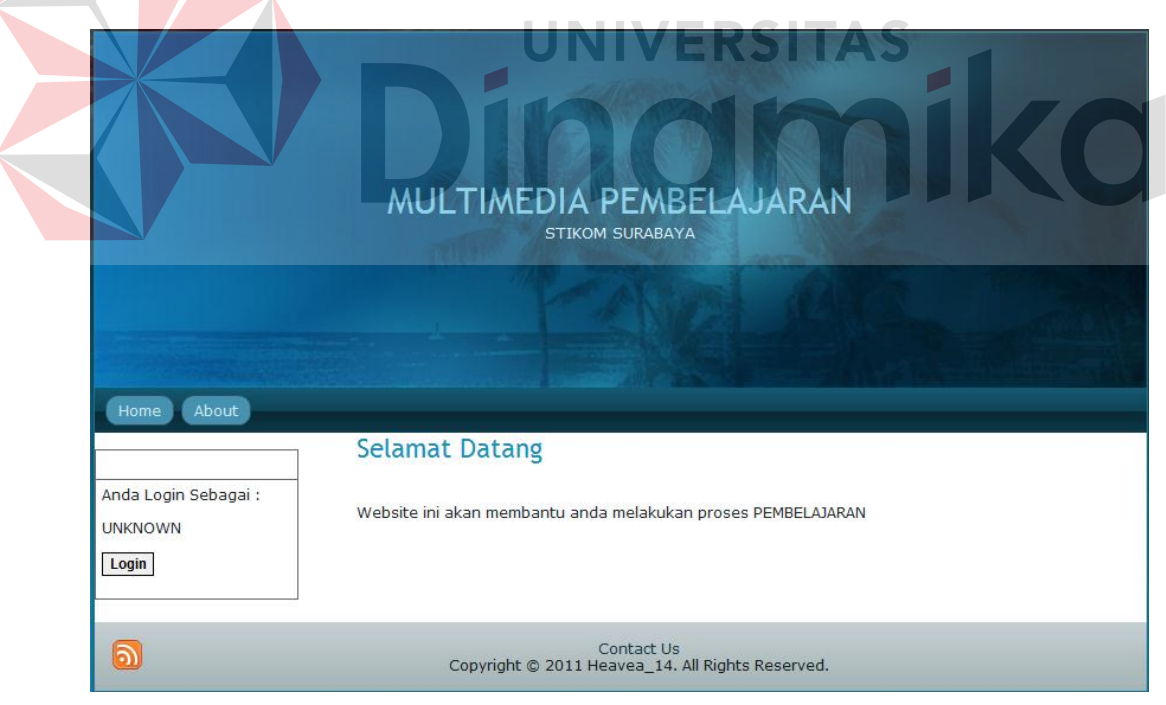

### Gambar 0.1 *Home Page*

Agar bisa masuk ke dalam aplikasi, *user* harus melakukan *Login* dengan memasukkan *username* dan *password* di dalam tampilan *login*. Untuk menampilkan tampilan *login*, *user* harus menekan tombol *login* di tampilan status sehingga tampilannya akan menjadi seperti Gambar 4.2. Terdapat link daftar baru dan lupa password, link daftar baru berfungsi untuk membuat *user* baru sedangkan lupa password berfungsi untuk mengetahui *password user* apabila user lupa dengan passwordnya.

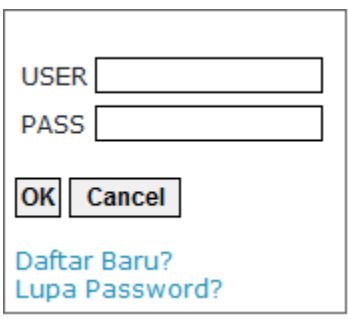

Gambar 0.2 Tampilan *Login*

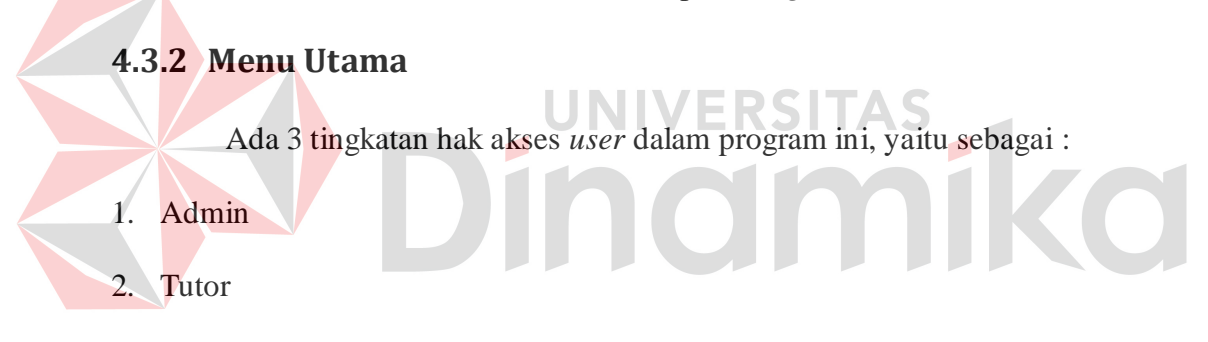

3. Peserta

Menu utama yang akan muncul dan halaman yang bisa diakses oleh *user*

tergantung kepada tingkatan hak akses *user* tersebut.

## **A. Admin**

1. Menu Utama

Dalam menu utama Tutor terdapat menu Pembelajaran dan Maintance Data seperti terlihat di Gambar 4.3.

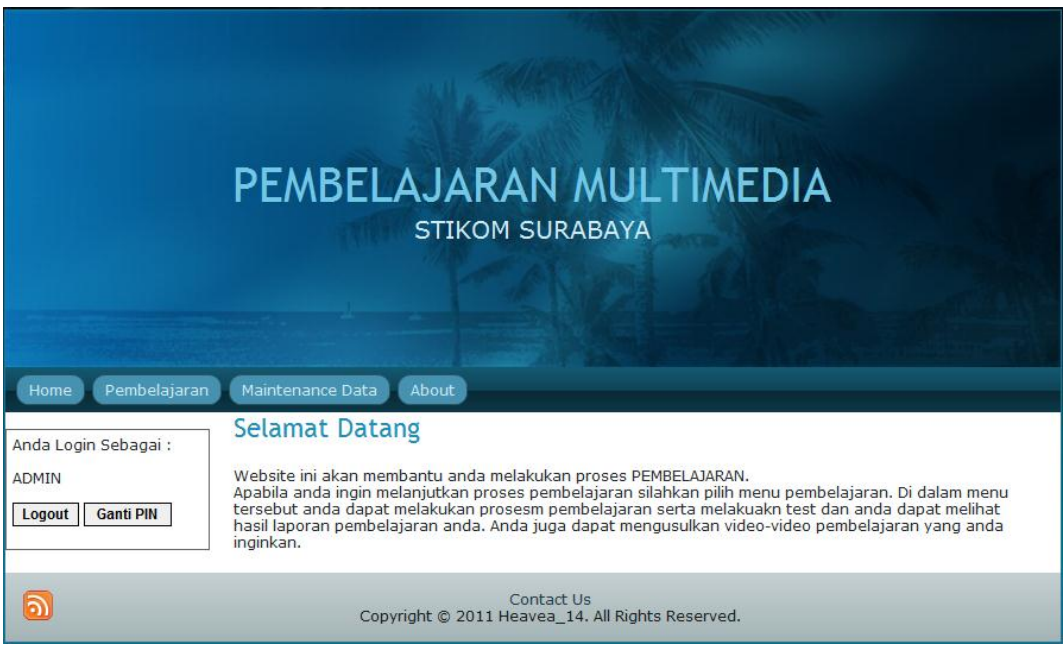

Gambar 0.3 Menu Utama untuk Admin

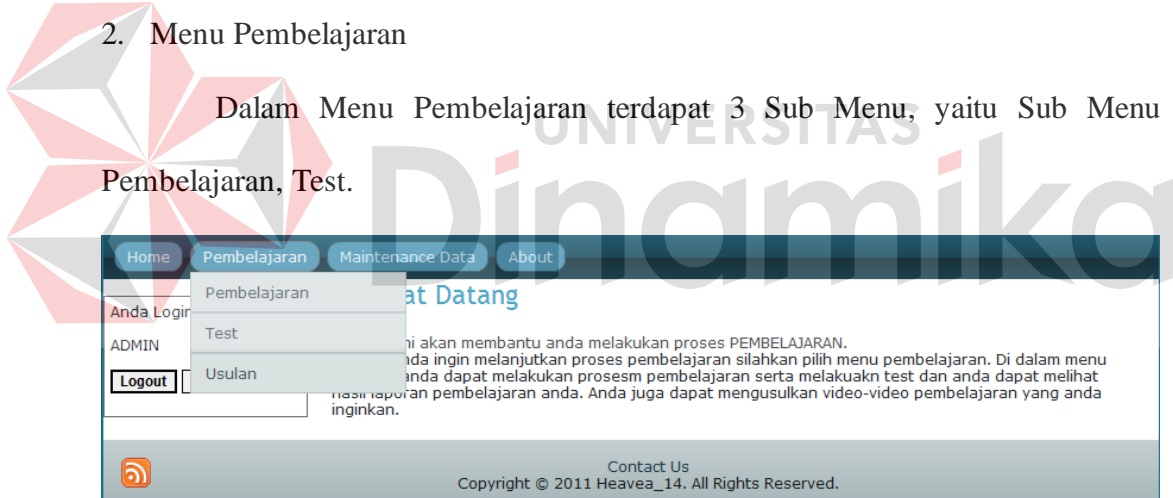

Gambar 0.4 Menu Pembelajaran untuk Admin

a. Pembelajaran

Sub menu Pembelajaran berfungsi sebagai media pembelajaran multimedia. Pertama kali menu ini di tampilkan muncul informasi video yang baru diupload dan video yang sering dipelajari. Bila menginputkan file yang dicari kemudian tombol cari di klik maka akan tampil opsi pilihan file multimedia yang dicari tersebut. Di menu ini juga terdapat histori yang dapat membantu pengguna dalam mengetahui file-file multimedia apa saja yang telah mereka pelajari dan sampai mana mereka belajar.

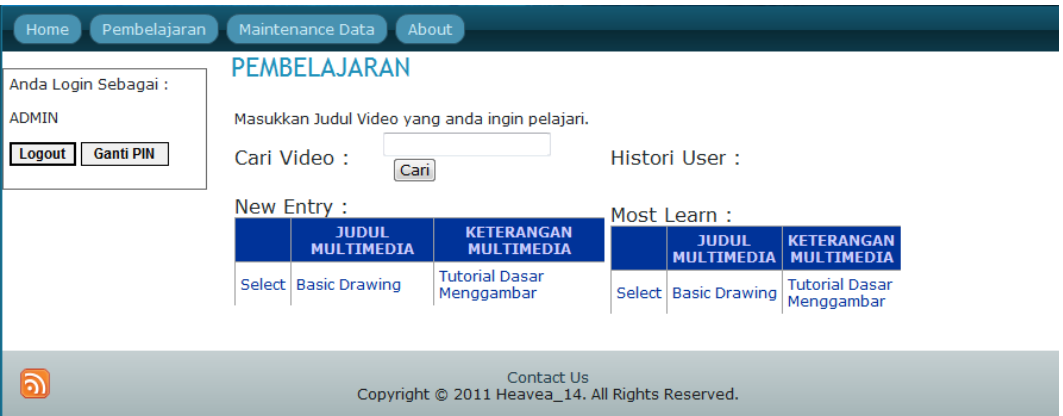

Gambar 0.5 Sub Menu Pembelajaran untuk Admin

## b. Test

Test berfungsi untuk menampilkan soal dari file multimedia yang telah dipelajari agar dapat mempelajari file multimedia yang lain, yang memiliki prasyarat. Pertama masukkan judul multimedia untuk melakukan test, kemudian tekan tombol cari seperti gambar 4.6.

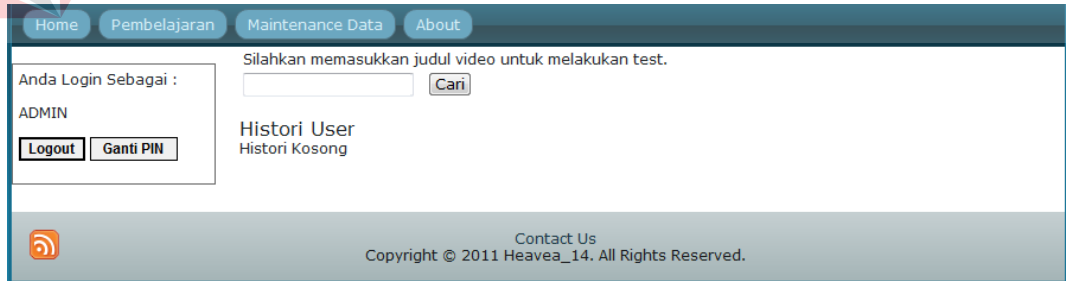

Gambar 0.6 Cari File pada Sub Menu Test untuk Admin

Setelah tombol mulai ditekan maka akan keluar beberapa opsi judul multimedia. Kemudian pilih file mana yang dipilih untuk mulai melakukan test seperti gambar 4.7.

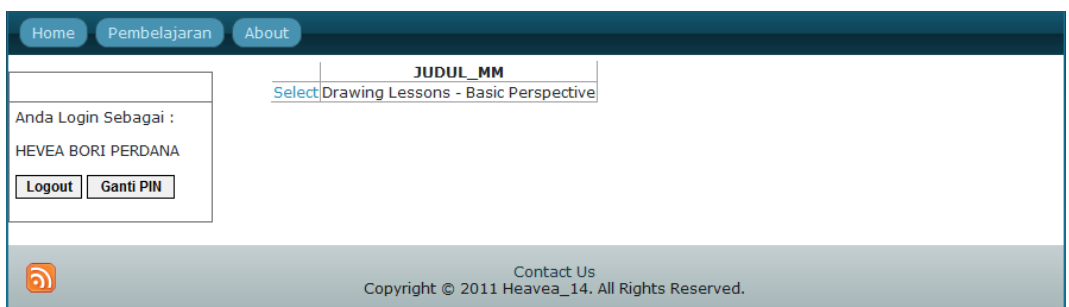

## Gambar 0.7 Hasil Pencari File Multimedia untuk Admin

Maka akan muncul soal beserta pilihannya, apabila soal sudah sampai soal terakhir maka akan muncul tombol selesai lihat gambar 4.8.

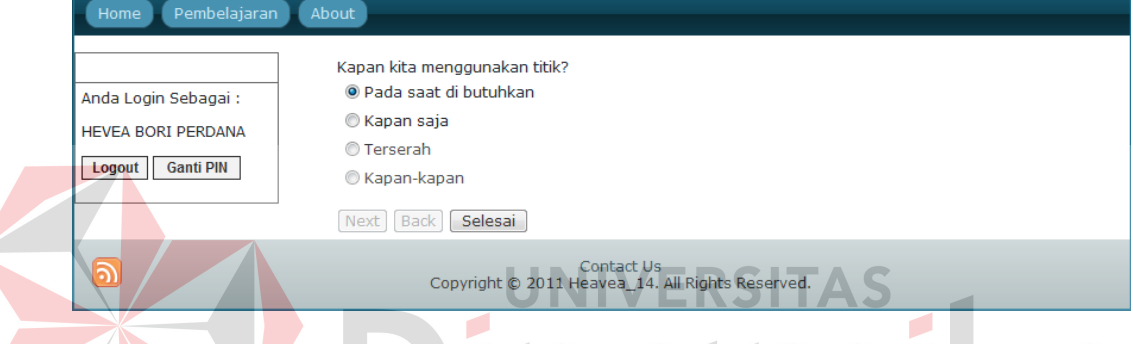

Gambar 0.8 Tampilan Soal untuk Admin

Terdapat 3 tombol yaitu tombol *next, back,* dan selesai. Tombol *next*  digunakan untuk mengerjakan soal selanjutnya, sedangkan tombol *back*  digunakan untuk kembali ke soal sebelumnya. Apabila soal berakhir maka tombol *back* tidak dapat digunakan, begitu pula sebaliknya pada tombol *next* tidak dapat digunakan pada soal pertama. Tombol selesai digunakan untuk menghitung dan mengoreksi hasil jawaban dari soal yang telah dikerjakan dan akan muncul hasil dari test yang telah dilakukan lihat gambar 4.9.

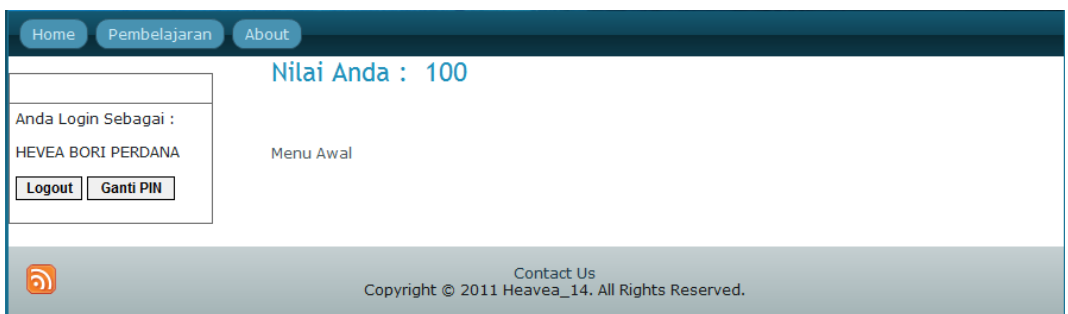

Gambar 0.9 Laporan Hasil Ujian untuk Admin

c. Usulan

Sub menu usulan berfungsi sebagai request atau usulan file multimedia yang dibutuhkan oleh user.

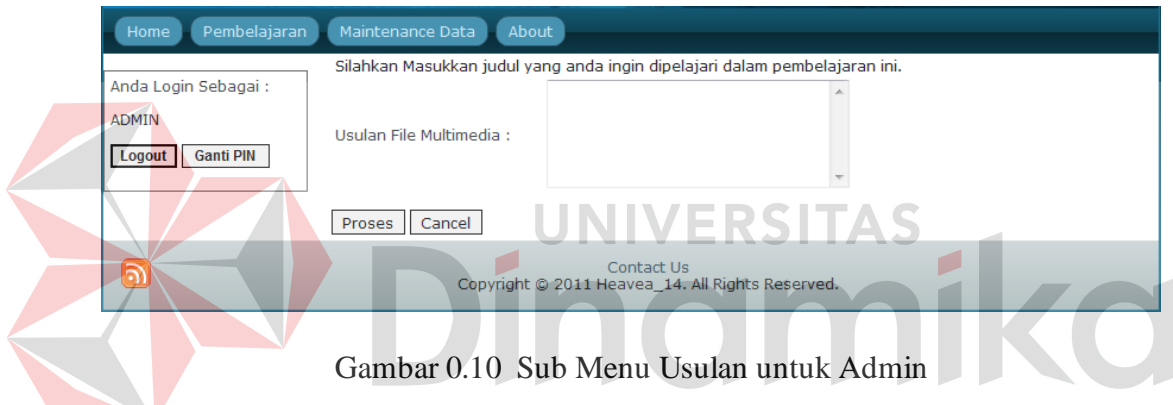

3. Maintenance Data

Dalam Menu Pembelajaran terdapat Sub Menu Maintenance data tutor,

Maintenance data user, Maintenance data file multimeida, Upload file multimedia,

Maintenance Usulan, Maintenance soal & jawaban dan Laporan.

| Pembelajaran<br>Home       | About<br>Maintenance Data  |                                                                                                    |
|----------------------------|----------------------------|----------------------------------------------------------------------------------------------------|
| Anda Login Sebagai:        | Upload Multimedia          |                                                                                                    |
| <b>ADMIN</b>               | Maintenance Data Tutor     | anda melakukan proses PEMBELAJARAN.                                                                                                    |
| <b>Ganti PIN</b><br>Logout | Maintenance Data User      | kan proses pembelajaran silahkan pilih menu pembelajaran. Di dalam menu<br>ikan prosesm pembelajaran serta melakuakn test dan anda dapat melihat<br>anda. Anda juga dapat mengusulkan video-video pembelajaran yang anda |
|                            | Maintenance File Multimedi |                                                                                                    |
| බ                          | Maintenance Soal & Jawab   | Contact Us                                                                                                    |
|                            | Maintenance Usulan         | 0 2011 Heavea 14. All Rights Reserved.                                                                                                    |
|                            | Laporan                    |                                                                                                    |

Gambar 0.11 Menu Maintenance Data untuk Admin

#### a. Maintenance Data Tutor

Sub menu maintenance data tutor berfungsi untuk menambah, mengubah dan menghapus data tutor. Tombol simpan digunakan untuk menambah data tutor.

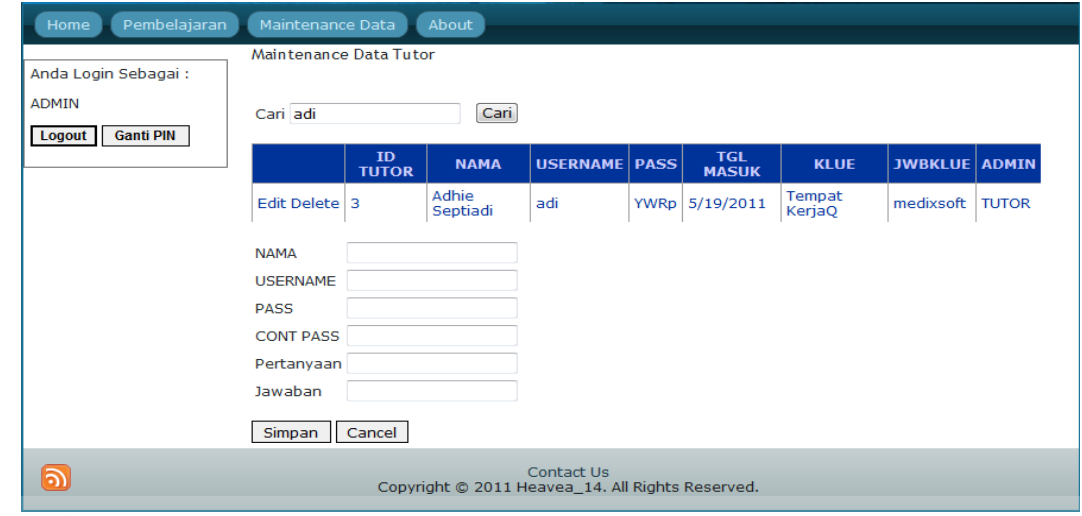

Gambar 0.12 Sub Menu Maintenance Data Tutor untuk Admin

VERSITAS

b. Maintenance Data User

Sub menu maintenance data tutor berfungsi untuk menambah, mengubah dan menghapus data user. Tombol simpan digunakan untuk menambah data user. Di form ini admin juga dapat mengetahui apakah user yang ada masih aktif atau tidak, apabila user tidak aktif maka admin dapat menghapus user tersebut.

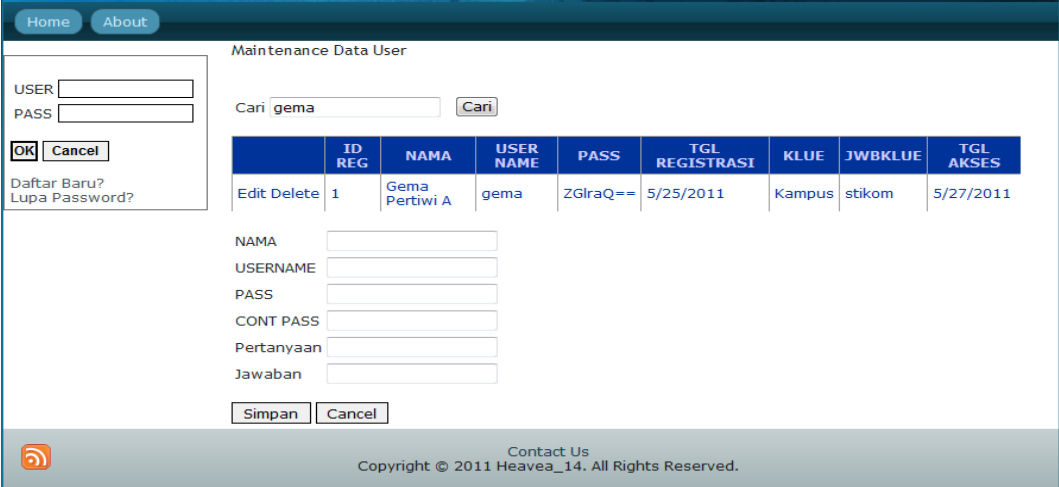

Gambar 0.13 Sub Menu Maintenance Data User untuk Admin

c. Maintenance Data File Multimedia

Sub menu maintenance data tutor berfungsi untuk menambah, mengubah dan menghapus data file multimedia. Tombol simpan digunakan untuk menambah data file multimedia.

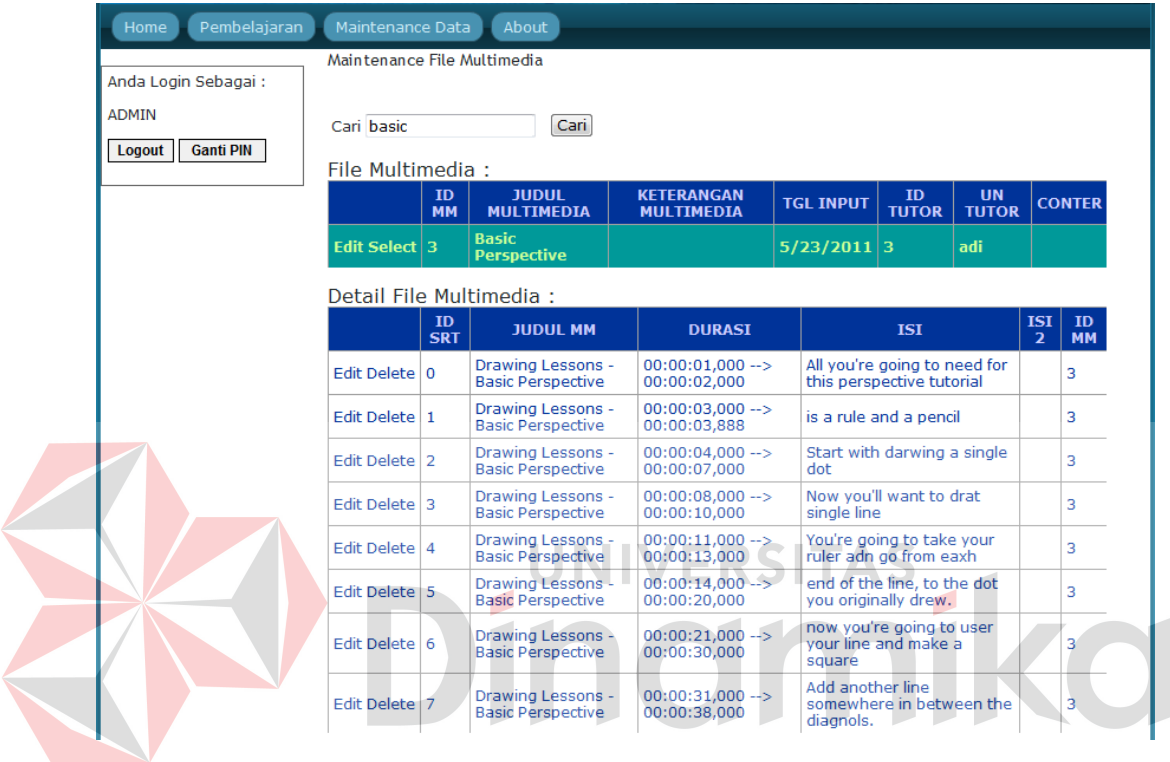

Gambar 0.14 Sub Menu Maintenance Data File Multimedia untuk Admin

d. Upload File Multimedia

Sub menu upload file multimedia berfungsi untuk menambah data file multimedia. Terdapat *textbox* hasil upload, digunakan sebagai acuan hasil upload apakah hasil yang diupload telah sesuai atau tidak dengan file yang diupload.

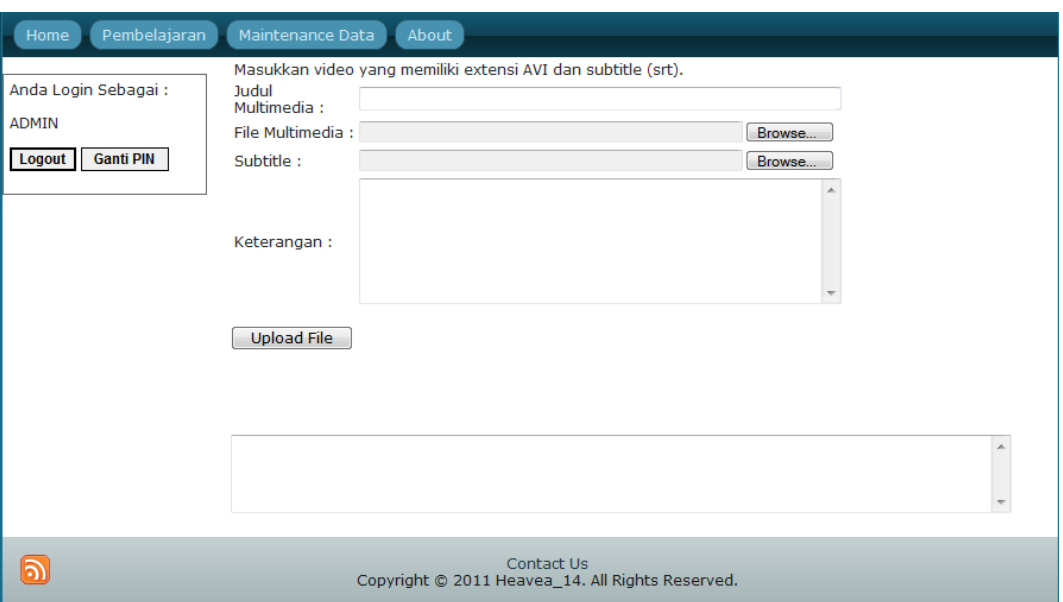

Gambar 0.15 Sub Menu Upload File Multimedia untuk Admin

e. Maintenance Soal & Jawaban

Sub menu maintenance soal & jawaban berfungsi untuk menambah, mengubah dan mengedit data soal dan jawaban. Apabila admin/tutor ingin menambahkan soal maka admin/tutor harus menentukan file mana yang akan ditambahkan soalnya kemudian admin/tutor juga harus memasukkan soal dan pillihan jawabannya dan jawaban yang benar untuk soal tersebut.

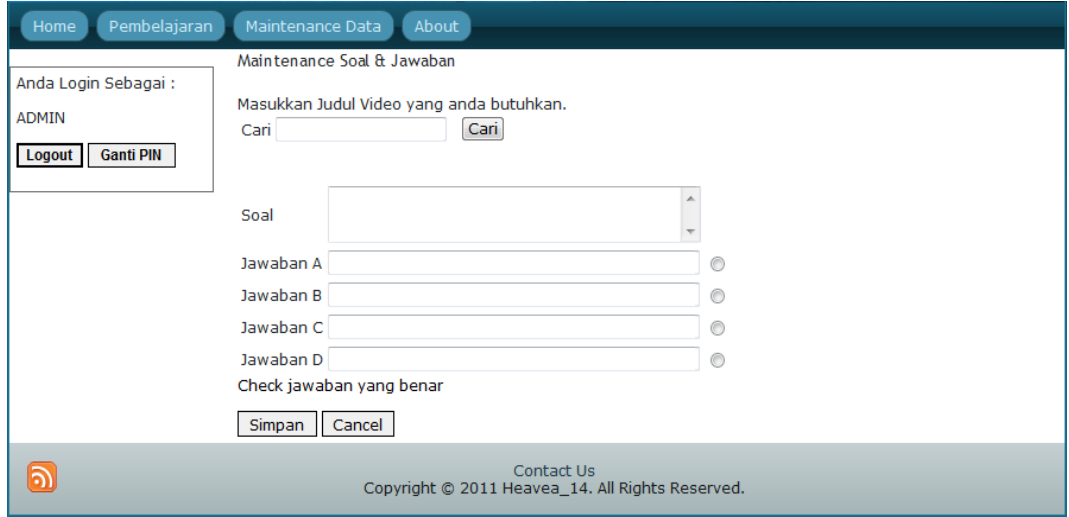

Gambar 0.16 Sub Menu Maintenance Soal & Jawaban untuk Admin

## f. Laporan

Sub menu laporan berfungsi sebagai informasi data user dan file multimedia yang dibutuhkan oleh tutor. Disini terdapat 2 radio button yang berfungsi sebagai opsi pilihan data yang akan ditampilkan. Pilihan pertama berfungsi untuk menampilkan data laporan dari user yang dicari oleh tutor dan pilihan kedua berdasarkan tanggal yang dipilih oleh admin.

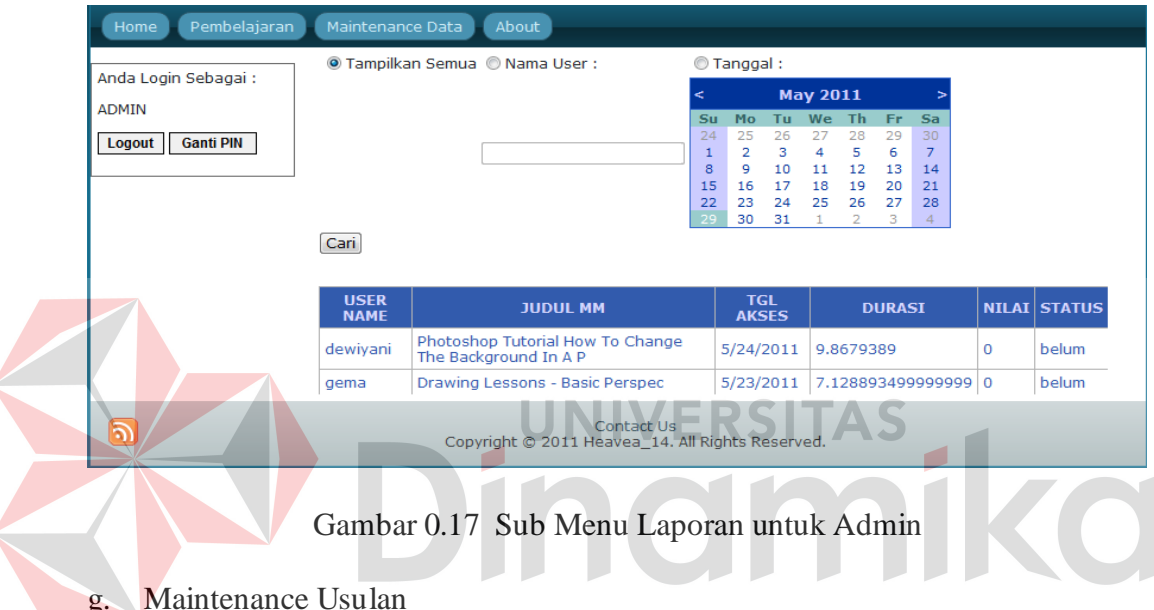

Sub menu maintenance usulan berfungsi untuk mengetahui file-file apa saja yang dibutuhkan oleh user. Admin dapat mencari video apa saja yang sedang diusulkan oleh user. Apabila file video tersebut disetujui maka tutor harus merubah status usulan tersebut menjadi *approve.*

| Pembelajaran<br>Home                                                     | Maintenance Data       |                                                                                                    | About                                                                              |                |             |                                     |
|--------------------------------------------------------------------------|------------------------|----------------------------------------------------------------------------------------------------|------------------------------------------------------------------------------------|----------------|-------------|-------------------------------------|
| Anda Login Sebagai:<br><b>ADMIN</b><br><b>Ganti PIN</b><br><b>Logout</b> | Cari Berdasarkan Judul | Maintenance Usulan User<br>Masukkan Judul Video vang anda cari.<br>Untuk Merubah status tekan edit. | Cari<br>Ubahlah status Video menjadi approve jika Video tersebut telah di setujui. |                |             |                                     |
|                                                                          |                        | <b>ID USULAN</b>                                                                                    | <b>USULAN</b>                                                                      |                |             | <b>ID REG UN USER STATUS USULAN</b> |
|                                                                          |                        |                                                                                                    |                                                                                    |                |             |                                     |
|                                                                          | Edit Delete   1        |                                                                                                    | <b>HAHAHA</b>                                                                      | $\overline{2}$ | <b>GEMA</b> | <b>TUNGGU</b>                       |
|                                                                          | Edit Delete   2        |                                                                                                    | <b>BABA</b>                                                                        | 2              | <b>GEMA</b> | <b>TUNGGU</b>                       |
|                                                                          | Edit Delete 3          |                                                                                                    | video tutorial untuk mengedit gambar 4                                             |                | dewivani    | <b>TUNGGU</b>                       |

Gambar 0.18 Sub Menu Maintenance Usulan untuk Admin

#### 4. Registrasi Tutor

Registrasi berfungsi sebagai menambah data tutor. Yang berisi nama lengkap, *username*, *password* tutor dan pertanyaan beserta jawaban yang digunakan sebagai pembantu dalam memperoleh *password* masing-masing apabila tutor lupa dengan passwordnya.

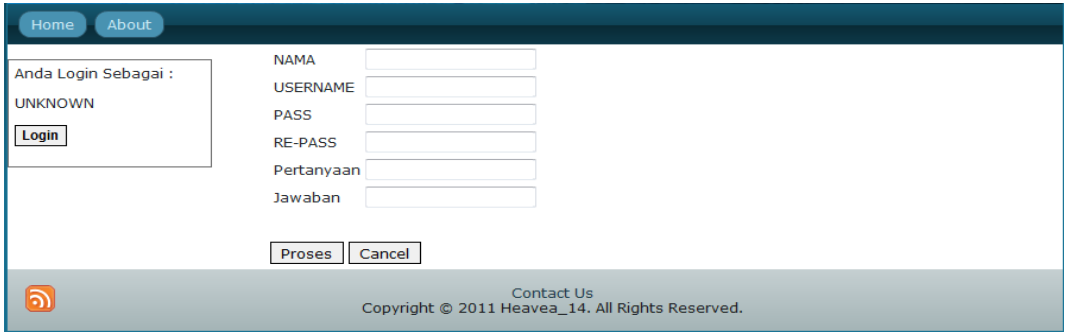

#### Gambar 0.19 Registrasi Tutor untuk Admin

5. Ganti Password Ganti password berfungsi sebagai mengganti password tutor. Memasukkan password lama kemudian password yang baru akan digunakan. Apabila password berhasil diganti maka akan muncul pemberitahuan bahwa password telah sukses diganti.

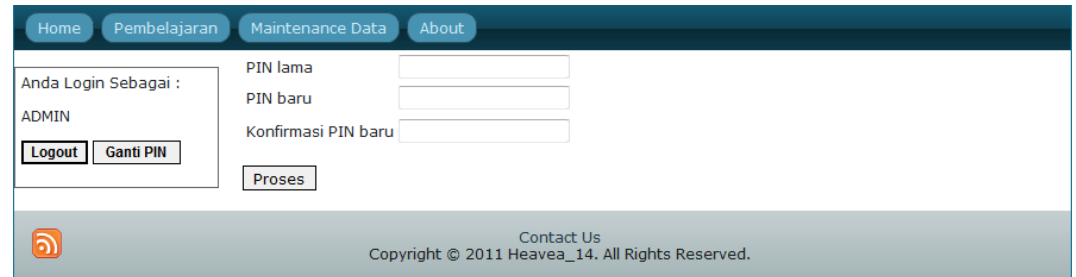

Gambar 0.20 Ganti Password untuk Admin

### 6. Lupa Password

Lupa password berfungsi sebagai membantu tutor apabila lupa dengan passwordnya. Pertama-tama masukkan username dari password yang akan dicari,

setelah memasukkan username yang akan dicari maka akan muncul pertanyaan autentifikasi yang pada saat pendaftaran telah diinputkan. Kemudian tutor harus menjawab pertanyaan tersebut, apabila benar maka password akan diberikan, apabila jawaban salah maka akan keluar pesan bahwa jawaban salah atau tidak sesuai.

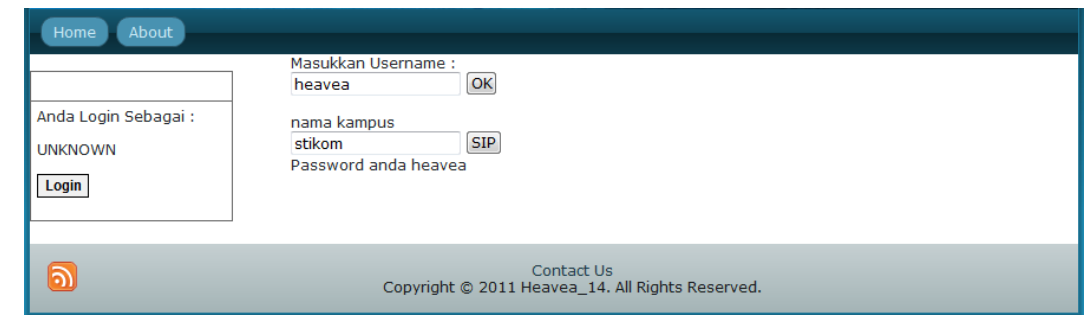

Gambar 0.21 Lupa Password untuk Admin

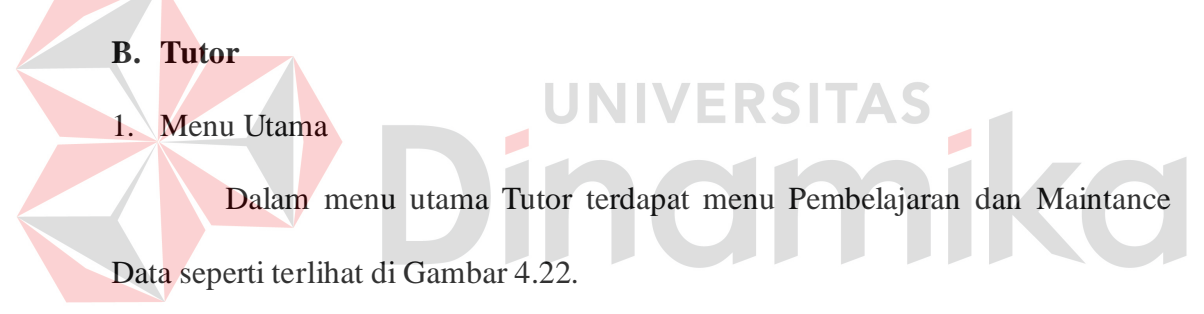

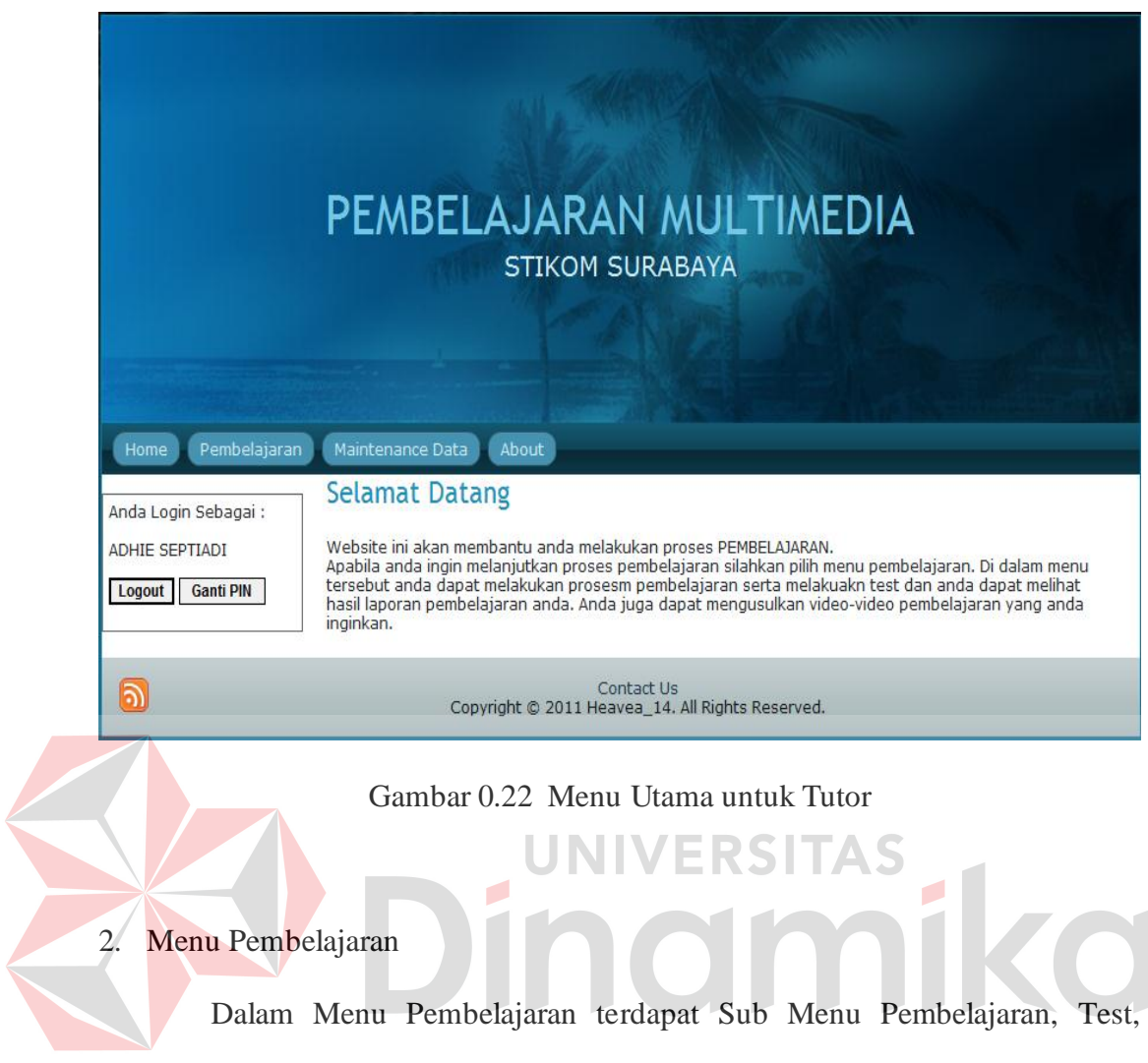

Evaluasi dan Usulan.

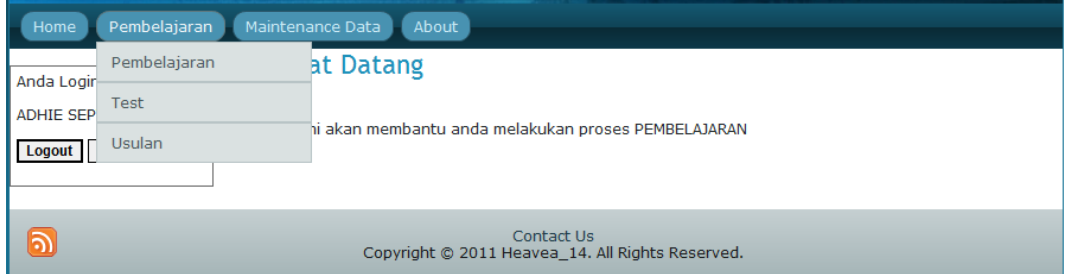

# Gambar 0.23 Menu Pembelajaran untuk Tutor

a. Pembelajaran

Sub menu Pembelajaran berfungsi sebagai media pembelajaran multimedia. Pertama kali menu ini di tampilkan muncul informasi video yang

baru diupload dan video yang sering dipelajari. Bila menginputkan file yang dicari kemudian tombol cari di klik maka akan tampil opsi pilihan file multimedia yang dicari tersebut. Di menu ini juga terdapat histori yang dapat membantu pengguna dalam mengetahui file-file multimedia apa saja yang telah mereka pelajari dan sampai mana mereka belajar.

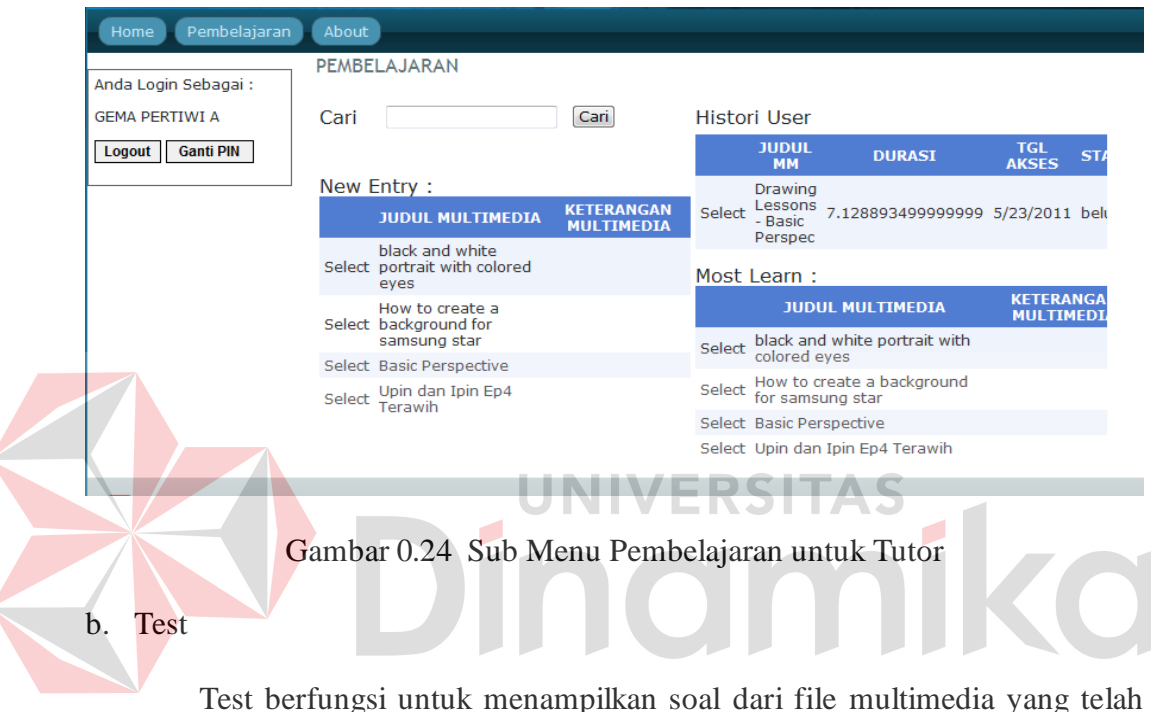

dipelajari agar dapat mempelajari file multimedia yang lain, yang memiliki prasyarat. Pertama masukkan judul multimedia untuk melakukan test, kemudian tekan tombol cari seperti gambar 4.25.

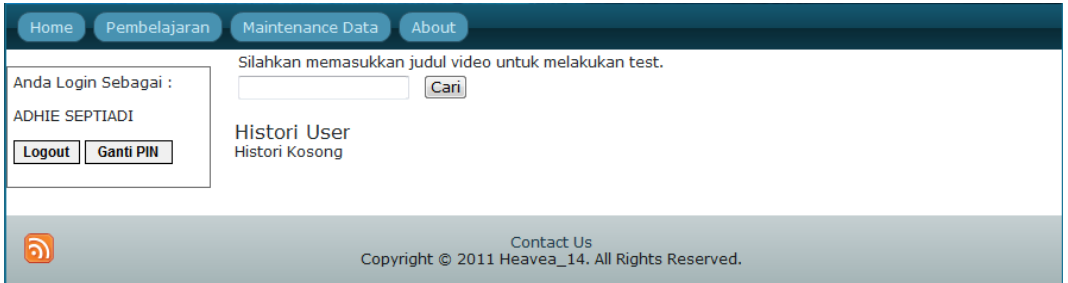

Gambar 0.25 Cari File pada Sub Menu Test untuk Tutor

Setelah tombol mulai ditekan maka akan keluar beberapa opsi judul multimedia. Kemudian pilih file mana yang dipilih untuk mulai melakukan test seperti gambar 4.26.

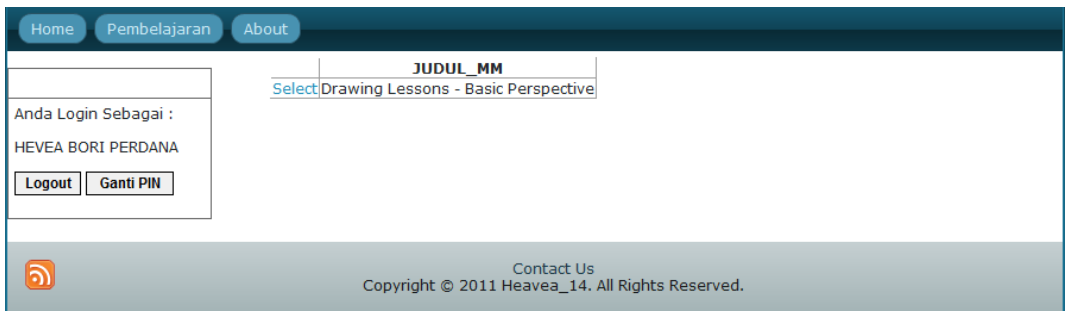

Gambar 0.26 Hasil Cari untuk Tutor

Maka akan muncul soal beserta pilihannya, apabila soal sudah sampai soal terakhir maka akan muncul tombol selesai lihat gambar 4.27.

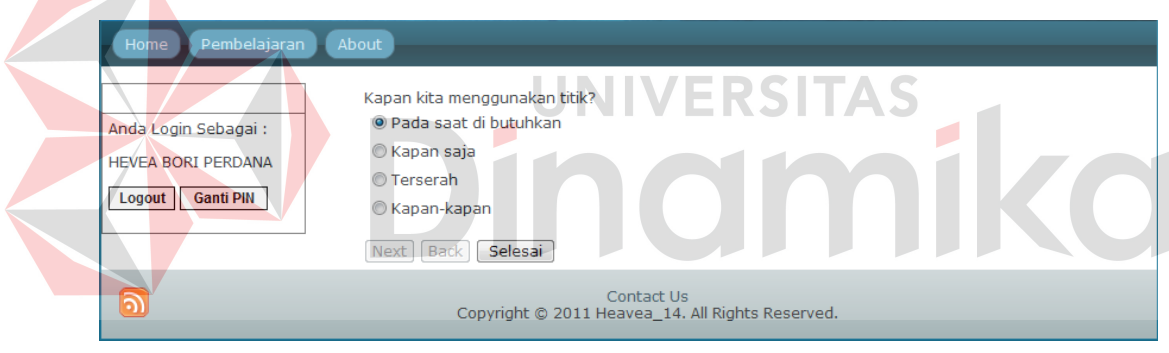

Gambar 0.27 Soal Latihan untuk Tutor

Terdapat 3 tombol yaitu tombol *next, back,* dan selesai. Tombol *next*  digunakan untuk mengerjakan soal selanjutnya, sedangkan tombol *back*  digunakan untuk kembali ke soal sebelumnya. Apabila soal berakhir maka tombol *back* tidak dapat digunakan, begitu pula sebaliknya pada tombol *next* tidak dapat digunakan pada soal pertama. Tombol selesai digunakan untuk menghitung dan mengoreksi hasil jawaban dari soal yang telah dikerjakan dan akan muncul hasil dari test yang telah dilakukan lihat gambar 4.28.

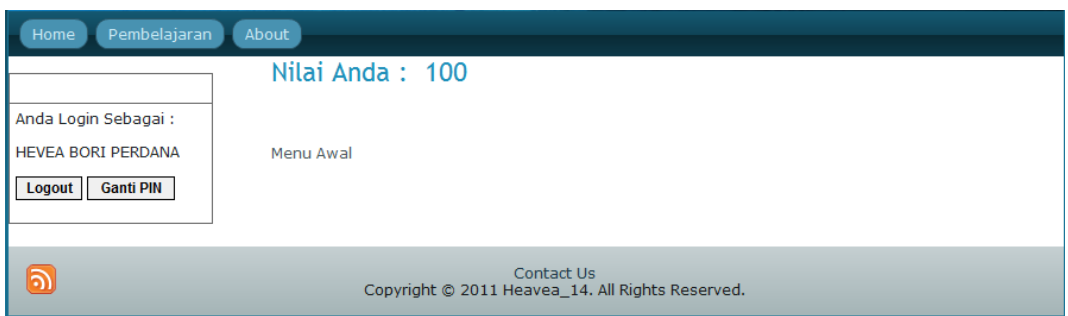

Gambar 0.28 Hasil Evalusi untuk Tutor

3. Maintenance Data

Dalam Menu Pembelajaran terdapat Sub Menu Maintenance data user, Maintenance data file multimeida, Upload file multimedia, Maintenance Usulan, Maintenance soal & jawaban dan Laporan.

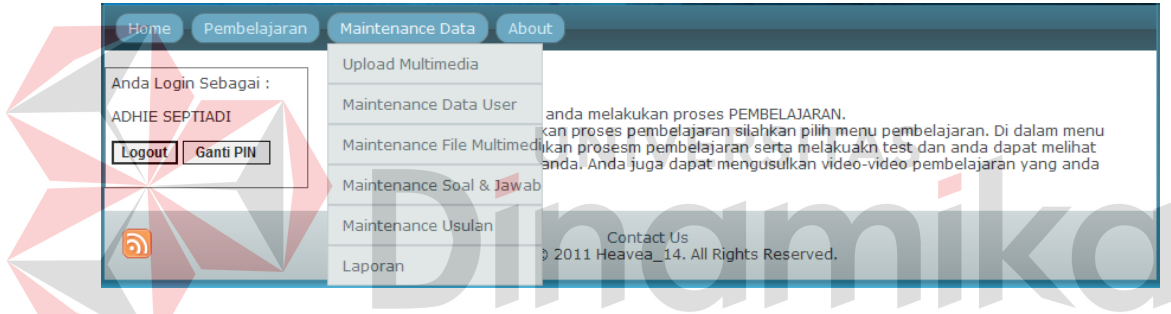

Gambar 0.29 Menu Maintenance Data untuk Tutor

a. Maintenance Data User

Sub menu maintenance data tutor berfungsi untuk menambah, mengubah dan menghapus data user. Tombol simpan digunakan untuk menambah data user. Di form ini admin juga dapat mengetahui apakah user yang ada masih aktif atau tidak, apabila user tidak aktif ama admin dapat menghapus user tersebut.
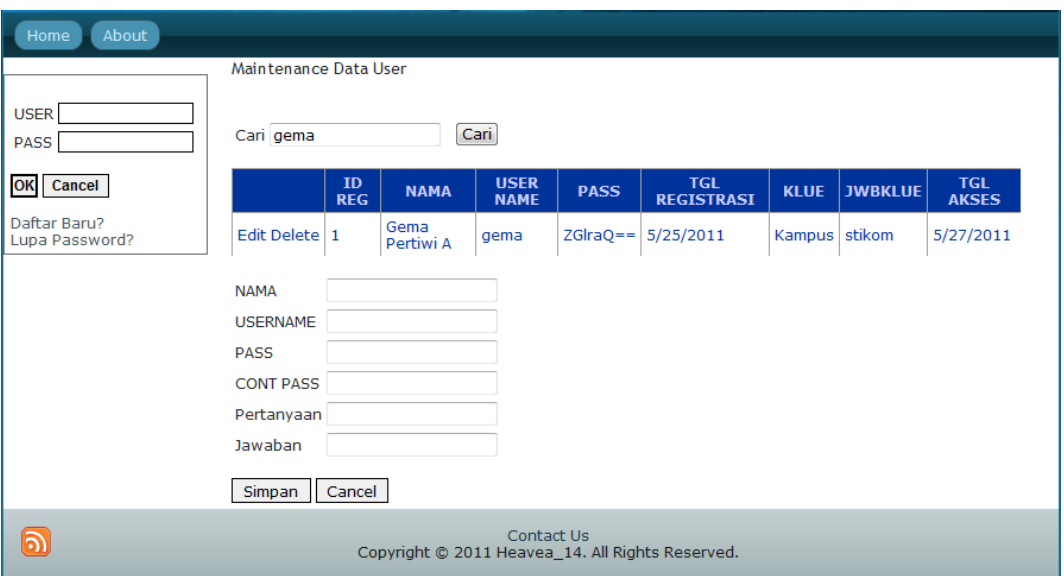

Gambar 0.30 Sub Menu Maintenance Data User untuk Tutor

## b. Maintenance Data File Multimedia

Sub menu maintenance data tutor berfungsi untuk menambah, mengubah dan menghapus data file multimedia. Tombol simpan digunakan untuk menambah data file multimedia. Maintenance Data | About Maintenance File Multimedia Anda Login Sebagai : ADMIN Cari basic Cari Logout Ganti PIN File Multimedia : ID<br>MM JUDUL<br>MULTIMEDIA KETERANGAN<br>MULTIMEDIA **TGL INPUT** ID<br>TUTOR **UN CONTER**  $\left| \begin{array}{c} \text{Basic} \\ \text{Pers} \end{array} \right|$ Edit Select  $3$  $5/23/2011$  3 adi .<br>Hive Detail File Multimedia : ID<br>SRT **JUDUL MM DURASI** ISI  $rac{ISI}{2}$ ID<br>MM Drawing Lessons<br>Basic Perspective 00:00:01,000<br>00:00:02,000 All you're going to need for<br>this perspective tutorial Edit Delete 0  $\overline{3}$ Drawing Lessons<br>Basic Perspective  $\overline{00:00:03,000\rightarrow}$ <br>00:00:03,888 Edit Delete 1 is a rule and a pencil  $\overline{\mathbf{3}}$ Drawing Lessons<br>Basic Perspective 00:00:04.000 -- > Start with darwing a single Edit Delete 2  $\overline{3}$ 00:00:07,000  $dot$ Now you'll want to drat<br>single line Drawing Lessons<br>Basic Perspective 00:00:08,000<br>00:00:10,000 Edit Delete  $\vert$ <sub>3</sub> -> 3 Drawing Lessons<br>Basic Perspective  $\overline{00:00:11,000}$ <br> $00:00:13,000$ You're going to take your<br>ruler adn go from eaxh Edit Delete 4  $\overline{3}$ Drawing Lessons<br>Basic Perspective  $\overline{00:00:14,000}$ <br> $00:00:20,000$ end of the line, to the dot<br>you originally drew. Edit Delete 5 -5 3 now you're going to user<br>your line and make a<br>square Drawing Lessons<br>Basic Perspective 00:00:21,000<br>00:00:30,000 Edit Delete  $6$  $\overline{3}$ Add another line<br>somewhere in between the<br>diagnols. Drawing Lessons -<br>Basic Perspective  $|00:00:31,000 -->$ <br>00:00:38,000  $\overline{3}$ Edit Delete 7

Gambar 0.31 Sub Menu Maintenance Data File Multimedia untuk Tutor

## c. Upload File Multimedia

Sub menu upload file multimedia berfungsi untuk menambah data file multimedia. Terdapat *textbox* hasil upload, digunakan sebagai acuan hasil upload apakah hasil yang diupload telah sesuai atau tidak dengan file yang diupload.

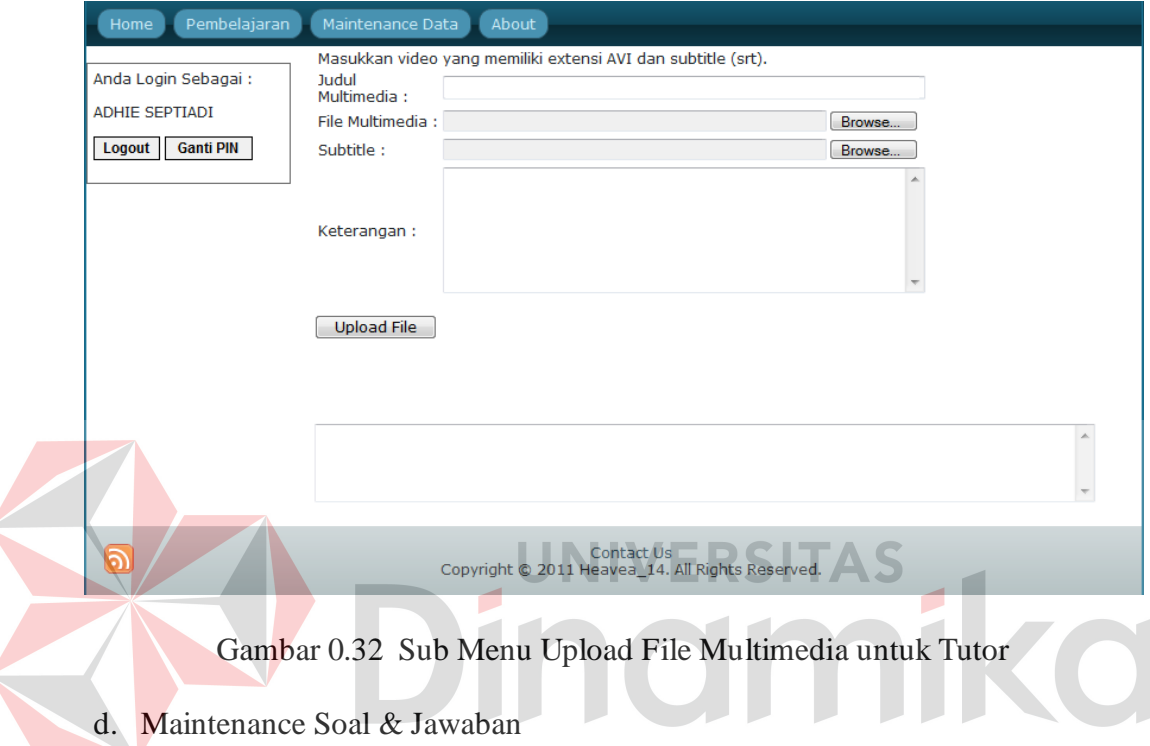

Sub menu maintenance soal & jawaban berfungsi untuk menambah, mengubah dan mengedit data soal dan jawaban. Apabila admin/tutor ingin menambahkan soal maka admin/tutor harus menentukan file mana yang akan ditambahkan soalnya kemudian admin/tutor juga harus memasukkan soal dan pillihan jawabannya dan jawaban yang benar untuk soal tersebut.

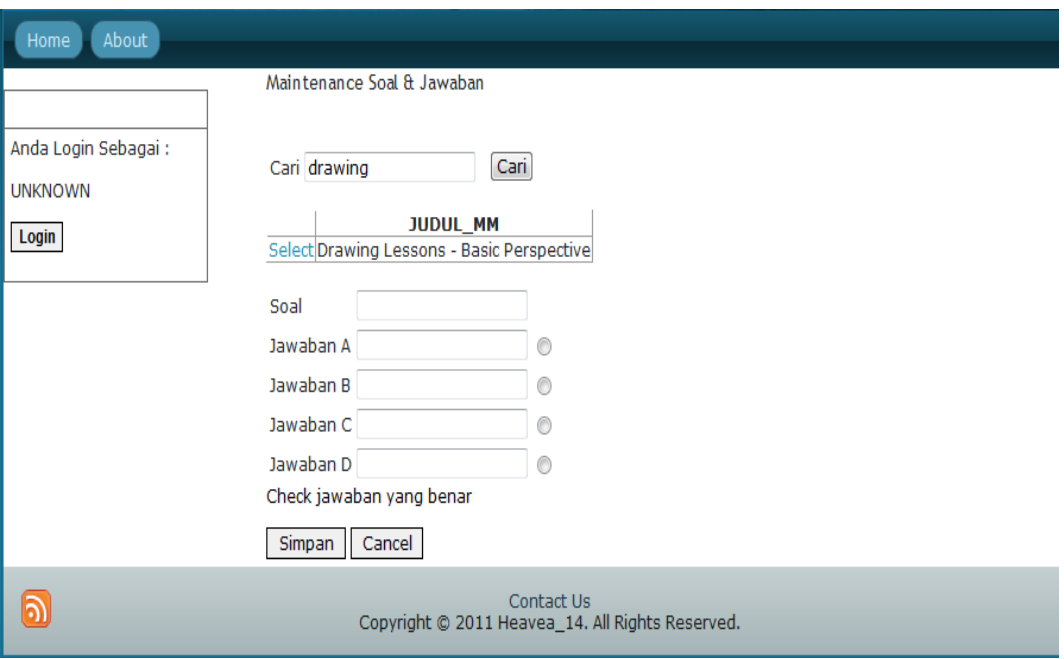

Gambar 0.33 Sub Menu Maintenance Soal & Jawaban untuk Tutor

e. Laporan

Sub menu laporan berfungsi sebagai informasi data user dan file multimedia yang dibutuhkan oleh tutor. Disini terdapat 2 radio button yang berfungsi sebagai opsi pilihan data yang akan ditampilkan. Pilihan pertama berfungsi untuk menampilkan data laporan dari user yang dicari oleh tutor dan pilihan kedua berdasarkan tanggal yang dipilih oleh admin.

| Pembelajaran<br>Maintenance Data<br>About<br>Home                   |                                                                                                    |            |                           |                     |                          |                                                                              |                |                                |                          |  |
|---------------------------------------------------------------------|----------------------------------------------------------------------------------------------------|------------|---------------------------|---------------------|--------------------------|------------------------------------------------------------------------------|----------------|--------------------------------|--------------------------|--|
|                                                                     | $\bullet$                                                                                                    | C          |                           |                     |                          |                                                                              |                |                                |                          |  |
| Anda Login Sebagai:<br><b>FEBRY R</b><br><b>Ganti PIN</b><br>Logout | Nama User : heavea                                                                                                 | Tanggal:   | 27<br>6<br>13<br>20<br>3. | 28<br>14<br>28<br>4 | 8<br>15<br>フフ<br>29<br>5 | <b>March 2011</b><br>Sun Mon Tue Wed Thu Fri Sat<br>2<br>9<br>16<br>23<br>30 | з.<br>10<br>31 | 4<br>11<br>24 25 26<br>6 7 8 9 | -5<br>- 12<br>-19        |  |
|                                                                     | Cari<br><b>JUDUL MM</b><br><b>H DURASI</b><br>$ 00:00:01,000 -> 00:00:09,301 1/1/2011 12:00:00 AM $<br>Upin - Ipin |            |                           |                     | <b>TGL AKSES</b>         |                                                                              |                |                                | <b>NILAI USER STATUS</b> |  |
| <u>ာ</u> )                                                          | Copyright @ 2011 Heavea_14. All Rights Reserved.                                                                   | Contact Us |                           |                     |                          |                                                                              |                |                                |                          |  |

Gambar 0.34 Sub Menu Laporan untuk Tutor

## f. Maintenance Usulan

Sub menu maintenance usulan berfungsi untuk mengetahui file-file apa saja yang dibutuhkan oleh user. Tutor dapat mencari video apa saja yang sedang diusulkan oleh user. Apabila file video tersebut disetujui maka tutor harus merubah status usulan tersebut menjadi *approve.*

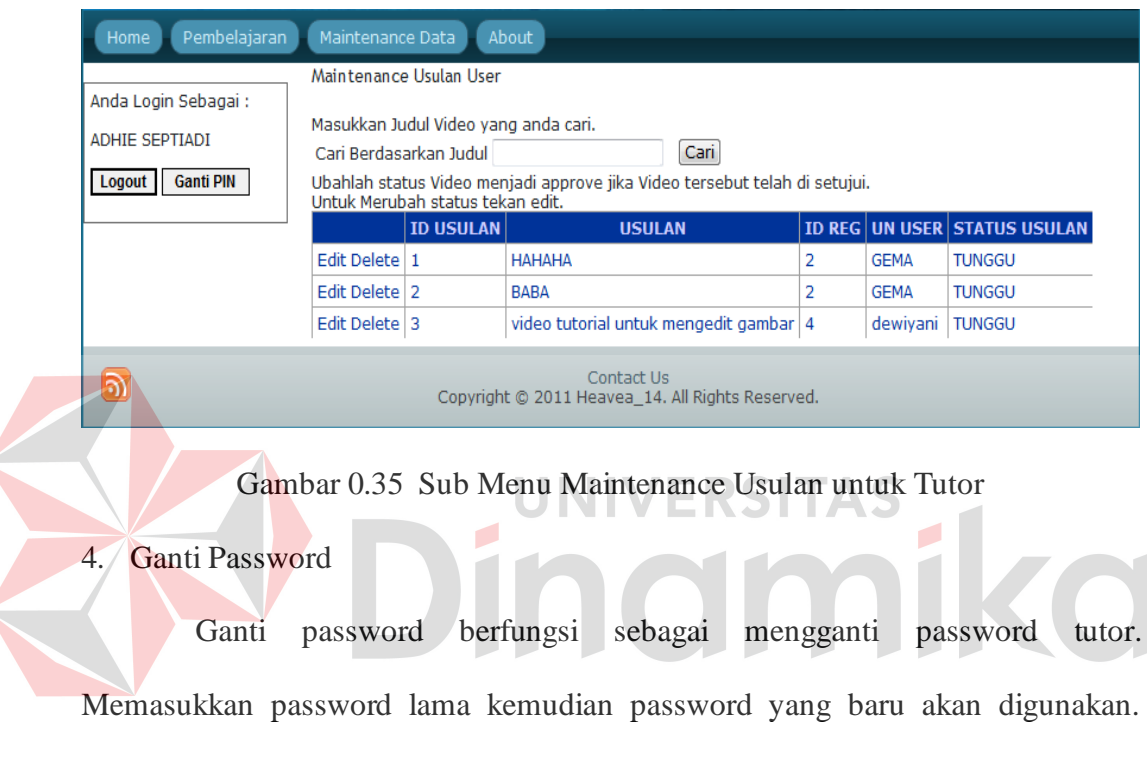

Apabila password berhasil diganti maka akan muncul pemberitahuan bahwa password telah sukses diganti.

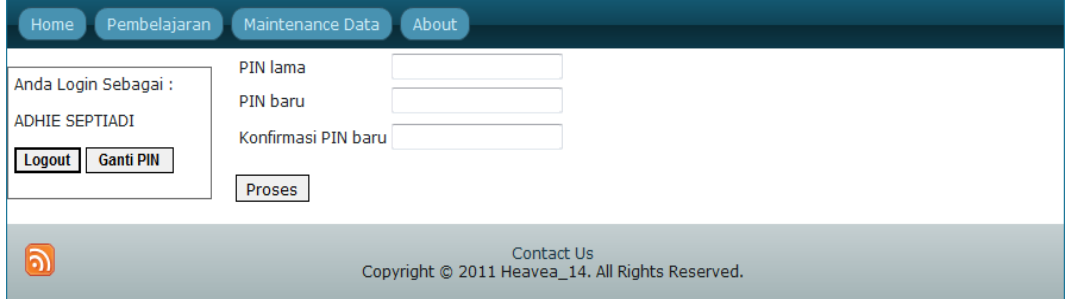

Gambar 0.36 Ganti Password untuk Tutor

## 5. Lupa Password

Lupa password berfungsi sebagai membantu tutor apabila lupa dengan passwordnya. Pertama-tama masukkan username dari password yang akan dicari, setelah memasukkan username yang akan dicari maka akan muncul pertanyaan autentifikasi yang pada saat pendaftaran telah diinputkan. Kemudian tutor harus menjawab pertanyaan tersebut, apabila benar maka password akan diberikan, apabila jawaban salah maka akan keluar pesan bahwa jawaban salah atau tidak sesuai.

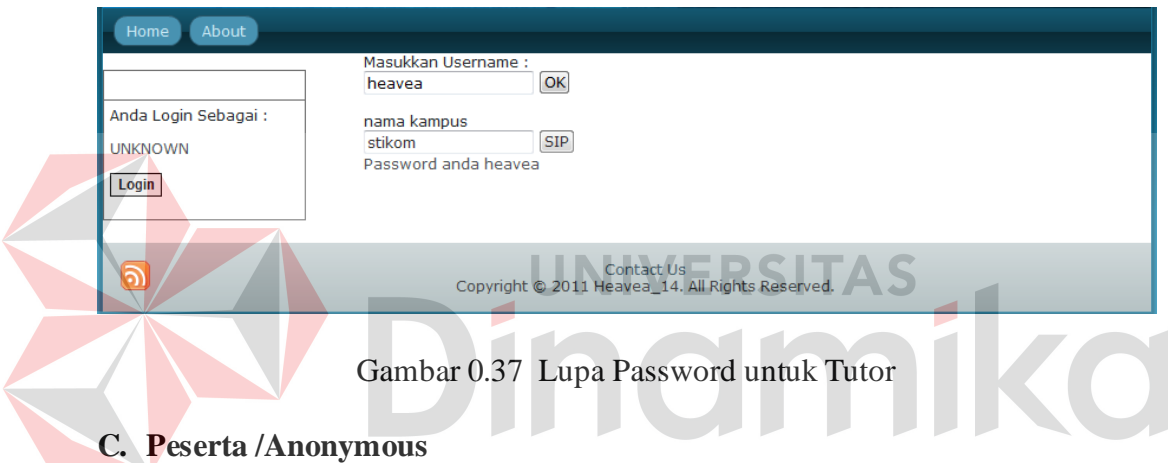

1. Menu Utama Peserta/*Anonymous*

Dalam menu utama Peserta/*Anonymous* terdapat menu Pembelajaran, dan

#### About.

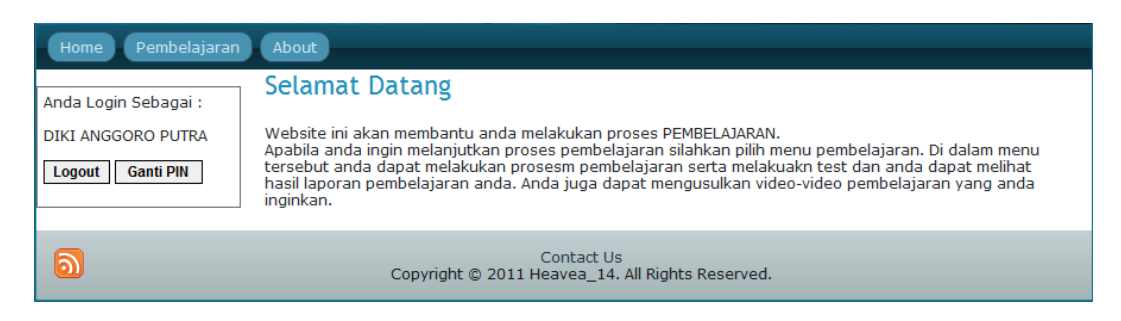

Gambar 0.38 Menu Utama Peserta/*Anonymous*

## 2. Menu Pembelajaran

Dalam Menu Info Peserta/*Anonymous* terdapat Sub Menu Pembelajaran, Test, Evaluasi dan Usulan.

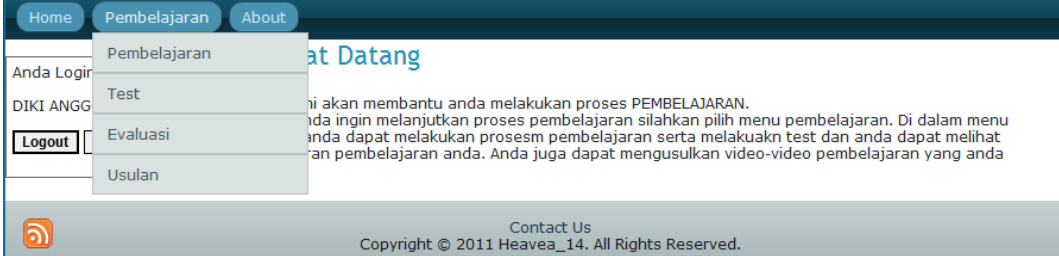

Gambar 0.39 Menu Pembelajaran untuk Peserta/*Anonymous*

c. Pembelajaran

Sub menu Pembelajaran berfungsi sebagai media pembelajaran multimedia. Pertama kali menu ini di tampilkan muncul informasi video yang baru diupload dan video yang sering dipelajari. Bila menginputkan file yang dicari kemudian tombol cari di klik maka akan tampil opsi pilihan file multimedia yang dicari tersebut. Di menu ini juga terdapat histori yang dapat membantu pengguna dalam mengetahui file-file multimedia apa saja yang telah mereka pelajari dan sampai mana mereka belajar.

| Pembelajaran<br>Home              | About  |                                                         |                                        |                                         |                                                |                               |                                      |     |
|-----------------------------------|--------|---------------------------------------------------------|----------------------------------------|-----------------------------------------|------------------------------------------------|-------------------------------|--------------------------------------|-----|
| Anda Login Sebagai:               |        | PEMBELAJARAN                                            |                                        |                                         |                                                |                               |                                      |     |
| <b>GEMA PERTIWI A</b>             | Cari   |                                                         | Cari                                   |                                         | Histori User                                   |                               |                                      |     |
| <b>Ganti PIN</b><br><b>Logout</b> |        |                                                         |                                        |                                         | <b>JUDUL</b><br><b>MM</b>                      | <b>DURASI</b>                 | <b>TGL</b><br><b>AKSES</b>           | ST/ |
|                                   |        | New Entry:                                              |                                        | Lessons<br>Select<br>- Basic<br>Perspec | Drawing                                        |                               |                                      |     |
|                                   |        | <b>JUDUL MULTIMEDIA</b>                                 | <b>KFTFRANGAN</b><br><b>MULTIMEDIA</b> |                                         | 7.128893499999999 5/23/2011 belt               |                               |                                      |     |
|                                   |        | black and white<br>Select portrait with colored<br>eves |                                        |                                         | Most Learn:                                    |                               |                                      |     |
|                                   |        | How to create a<br>Select background for                |                                        |                                         |                                                | <b>JUDUL MULTIMEDIA</b>       | <b>KETERANGA</b><br><b>MULTIMEDI</b> |     |
|                                   |        | samsung star                                            |                                        | Select                                  |                                                | black and white portrait with |                                      |     |
|                                   |        | Select Basic Perspective                                |                                        |                                         | colored eves                                   |                               |                                      |     |
|                                   | Select | Upin dan Ipin Ep4<br>Terawih                            |                                        | Select                                  | How to create a background<br>for samsung star |                               |                                      |     |
|                                   |        |                                                         |                                        |                                         | Select Basic Perspective                       |                               |                                      |     |
|                                   |        |                                                         |                                        |                                         | Select Upin dan Ipin Ep4 Terawih               |                               |                                      |     |
|                                   |        |                                                         |                                        |                                         |                                                |                               |                                      |     |

Gambar 0.40 Sub Menu Pembelajaran untuk Peserta/*Anonymous*

d. Test

Test berfungsi untuk menampilkan soal dari file multimedia yang telah dipelajari agar dapat mempelajari file multimedia yang lain, yang memiliki prasyarat. Pertama masukkan judul multimedia untuk melakukan test, kemudian tekan tombol cari seperti gambar 4.42.

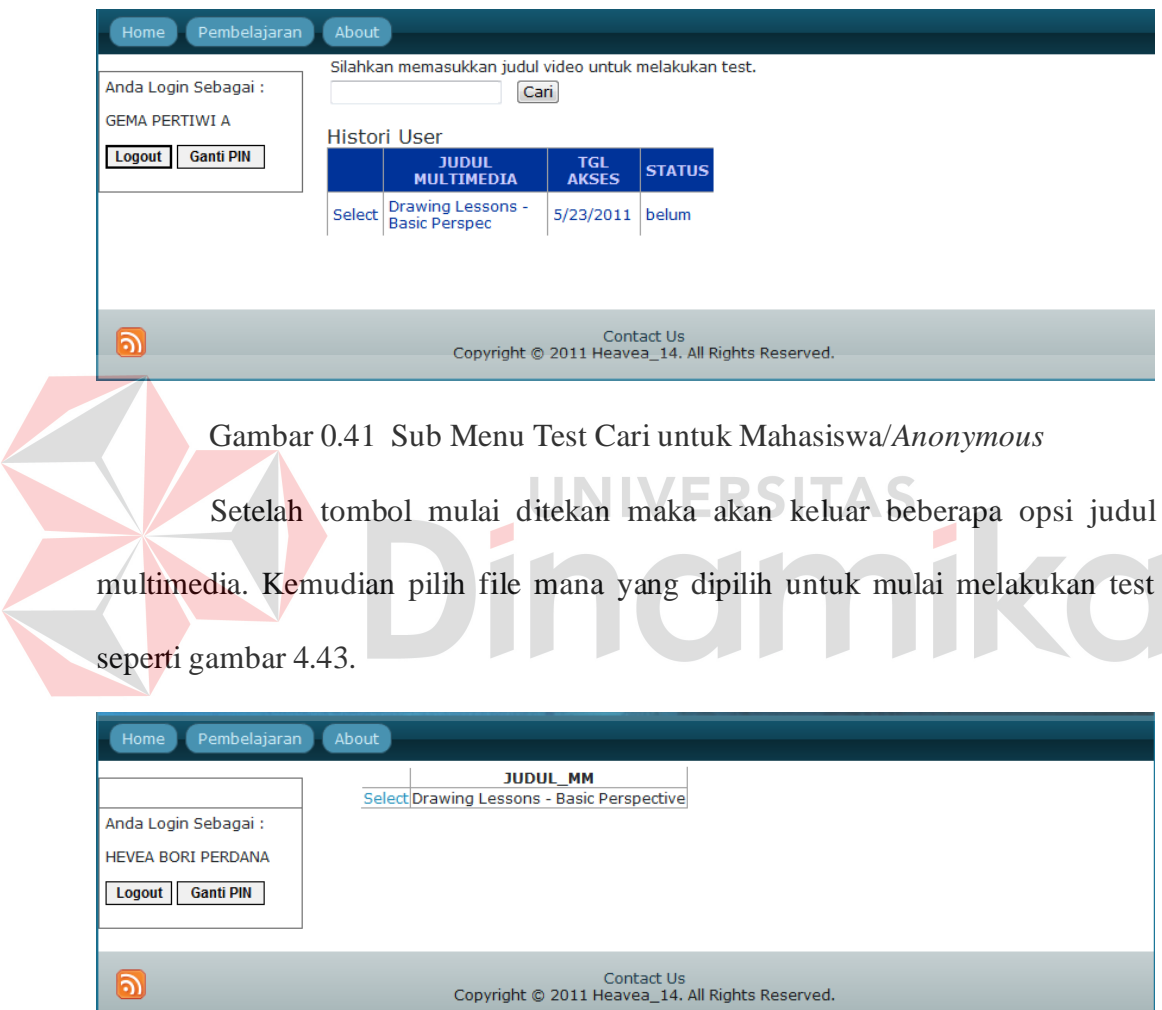

Gambar 0.42 Hasil Cari untuk Mahasiswa/*Anonymous* 

 Maka akan muncul soal beserta pilihannya, apabila soal sudah sampai soal terakhir maka akan muncul tombol selesai lihat gambar 4.44.

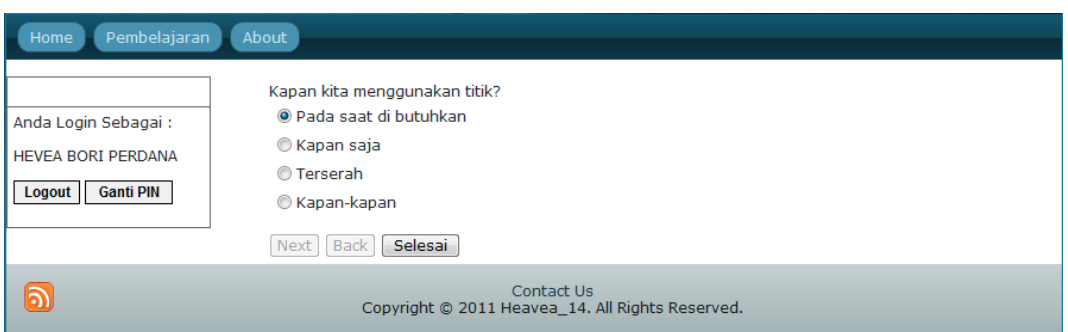

Gambar 0.43 Soal dan Jawaban untuk Mahasiswa/*Anonymous*

Terdapat 3 tombol yaitu tombol *next, back,* dan selesai. Tombol *next*  digunakan untuk mengerjakan soal selanjutnya, sedangkan tombol *back*  digunakan untuk kembali ke soal sebelumnya. Apabila soal berakhir maka tombol *back* tidak dapat digunakan, begitu pula sebaliknya pada tombol *next* tidak dapat digunakan pada soal pertama. Tombol selesai digunakan untuk menghitung dan mengoreksi hasil jawaban dari soal yang telah dikerjakan dan akan muncul hasil dari test yang telah dilakukan lihat gambar 4.45.

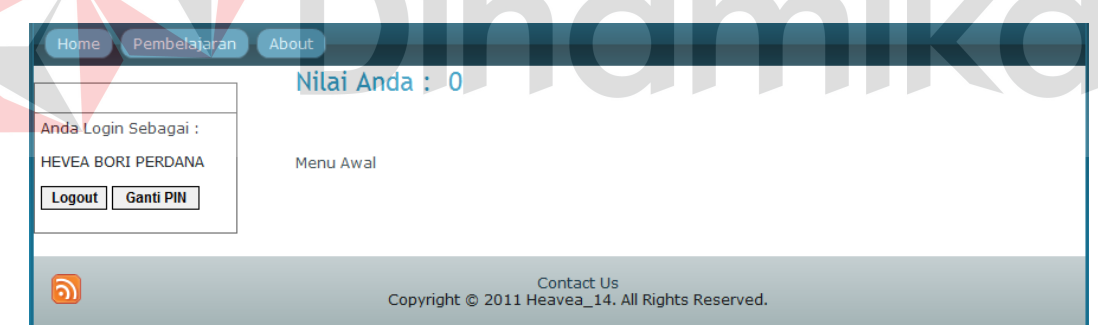

## Gambar 0.44 Hasil untuk Mahasiswa/*Anonymous*

## e. Evaluasi

Sub menu evaluasi berfungsi sebagai informasi hastori tiap user. User juga dapat memilih hasil evaluasi berdasarkan tanggal.

| Pembelajaran<br>About<br>Home                                                |                                                                                    |  |  |  |  |  |  |
|------------------------------------------------------------------------------|------------------------------------------------------------------------------------|--|--|--|--|--|--|
|                                                                              |                                                                                    |  |  |  |  |  |  |
|                                                                              | March 2011<br><                                                                    |  |  |  |  |  |  |
| Anda Login Sebagai :                                                         | Sun Mon Tue Wed Thu<br>Fri Sat                                                     |  |  |  |  |  |  |
|                                                                              | 5<br>27<br>28<br>2<br>3<br>1.<br>4                                                 |  |  |  |  |  |  |
| <b>HEVEA BORI PERDANA</b>                                                    | 6<br>7<br>8<br>9<br>10<br>12<br>11                                                 |  |  |  |  |  |  |
| <b>Ganti PIN</b><br>Logout                                                   | 13<br>15<br>19<br>14<br>16<br>17<br>18                                             |  |  |  |  |  |  |
|                                                                              | 20<br>21<br>22<br>23<br>25<br>26<br>24                                             |  |  |  |  |  |  |
|                                                                              | 27<br>28<br>29<br>30<br>31<br>2<br>$\mathbf{1}$                                    |  |  |  |  |  |  |
|                                                                              | з<br>5<br>6<br>$\overline{7}$<br>-8<br>9<br>4                                      |  |  |  |  |  |  |
|                                                                              | Cari                                                                               |  |  |  |  |  |  |
|                                                                              | <b>NILAI_USER STATUS</b><br><b>JUDUL MM</b><br><b>TGL AKSES</b><br><b>H DURASI</b> |  |  |  |  |  |  |
| $ 00:00:01,000 \rightarrow 00:00:09,301 1/1/2011 12:00:00$ AM<br>Upin - Ipin |                                                                                    |  |  |  |  |  |  |
|                                                                              | Contact Us<br>Copyright @ 2011 Heavea_14. All Rights Reserved.                     |  |  |  |  |  |  |

Gambar 0.45 Sub Menu Evaluasi untuk Mahasiswa/*Anonymous*

## f. Usulan

Sub menu usulan berfungsi sebagai request atau usulan file multimedia

yang dibutuhkan oleh user.

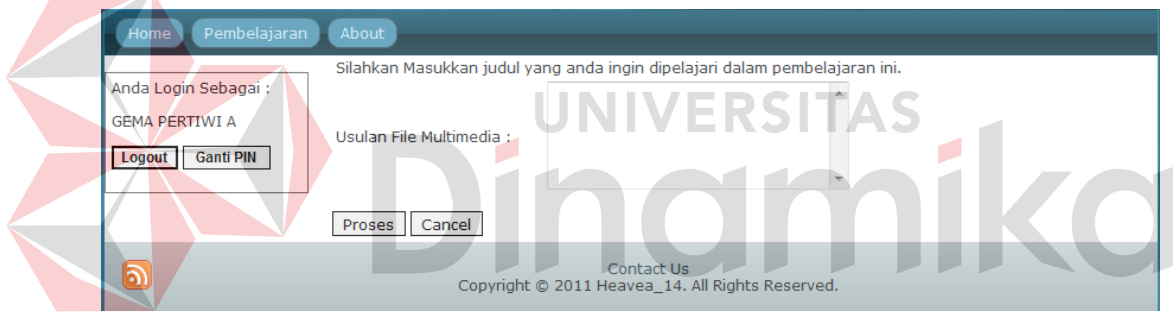

Gambar 0.46 Sub Menu Usulan untuk Mahasiswa/*Anonymous*

3. Registrasi User

Form Registrasi user digunakan untuk menambah peserta baru dari sisi peserta tanpa harus konfirmasi dulu kepada admin dan dapat langsung melakukan proses pembelajaran dan testing. Berikut form registrasi user tampak pada gambar 4.48.

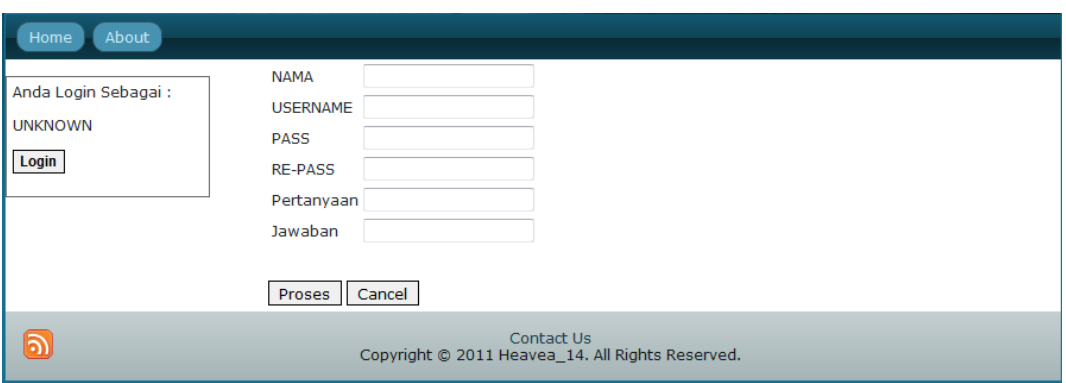

Gambar 0.47 Registrasi User untuk Mahasiswa/*Anonymous*

4. Ganti Password

Form Ganti Password digunakan untuk mengganti password peserta baru dari sisi peserta. Memasukkan password lama kemudian password yang baru akan digunakan.

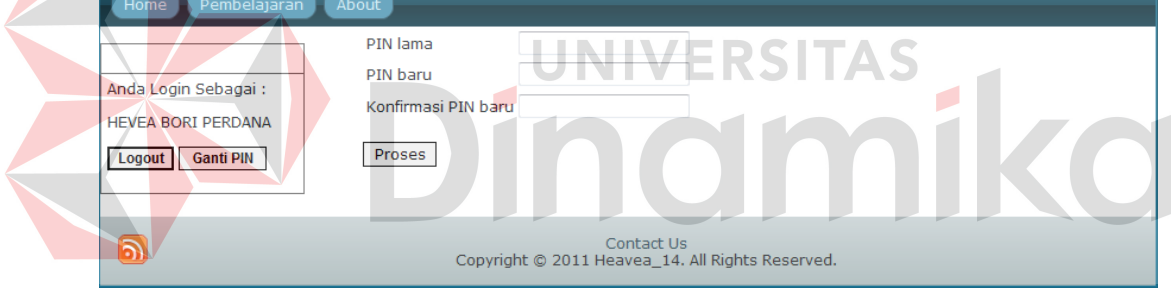

Gambar 0.48 Ganti Password untuk Mahasiswa/*Anonymous*

5. Lupa Password

Lupa password berfungsi sebagai membantu user apabila lupa dengan passwordnya. Pertama-tama masukkan username dari password yang akan dicari, setelah memasukkan username yang akan dicari maka akan muncul pertanyaan autentifikasi yang pada saat pendaftaran telah diinputkan. Kemudian tutor harus menjawab pertanyaan tersebut, apabila benar maka password akan diberikan, apabila jawaban salah maka akan keluar pesan bahwa jawaban salah atau tidak sesuai.

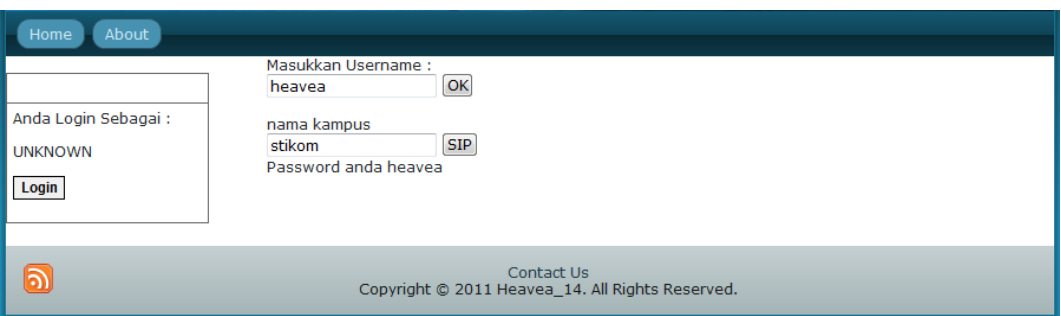

Gambar 0.49 Lupa Password untuk Mahasiswa/*Anonymous*

## *4.4 Evaluasi*

Tahapan evaluasi terbagi menjadi dua, yaitu : evaluasi hasil uji coba sistem dan analisis hasil uji coba sistem. Evaluasi hasil uji coba sistem dilakukan untuk menguji kembali ke semua tahapan yang sudah dilakukan selama pengujian berlangsung dan analisis hasil uji coba sistem bertujuan untuk menarik kesimpulan terhadap hasil-hasil uji coba yang dilakukan terhadap sistem.

# **4.4.1 Evaluasi Hasil Uji Coba Fungsionalitas Sistem E-Learning**

Uji coba fungsionalitas sistem *E-Learning* ini dilakukan untuk mengetahui apakah sistem sudah memenuhi kebutuhan fungsionalitas sistem. Uji coba dilakukan pada maintain *learning content* pada form upload konten pembelajaran, membuat soal, melakukan pembelajaran dan melakukan test. Kebutuhan masing-masing modul ditunjukkan pada tabel 4.1.

| Proses                                            | Berjalan                |
|---------------------------------------------------|-------------------------|
| 1. Maintain Learning Content                      |                         |
| a. Dapat melakukan upload learning content        | V                       |
| b. Dapat melakukan edit learning content          | $\mathbf{V}$            |
| 2. Membuat tes pembelajaran                       |                         |
| a. Memberikan prasyarat tes                       | V                       |
| b. Membuat soal dan jawaban                       | V                       |
| 3. Melakukan pembelajaran                         |                         |
| a. Menampilkan learning content multimedia (.avi) | V                       |
| b. Menampilkan learning content diatas 10 MB      | V                       |
| 4. Melakukan tes                                  |                         |
| a. Dapat menampilkan jawaban dengan otomatis      | V                       |
| 5. Memberikan navigasi pembelajaran               |                         |
| a. Peserta dapat melanjutkan ke file multimedia   |                         |
| selanjutnya apabila file multimedia selanjutnya   | $\overline{\mathsf{V}}$ |
| tidak memiliki prasyarat.                         |                         |
| b. Peserta dapat malanjutkan ke file              |                         |
| multimedia selanjutnya apabila prasyarat dari     |                         |
| file multimedia yang akan dipelajari belum        |                         |
| belum terpenuhi.                                  |                         |
| c. Peserta tidak dapat malanjutkan ke file        |                         |
| multimedia selanjutnya apabila prasyarat dari     | V                       |
| file multimedia yang akan dipelajari belum        |                         |
| belum terpenuhi.                                  |                         |

Tabel 0.1 Tabel Kebutuhan

Keterangan :

 $V =$  proses dapat berjalan dengan baik,  $X =$  proses tidak dapat berjalan

Berdasarkan hasil pengujian yang telah dilakukan pada tabel 4.1 makan

dapat ditarik kesimpulan sementara hasil pengujian sebagai berikut :

1. Aplikasi dapat melakukan proses upload learning content dokumen multimedia.

- 2. Seseorang tutor atau pengajar dapat menentukan alur pembelajaran
- 3. Tutor dapat menentukan soal dan jawaban berdasarkan alur pembelajaran
- 4. Dapat menampilkan format dokumen multimedia.

## **4.4.2 Uji Coba Non Fungsionalitas Sistem E-Learning**

Uji coba non fungsionalitas sistem *E-Learning* ini dilakukan untuk mengetahui apakah sistem sudah memenuhi kebutuhan non fungsionaliatas sistem, yang meliputi :

1. Sistem dapat dijalankan pada berbagai macam internet browser.

Untuk mengetahui apakah sistem mampu berjalan di berbagai internet browser, dijalankan uji coba pada 3 macam browser yaitu Internet Explorer versi 8.0, Mozilla Firefox varsi 3.6.13, Google Chrome. Tabel 4.2 menunjukkan kesesuaian tampilan terhadap tampilan pada saat desain untuk masing-masing internet browser yang digunakan untuk uji coba.

Tabel 0.2 Kesesuaian Tampilan Internet Browser

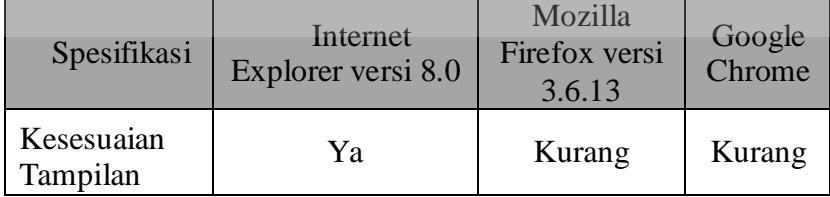

Berdasarkan tabel 4.2, menunjukkan bawah Internet Explorer memberikan tampilan yang sesuai dengan tampilan pada saat pembuatan dan tampilan pada *browser* Mozilla Firefox versi 3.6.13 dan Google Chrome kurang sesuai dengan tampilan pada saat pembuatan. Sedangkan daftar proses yang diuji coba pada ketiga internet *browser* tersebut di tunjukkan pada Tabel 4.3.

|  | Proses                                                                                                    | Internet<br>Explorer<br>versi 8.0 | Mozilla<br>Firefox<br>versi<br>3.6.13 | Google<br>Chrome |
|--|----------------------------------------------------------------------------------------------------|-----------------------------------|---------------------------------------|------------------|
|  | 1. Maintain Learning Content                                                                                                    |                                   |                                       |                  |
|  | a. Dapat melakukan upload learning content                                                                                                    | OK                                | OK                                    | OK               |
|  | b. Dapat melakukan edit learning content                                                                                                    | OK                                | OK.                                   | OK               |
|  | 2. Membuat tes pembelajaran                                                                                                    |                                   |                                       |                  |
|  | a. Memberikan prasyarat tes                                                                                                    | OK                                | OK                                    | OK               |
|  | b. Membuat soal dan jawaban                                                                                                    | OK                                | OK                                    | OK               |
|  | 3. Melakukan pembelajaran                                                                                                    |                                   |                                       |                  |
|  | a. Menampilkan learning content multimedia<br>(xvi)                                                                                                    | OK                                | NO                                    | NO               |
|  | b. Menampilkan learning content diatas 10<br><b>MB</b>                                                                                                  | OK                                | N <sub>O</sub>                        | NO.              |
|  | 4. Melakukan tes                                                                                                    |                                   |                                       |                  |
|  | a. Dapat menampilkan jawaban dengan<br>otomatis                                                                                                    | $\overline{\text{OK}}$            | OK                                    | OK               |
|  | 5. Memberikan navigasi pembelajaran                                                                                                    |                                   |                                       |                  |
|  | a. Peserta dapat melanjutkan ke file<br>multimedia selanjutnya apabila file<br>multimedia selanjutnya tidak memiliki<br>prasyarat.                      | OK                                | OK                                    | OK               |
|  | b. Peserta dapat malanjutkan ke file<br>multimedia selanjutnya apabila prasyarat<br>dari file multimedia yang akan dipelajari<br>belum terpenuhi.       | OK                                | OK                                    | OK               |
|  | c. Peserta tidak dapat malanjutkan ke file<br>multimedia selanjutnya apabila prasyarat<br>dari file multimedia yang akan dipelajari<br>belum terpenuhi. | OK                                | OK                                    | OK               |

Tabel 0.3 Daftar Proses Uji Coba pada Internet Browser

Berdasarkan uji coba pada tabel 4.3 tesebut, modul-modul sistem dapat berjalan dengan baik pada browser Internet Explorer versi 8.0, Mozilla Firefox versi 3.6.13 dan Google Chrome.

2. Respontime time sistem.

Untuk mengetahui apakah kecepatan response sistem, dilakukan uji coba pada 3 macam browser yaitu Internet Explorer versi 8.0, Mozilla Firefox varsi 3.6.13, Google Chrome. Daftar proses yang diuji coba untuk mengetahui respontime sistem tersebut ditunjukkan pada tabel 4.4.

|  | Proses                                                                                                    | Internet<br>Explorer<br>versi 8.0 | Mozilla<br>Firefox<br>versi<br>3.6.13 | Google<br>Chrome |
|--|----------------------------------------------------------------------------------------------------|-----------------------------------|---------------------------------------|------------------|
|  | 1. Maintain Learning Content                                                                                                  |                                   |                                       |                  |
|  | a. Dapat melakukan upload learning content<br>(asumsi file 5Mb)                                                               | $< 10$ detik                      | < 15<br>detik                         | < 15<br>detik    |
|  | b. Dapat melakukan edit learning content                                                                                      | 5 detik                           | 5 detik                               | 5 detik          |
|  | 2. Membuat tes pembelajaran                                                                                                   |                                   |                                       |                  |
|  | a. Memberikan prasyarat tes                                                                                                   | 5 detik                           | 5 detik                               | 5 detik          |
|  | b. Membuat soal dan jawaban                                                                                                   | 5 detik                           | 5 detik                               | 5 detik          |
|  | 3. Melakukan pembelajaran                                                                                                    |                                   |                                       |                  |
|  | a. Menampilkan learning content multimedia<br>(xvi)                                                                           | <b>OK</b>                         | N <sub>O</sub>                        | N <sub>O</sub>   |
|  | b. Menampilkan learning content diatas 10<br><b>MB</b>                                                                        | OK                                | N <sub>O</sub>                        | N <sub>O</sub>   |
|  | 4. Melakukan tes                                                                                                    |                                   |                                       |                  |
|  | a. Dapat menampilkan jawaban dengan<br>otomatis                                                                               | 5 detik                           | 5 detik                               | 5 detik          |
|  | 5. Memberikan navigasi pembelajaran                                                                                           |                                   |                                       |                  |
|  | a. Peserta dapat melanjutkan ke file<br>multimedia selanjutnya apabila file tersebut<br>selanjutnya tidak memiliki prasyarat. | $<$ 5 detik                       | $<$ 5 detik                           | $<$ 5 detik      |
|  | b. Peserta dapat malanjutkan ke file                                                                                          |                                   | $<$ 5 detik                           |                  |
|  | multimedia selanjutnya apabila prasyarat<br>dari file multimedia yang akan dipelajari                                         | 5 detik                           |                                       | $<$ 5 detik      |
|  | belum terpenuhi.                                                                                                    |                                   |                                       |                  |
|  | c. Peserta tidak dapat malanjutkan ke file<br>multimedia selanjutnya apabila prasyarat                                        | $<$ 5 detik                       | $<$ 5 detik                           | $<$ 5 detik      |

Tabel 0.4 Daftar Proses Uji Coba Response Time

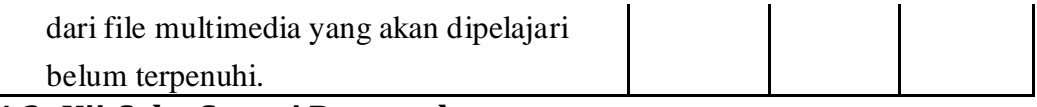

# **4.4.3 Uji Coba Survei Responden**

Setelah penulis menyelesaikan proses perancangan, pembuatan aplikasi serta pengujian terhadap aplikasi yang telah dibuat akan dilakukan evaluasi untuk mengetahui apakah aplikasi ini dapat berjalan dengan baik. Jika terjadi sesuatu perbedaan hasil, maka dipastikan adanya kesalahan pada aplikasi, oleh karena itu diperlukan beberapa perbaikan agar aplikasi dapat berjalan dengan baik.

Untuk itu penulis melakukan survei terhadap aplikasi yang telah dibuat akan di uji coba oleh pengguna atau responden sejumlah 10 (sepuluh) orang calon *end-user* yang dipilih secara acak. Metode pengumpulan data ini menggunakan 2 (dua) instrument, yaitu:

1. Uji coba langsung oleh responden.

2. Angket survei mengenai aplikasi pembelajaran.

Skala Likert digunakan untuk mengukur sikap, pendapat, dan persepsi seseorang atau sekelompok orang tentang fenomena sosial. Dengan Skala Likert, variabel yang akan diukur dijabarkan menjadi indikator variabel. Kemudian indikator tersebut dijadikan sebagai titik tolak untuk menyusun item-item instrumen yang dapat berupa pertanyaan atau pernyataan. Jawaban setiap item instrumen yang menggunakan Skala Likert mempunyai gradasi dari sangat positif sampai sangat negatif, yang dapat berupa kata-kata antara lain: Sangat Penting (SP), Penting (P), Ragu-ragu (R), Tidak Penting (TP), Sangat Tidak Penting (STP).

Perhitungan angket survey menggunakan rumus skala *Likert*, seperti: Angka maksimal =  $\sum$  responden x bobot maksimal pilihan

Angka minimal =  $\sum$  responden x bobot minimal pilihan

*Summated ratings* = (bobot tiap pilihan x  $\sum$  jawaban responden) x 100%

Angka Maksimal

Tingkat keefektifan :

81% - 100% = Sangat baik/menarik/sesuai

66% - 80% = Baik/menarik/sesuai

56% - 65% = Kurang baik/menarik/sesuai

0% - 55% = Sangat Kurang baik/menarik/sesuai

Dengan menggunakan rumus *Likert* penulis akan mencontohkan bagaimana perhitungan yang akan didapatkan a*gar di dapat nilai summated ratings,* yaitu suatu metode pernyataan respon subyek sebagai dasar penentuan nilai skalanya. UNIVERSITA!

Pertama cari angka maksimal, dengan jumlah responden sebanyak 10 (sepuluh) dan bobot maksimal dari pilihan jawaban yang ada, yaitu :

Angka maksimal =  $10 \times 4 = 40$ 

Sehingga didapatkan nilai untuk angka maksimal sebesar 40. Lalu mencari perhitungan *summated ratings*, misalnya untuk pertanyaan no. 1, responden memilih bobot 4 sebanyak 4 responden, yang memilih bobot 3 sebanyak 4 responden, yang memilih bobot 2 sebanyak 2 responden.

a. Bobot 4 nilai *summated ratings* yang didapat : *summated ratings =* (4 x 4) x 100% = 40%

$$
40\,
$$

b. Bobot 3 nilai *summated ratings* yang didapat :

summated ratings = 
$$
\frac{(4 \times 3) \times 100\%}{40} = 30\%
$$

c. Bobot 2 nilai *summated ratings* yang didapat :

summated ratings = 
$$
\frac{(2 \times 2) \times 100\%}{40} = 10\%
$$

Setelah didapatkan nilai *summated ratings* tiap-tiap bobot pada pertanyaan no 1, maka di hitung rata-rata agar didapatkan nilai *summated ratings* untuk pertanyaan no 1.

> *summated ratings* =  $((4 \times 4) + (4 \times 3) + (2 \times 2)) \times 100\% = 80\%$ 40

Di dapatkan nilai *summated ratings* dari hasil uji caba perorangan untuk pertanyaan no 1 memperoleh *summated ratings* sebesar 33 dari angka maksimal

40 atau 80%. Begitu seterusnya hingga pertanyaan ke n.

 $\mathbf{z}^{\prime}$ 

# Tabel 0.5 Tabel Angket Implemenatasi

**UNIVERSITAS** 

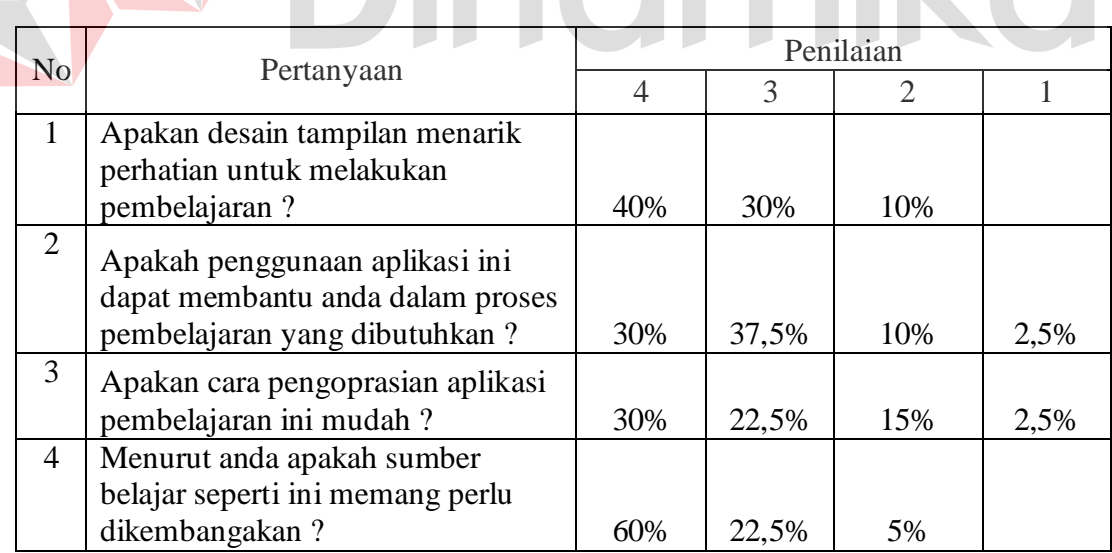

Berikut ini adalah *summated ratings* dari hasil uji coba perorangan utuk

tiap pertanyaan :

- a. Pertanyaan no.1 memperoleh *summated ratings* sebesar 33 dari angka maksimal 40 atau 80%.
- b. Pertanyaan no.2 memperoleh *summated ratings* sebesar 29 dari angka maksimal 40 atau 72,5%.
- c. Pertanyaan no.3 memperoleh *summated ratings* sebesar 28 dari angka maksimal 40 atau 70%.
- d. Pertanyaan no.4 memperoleh *summated ratings* sebesar 55 dari angka maksimal 40 atau 87,5%.

Dari analisa hasil uji coba responden diatas didapatkan kesimpulan 40% responden berpendapat bahwa desain tampilan pada aplikasi sangat baik, 30% responden berpendapat bahwa desain tampilan pada aplikasi jelas, 10% responden berpendapat bahwa desain tampilan pada aplikasi cukup jelas. *Summated ratings* untuk poin ini adalah 80% atau baik/menarik/sesuai.

30% responden berpendapat bawah penggunaan aplikasi dapat membantu dengan sangat baik, 37,5% responden berpendapat bawah penggunaan aplikasi dapat membantu dengan baik, 10% responden berpendapat bawah penggunaan aplikasi dapat membantu dengan kurang membantu. *Summated ratings* untuk poin ini adalah 77,5% atau baik/menarik/sesuai.

30% responden berpendapat bahwa cara mengoperasikan aplikasi ini sangat mudah, 22,5% responden berpendapat bahwa cara mengoperasikan aplikasi ini mudah, 15% responden berpendapat bahwa cara mengoperasikan aplikasi ini sulit, 2,5% responden berpendapat bahwa cara mengoperasikan aplikasi ini sangat sulit. *Summated ratings* untuk poin ini adalah 70% atau baik/menarik/sesuai.

60% responden berpendapat bahwa sumber belajar semacam ini sangat perlu dikembangkan, 22,5% responden berpendapat bahwa sumber belajar semacam ini perlu dikembangkan, 5% responden berpendapat bahwa sumber belajar semacam ini cukup. *Summated ratings* untuk poin ini adalah 87,5% atau baik / menarik / sesuai.

Berdasarkan hasil survei uji coba menggunakan angket didapatkan rata-rata *summated ratings* 78,75%, yang berarti 78,75% responden berpendapat bahwa aplikasi ini berjalan baik.

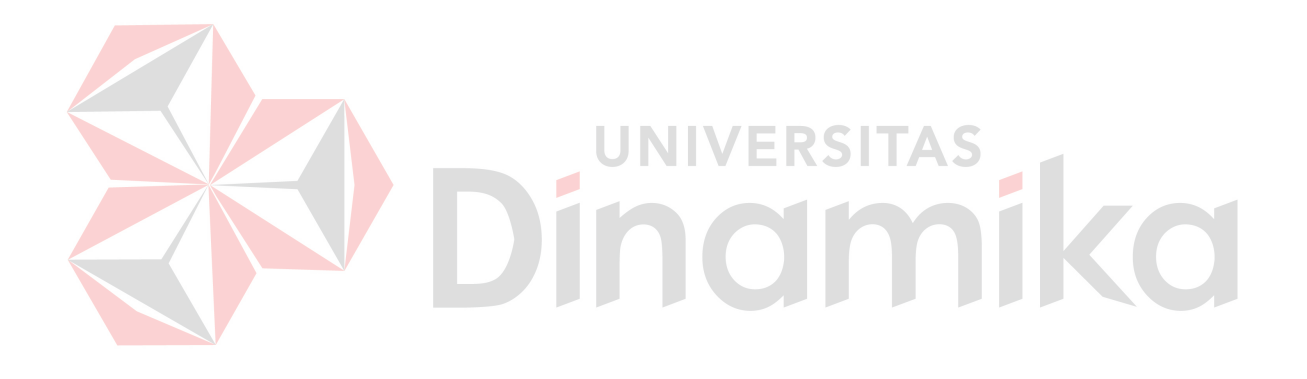

## **BAB V**

## **PENUTUP**

#### **5.1 Kesimpulan**

Setelah dilakukan analisis, perancangan sistem dan pembuatan aplikasi pencarian file multimedia ini serta dilakukan evaluasi hasil penelitiannya, maka dapat diambil kesimpulan sebagai berikut:

- 1. Aplikasi dapat dijalankan via web dengan standart SCORM sehingga dapat di akses kapanpun dan dimanapun.
- 2. Telah dibuat aplikasi yang dapat melakukan pencarian file multimedia (video) berdasarkan berdasarkan file subtitle yang berekstensi .srt.

Aplikasi dapat menjalankan file multimedia (video) sesuai yang diinginkan oleh pengguna.

#### **5.2 Saran**

Sesuai dengan hasil analisa dan evaluasi terhadap sistem *E-Learning*, saran yang dapat diberikan untuk pengembangan lebih lanjut beberapa saran sebagai berikut :

- 1. Model pembelajaran ini dapat dikembangkan untuk model pembelajaran yang lain baik formal maupun non formal.
- 2. Akan lebih menarik minat *leaner* apabila sistem dapat dikembangkan dalam bentuk *m-learning*.
- 3. Sistem bisa dikembangkan lagi agar dapat mengakses server lain untuk pertukaran pembelajaran (*Remote Content Repository*).

## **DAFTAR PUSTAKA**

## **DAFTAR PUSTAKA**

- Agastya, Waldy Permana. 2008. *Pembuatan Aplikasi Pembelajaran Digital Home Recording berbasis web menggunakan standart SCROM 2004*. Surabaya : STIKOM SURABAYA.
- Chungurski, Slavcho , Arsenovski, Sime, Kraljevski, Ivan, & Kakashevski, Grogi. 2007. *SCORM as Base Standartd for Building and Representing Educational Contents with e-Testing Support, Intl Conf. on Information Technology Interface 2007.*
- CollUtils, 2011, *What is AVI?*, (Online : http://www.coolutils.com/formats/avi, di akses tanggal 3 Mei 2011).
- eLearningcenter, *Pengertian E-Learning*, server (Online : [http://elearning.gunadarma.ac.id/index.php?option=com\\_content&task=v](http://elearning.gunadarma.ac.id/index.php?option=com_content&task=view&id=13) [iew&id=13,](http://elearning.gunadarma.ac.id/index.php?option=com_content&task=view&id=13) di akses tanggal 5 Mei 2011).
- Hendiradi, Ade Andri dan Rosmansyah, Yusep, 2007, *Kolaborasi M-Learning dengan Platform BREW (Binery Runtime Environment Wiriless) Menuju Next Generation Learning*, (Online http://www.scribd.com/doc/50084321/OT7-Ade-Hendriardi, di akses tanggal 1 Mei 2011).

Juhaeri, 2007, *Pengantar Multimedia Untuk Media Pembelaajran bagian 1*, (Online : [http://ilmukomputer.org/2009/07/10/pengantar-multimedia-untuk](http://ilmukomputer.org/2009/07/10/pengantar-multimedia-untuk-media-pembelajaran/)[media-pembelajaran/,](http://ilmukomputer.org/2009/07/10/pengantar-multimedia-untuk-media-pembelajaran/) di akses tanggal 1 November 2010).

- Kadir, Abdul. 2009. *Belajar Database Menggunakan MySQL*. Yogyakarta : ANDI.
- Najma, *Pembelajaran E-Learning dalam Psikolog*, (online), [\(http://n4jm4.wordpress.com/2010/03/08/%E2%80%A6-pembelajaran-e](http://n4jm4.wordpress.com/2010/03/08/%E2%80%A6-pembelajaran-e-learning-dalam-psikologi%E2%80%A6/)[learning-dalam-psikologi%E2%80%A6/,](http://n4jm4.wordpress.com/2010/03/08/%E2%80%A6-pembelajaran-e-learning-dalam-psikologi%E2%80%A6/) di akses tanggal 15 November 2010).
- Rachmat, Antonius dan Roswanto, Aplhone, *Multimedia*, (online), (http://lecturer.ukdw.ac.id/anton/download/multimedia2.pdf, di akses tanggal 31 Agustus 2010).

Rosari, R. W. 2008. *PHP dan MySQL untuk pemula,* Yogyakarta : ANDI.

Teriyakibozone, *Manfaat E-Learning*, (online), [\(http://teriyakiboz.wordpress.com/category/e-learning/,](http://teriyakiboz.wordpress.com/category/e-learning/) di akses tanggal 31 Agustus 2010).

Thursan Hakim, 2005, *Belajar Secara Efektif*, Jakarta: Puspa Swara.

Wardhani, Asih Wahyu, 2003, *Media Pembelajaran Interaktif Matematika Untuk Siswa SMU Berbasis Web,* STIKOMP, Surabaya.

Zifoe, *Cara Membuat Subtitle Film*, (online), (http://zifoe.blogspot.com/2010/04/cara-membuat-subtitle-film.html, di akses tanggal 5 Mei 2011).

- Wei, Chia-Hung dan Chang-Tsun Li, 2009, *Design of Content –based Multimedia Retrieval.*
- Wicaksono, Soetam Risky, 2005, *Kuliah Interaksi Manusia dan Komputer*, STIKOMP, Surabaya.
- Wicaksono, Soetam Risky, 2009, *Learning by Sample ASP.NET 3.5*, Prestasi Pustaka, Jakarta.

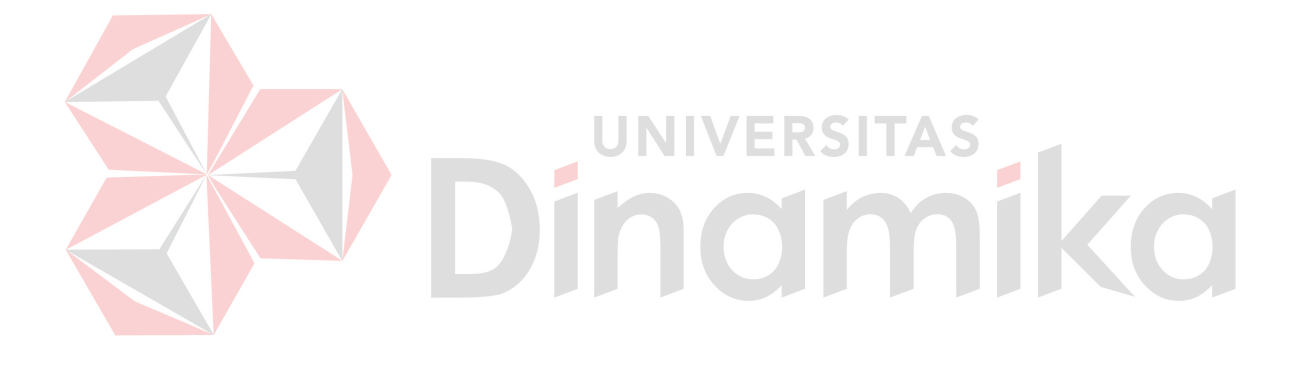